# **Uživatelská příručka Řada NB 100**

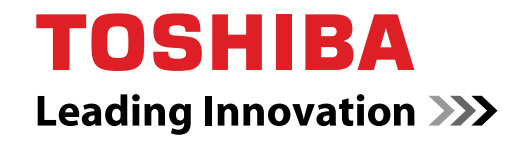

**computers.toshiba-europe.com**

## **Copyright**

© 2008 by TOSHIBA Corporation. Všechna práva vyhrazena. Podle autorského práva nesmí být tato příručka reprodukována v jakékoliv formě bez předchozího písemného souhlasu společnosti TOSHIBA. S ohledem na použití informací zde uváděných není předpokládána žádná návaznost na patenty.

Uživatelská příručka pro přenosný osobní počítač TOSHIBA Řada NB 100 První vydání srpen 2008

Autorská práva pro hudbu, filmové klipy, počítačové programy, databáze a jiné duševní vlastnictví zahrnutá pod autorské právo náleží autorům nebo vlastníkům autorských práv. Materiál chráněný autorskými právy lze reprodukovat pouze pro osobní nebo domácí použití. Jakékoliv jiné způsoby použití, které překračují výše uvedené omezení (včetně převodu do digitální podoby, změny, přenosu zkopírovaného materiálu nebo jeho distribuce po síti) bez schválení vlastníkem autorských práv, jsou porušením autorských práv a mohou být hodnoceny jako kriminální čin. Při jakémkoliv způsobu reprodukování této příručky nebo její části prosím vždy dodržujte autorské právo.

#### **Poznámka**

Tato příručka byla ověřena a byla zkontrolována přesnost jejího obsahu. Informace obsažené v této příručce platí pro osobní přenosný počítač TOSHIBA Řada NB 100 a odpovídají stavu v době vydání této příručky. Nové modely počítačů nebo nová vydání této příručky mohou být uvedena bez předchozího upozornění. Společnost TOSHIBA nepřebírá žádnou odpovědnost za škody způsobené přímo nebo nepřímo technickými nebo typografickými chybami nebo opomenutími zde se vyskytujícími nebo rozdíly mezi produktem a přručkou.

## **Obchodní známky**

IBM je registrovanou obchodní značkou a IBM PC a PS/2 jsou obchodními značkami společnosti International Business Machines Corporation.

Intel, Intel SpeedStep, Intel Core a Centrino jsou obchodní známky nebo registrované obchodní známky společnosti Intel Corporation nebo jejích zástupců ve Spojených státech a ostatních zemích nebo oblastech.

Windows a Microsoft jsou registrované obchodní značky společnosti Microsoft Corporation.

Photo CD je obchodní známkou společnosti Eastman Kodak.

Bluetooth je registrovaná obchodní známka v držení svého vlastníka a společností TOSHIBA je používána na základě licenční smlouvy.

Memory Stick je registrovaná obchodní známka společnosti SonyCorporation.

V této příručce mohou být použity také další obchodní známky a registrované obchodní známky neuvedené výše.

## **Prohlášení o shodě EU**

**I** Tento produkt a případné příslušenství nesou označení "CE" a splňují tak příslušené harmonizované evropské normy uvedené ve Směrnici pro nízké napětí 2006/95/EC, Směrnici pro EMC 2004/108/EC a/nebo Směrnici pro R&TTE 1999/5/EC.

Odpovědnost za označení značkou CE nese: TOSHIBA EUROPE GMBH, Hamfeldamm 8, 41460 Neuss, Německo.

Výrobce: Toshiba Corporation, 1-1 Shibaura 1-chome, Minato-ku, Tokyo, 105-8001, Japonsko.

Úplné oficiální znění Deklarace EU CE je uvedeno na následující webové stránce: *<http://epps.toshiba-teg.com>*

## **Následující informace platí pouze pro členské státy EU:**

#### **Likvidace produktů**

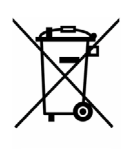

Symbol přeškrtnuté odpadní nádoby s kolečky znamená, že produkty je nutné shromažďovat a likvidovat odděleně od domácího odpadu. Integrované baterie a akumulátory je možné likvidovat společně s produktem. Budou odděleny v recyklačním středisku.

Černý pruh indikuje, že produkt byl uveden na trh po 13. srpnu 2005.

Svou účastí na odděleném sběru produktů a baterií pomáháte zajistit správnou likvidaci produktů a baterií a tím pomáháte předcházet potenciálním negativním dopadům na životní prostředí a lidské zdraví.

Chcete-li získat podrobnější informace o sběru a recyklačních programech ve vaší zemi, navštivte naše webové stránky (*<http://eu.computers.toshiba-europe.com>*) nebo se obraťte na místní úřady nebo na obchod, ve kterém jste výrobek zakoupili.

#### **Likvidace baterií a akumulátorů**

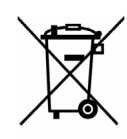

Symbol přeškrtnuté odpadní nádoby s kolečky znamená, že baterie a akumulátory je nutné shromažďovat a likvidovat odděleně od domácího odpadu.

Jestliže baterie nebo akumulátor obsahuje více než určené množství olova (Pb), rtuti (Hg) a/nebo kadmia (Cd) definované ve Směrnici pro baterie (2006/66/EC), vedle symbolu přeškrtnuté odpadní nádoby s kolečky se objeví chemické symboly pro olovo (Pb), rtuť (Hg) a/nebo kadmium (Cd).

Pb, Hg,Cd

Svou účastí na odděleném sběru produktů a baterií pomáháte zajistit správnou likvidaci produktů a baterií a tím pomáháte předcházet potenciálním negativním dopadům na životní prostředí a lidské zdraví.

Chcete-li získat podrobnější informace o sběru a recyklačních programech ve vaší zemi, navštivte naše webové stránky (*<http://eu.computers.toshiba-europe.com>*) nebo se obraťte na místní úřady nebo na obchod, ve kterém jste výrobek zakoupili.

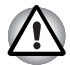

Tento symbol se nemusí zobrazit v závislosti na zemi nebo oblasti, ve které jste produkt zakoupili.

## **Likvidace počítače a baterií počítače**

- Proveďte likvidaci počítače v souladu s příslušnými zákony a předpisy. Další informace vám poskytnou pracovníci místní správy.
- Počítač obsahuje dobíjecí baterii. Po mnohonásobném použití ztratí baterie schopnost dobíjení a bude nutné je vyměnit. Platné předpisy a nařízení některých zemí zakazují vyhození starých baterií do komunálního odpadu.
- Dbejte na ochranu životního prostředí. Podrobné informace týkající se recyklace starých baterií nebo způsobu jejich správné likvidace vám poskytnou pracovníci místní správy.

## **GOST**

Портативный Компьютер Изготовитель: Toshiba Europe GmbH Адрес: Hammfelddamm 8 41460 Neuss, Germany Сделано в Китае

## **Program ENERGY STAR***®*

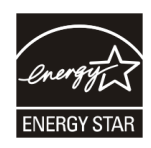

Váš počítač je pravděpodobně kompatibilní s normou Energy Star®. Jestliže vámi zakoupený model splňuje tyto požadavky, je označen logem ENERGY STAR a platí pro něj následující informace.

Společnost TOSHIBA je partnerem programu ENERGY STAR® a tento počítač byl vyvinut s ohledem na požadavky programu ENERGY STAR® na energetickou úspornost. Počítač je dodáván s funkcemi správy napájení nakonfigurovanými tak, aby bylo dosaženo co možná nejstabilnější provozní prostředí a maximální systémový výkon jak v režimu napájení střídavým proudem, tak při napájení bateriemi.

Aby byla ušetřena energie, váš počítač je nastaven na přechod do režimu spánku, který vyžaduje malý příkon a vypne systém a displej po 15 minutách nečinnosti v režimu napájení z elektrické sítě. TOSHIBA doporučuje ponechat tuto a další funkce úspory energie aktivní, aby počítač pracoval s co největší energetickou účinností. Počítač je možné probudit z režimu spánku stiskem tlačítka napájení.

Výrobky, které splňují standard ENERGY STAR® svou energetickou úsporností podle norem americké organizace EPA a Evropské komise omezují tvorbu skleníkových plynů. Dle organizace EPA využívá počítač splňující normu ENERGY STAR® o 20 až 50 % méně energie v závislosti na způsobu jeho použití.

Více informací o programu ENERGY STAR® naleznete na webových adresách *<http://www.eu-energystar.org>* nebo *<http://www.energystar.gov>*.

## **Obsah**

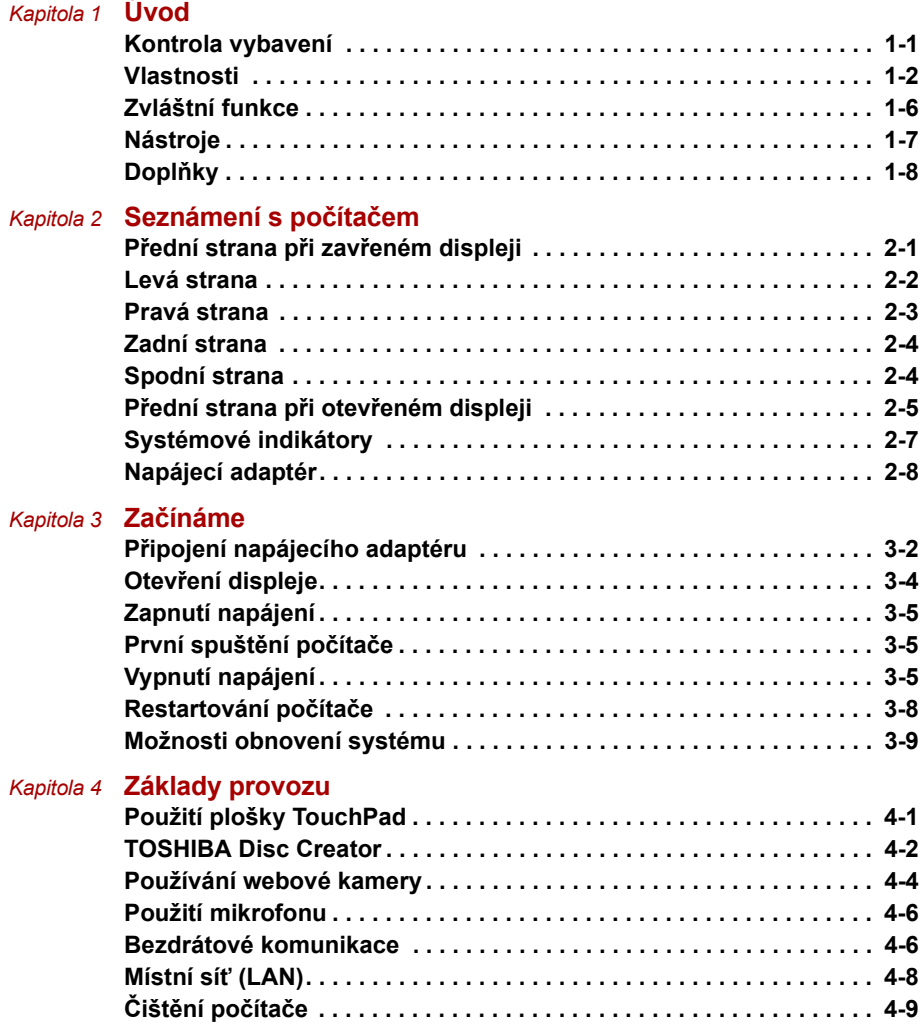

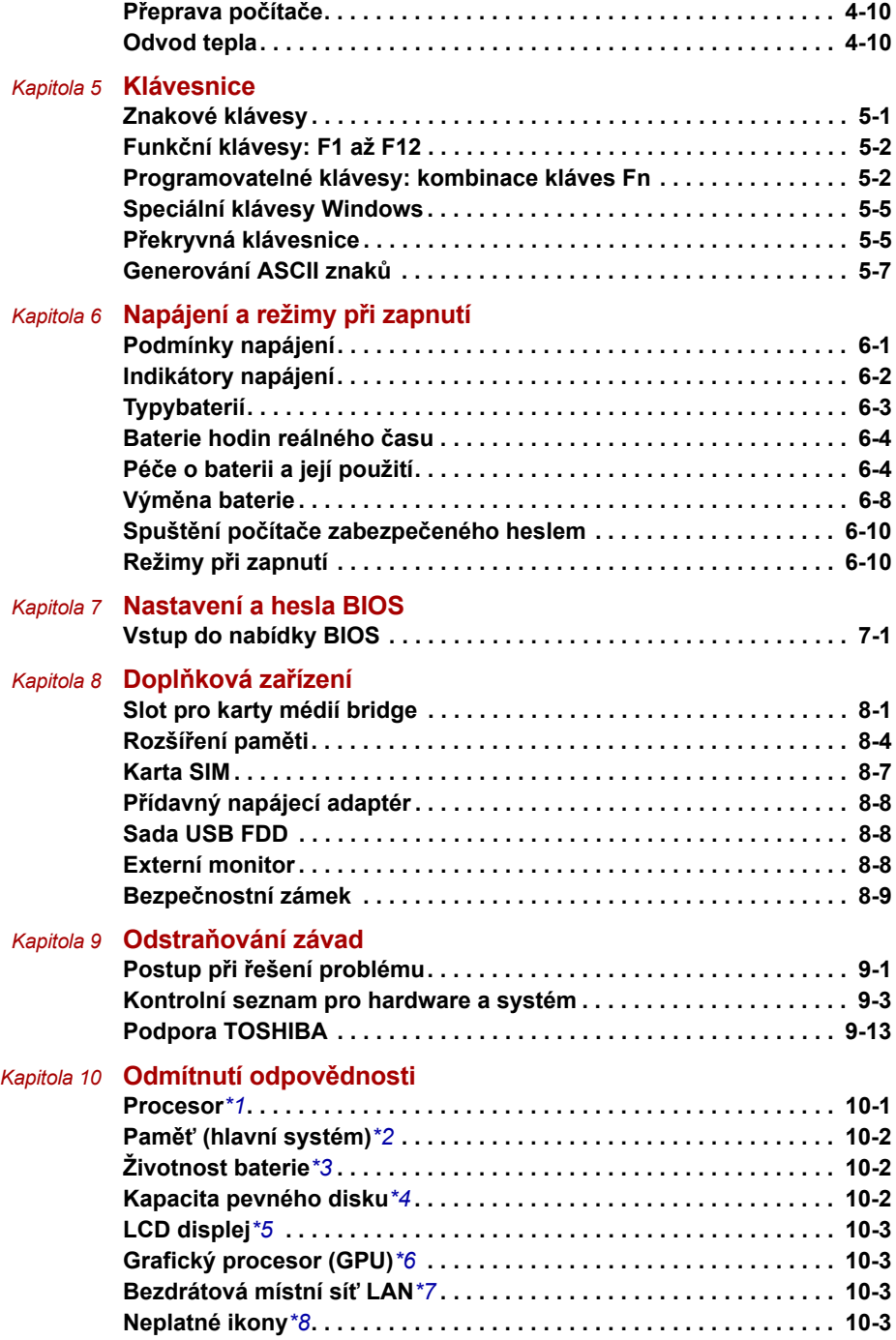

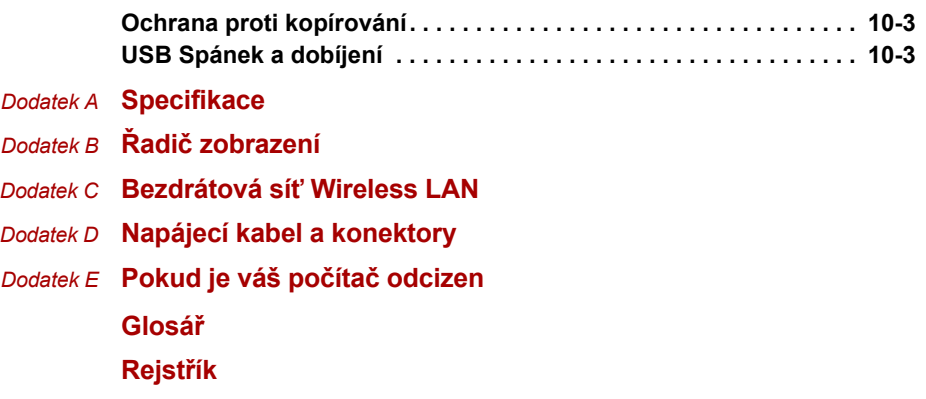

## **Předmluva**

Blahopřejeme vám k zakoupení počítače TOSHIBA Řada NB 100. Tento výkonný a lehký přenosný počítač je navržen tak, aby vám mohl po léta poskytovat spolehlivou, vysoce výkonnou kvalitní službu.

V této příručce naleznete informace, jak nastavit a začít používat váš počítač Řada NB 100. Je zde také podrobně popsáno, jak lze počítač nakonfigurovat, jsou popsány základní operace a údržba, používání doplňků a odstraňování závad.

Pokud s počítači teprve začínáte nebo pokud jste dříve přenosný počítač neužívali, pročtěte si nejprve kapitoly *[Úvod](#page-14-3)* a *[Seznámení s po](#page-22-3)čítačem* a seznamte se s jednotlivými funkcemi, součástmi a doplňkovými zařízeními. Poté si přečtěte kapitolu *Zač[ínáme](#page-31-2)*, kde naleznete podrobný návod, jak počítač zapojit.

Pokud již máte s používáním počítačů zkušenosti, pokračujte prosím v četbě úvodu, abyste se seznámili s organizací této příručky a potom si můžete příručku prolistovat. Nezapomeňte si přečíst část *[Zvláštní funkce](#page-19-1)* v úvodu, kde se dozvíte o funkcích, které jsou neobvyklé nebo jedinečné pro počítače a pečlivě si přečtěte část *[Nastavení a hesla BIOS](#page-67-3)*. Jestliže máte v úmyslu instalovat karty SIM nebo připojit externí zařízení, například tiskárnu, přečtěte si kapitolu 8, *Doplň[ková za](#page-71-3)řízení.*

## **Obsah příručky**

Tato příručka obsahuje následující kapitoly, dodatky, glosář a rejstřík.

Kapitola 1, *[Úvod](#page-14-3)*, obsahuje přehled funkcí, možností a doplňků počítače.

Kapitola 2, *[Seznámení s po](#page-22-3)čítačem*, popisuje součásti počítače a stručně vysvětluje jejich funkci.

Kapitola 3, *Zač[ínáme](#page-31-2)*, uvádí základní přehled, jak začít pracovat s počítačem.

Kapitola 4, *[Základy provozu](#page-40-3)*, zahrnuje pokyny pro péči o počítač, užívání touchpadu, webové kamery, mikrofonu, bezdrátové komunikace a sítě LAN.

Kapitola 5, *[Klávesnice](#page-50-3)*, popisuje zvláštní klávesové funkce včetně přepínání klávesnice a horkých kláves.

Kapitola 6, *[Napájení a režimy p](#page-57-3)ři zapnutí*, popisuje podrobně možnosti napájení počítače a úsporné režimy baterie.

Kapitola 7, *[Nastavení a hesla BIOS](#page-67-3)*, vysvětluje, jak nakonfigurovat počítač pomocí programu HW Setup. V této kapitole je také uveden postup při nastavení hesla.

Kapitola 8, *Doplň[ková za](#page-71-3)řízení*, popisuje dostupný doplňkový hardware.

Kapitola 9, *Odstraň[ování závad](#page-80-3)*, poskytuje užitečné informace pro provádění některých diagnostických testů a rady pro případy, kdy počítače nepracuje jak má.

Kapitola 10, *[Odmítnutí odpov](#page-93-3)ědnosti*, obsahuje právní poznámky týkající se počítače.

*Dodatcích* obsahují technické informace o počítači.

*[Glosá](#page-105-1)ř* definuje obecnou počítačovou terminologii a obsahuje seznam zkratek použitých v textu.

Pomocí části *[Rejst](#page-118-2)řík* můžete v této příručce rychle vyhledat požadovanou informaci.

#### **Ujednání**

V této příručce se pro popis, identifikaci a zvýraznění termínů a provozních postupů používají následující prostředky.

#### **Zkratky**

Při prvém výskytu a kdykoliv je to pro srozumitelnost potřebné, jsou zkratky uvedeny v závorkách za jejich definicí. Příklad: paměť Read Only Memory (ROM). Zkratková slova jsou také definována v části *[Glosá](#page-105-1)ř*.

#### **Ikony**

Ikony identifikují porty, displeje a ostatní části vašeho počítače. Panel indikátorů také používá ikony k identifikaci těch součástí, o jejichž stavu podává informaci.

#### **Klávesy**

Klávesy jsou v textu použity při popisu mnoha postupů práce s počítačem. Výrazným typem písma jsou označeny nejdůležitější symboly, které se na klávesnici objevují. Například **Enter** označuje klávesu Enter.

#### **Použití kláves**

Některé operace vyžadují současné stisknutí dvou nebo více kláves. Tyto operace jsou zde označeny hlavními symboly těchto kláves, které jsou odděleny znakem plus (**+**). Například **Ctrl** + **C** znamená, že musíte podržet klávesu **Ctrl** a ve stejný okamžik stisknout klávesu **C**. Pokud jsou použity tři klávesy, podržte první dvě a ve stejný okamžik stiskněte třetí.

**ABC** Pokud postup vyžaduje akci jako je klepnutí na ikonu nebo zadání textu, je název ikony nebo text, který je třeba zapsat, uveden v písmu podle příkladu vlevo.

#### **zobrazení**

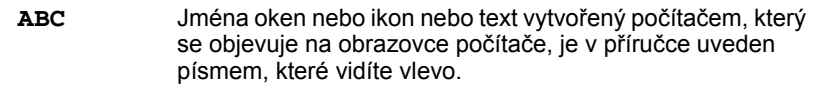

#### **Upozornění**

V této příručce se upozornění většinou používá pro zvýraznění důležité informace. Každý druh upozornění je označen podle níže uvedeného vzoru.

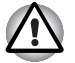

*Dejte pozor! Upozornění vás informuje o tom, že nesprávné použití zařízení nebo neuposlechnutí instrukcí může mít za následek ztrátu dat nebo i poškození vašeho počítače.*

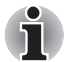

*Přečtěte si prosím. Poznámka je návod nebo rada, která vám pomůže co nejlépe využívat vaše zařízení.*

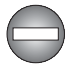

*Označuje potenciálně nebezpečnou situaci, kdy v případě nedodržení pokynů může dojít k úmrtí nebo k vážnému poranění.*

## **Obecná upozornění**

Počítače TOSHIBA jsou navrženy tak, aby zaručovaly optimální bezpečnost, minimalizovaly námahu a odolávaly nárokům kladeným na přenosné stroje. Určitá omezení a doporučení je nicméně vhodné vzít v úvahu, aby nedošlo k případnému poranění osob nebo poškození počítače.

Zcela určitě si proto přečtěte obecná bezpečnostní opatření níže a upozornění uvedená v textu této příručky.

## **Zajistěte dostatečné odvětrávání**

- Zkontrolujte, zda je počítač a adaptér střídavého proudu při zapnutém napájení nebo připojení adaptéru k elektrické zásuvce dostatečně odvětráván a chráněn před přehřátím, (a to i v případě, že je počítač v režimu spánku). V uvedených případech dodržujte následující pokyny:
	- Počítač ani adaptér střídavého napětí ničím nepřikrývejte.
	- Nepokládejte počítač ani adaptér střídavého napětí do blízkosti tepelných zdrojů, například elektrické pokrývky nebo ohřívače.
	- Nikdy nepřikrývejte či neblokujte větrací otvory, včetně otvorů na spodní straně počítače.
	- Pokládejte počítač na tvrdý a pevný povrch. Pokud budete počítač používat na koberci nebo jiném měkkém materiálu, mohou se větrací otvory zablokovat.
- Zajistěte dostatek prostoru kolem počítače.
- Přehřátí počítače nebo adaptéru střídavého napětí může způsobit selhání systému, poškození počítače či adaptéru nebo požár s rizikem vážného zranění.

## **Vytvoření prostředí vhodného pro počítač**

Umístěte počítač na rovnou podložku, která je dostatečně velká na to, aby na ní mohl být umístěn počítač a všechny další věci, které budete používat, například tiskárna.

Ponechejte dostatek místa také kolem počítače, aby byla zaručena dostatečná ventilace. Jinak může dojít k přehřátí.

Aby počítač zůstal ve výborném stavu, chraňte váš pracovní prostor před:

- Prachem vlhkostí a přímým slunečním světlem.
- Zařízeními, která vytvářejí silné elektromagnetické pole, jako jsou například stereo reproduktory (jiné než ty, které jsou připojeny k počítači) nebo stereofonní sluchátka.
- Rychlými změnami teploty nebo vlhkosti, například před ventilátory klimatizace nebo topením.
- Extrémním horkem, chladem nebo vlhkostí.
- Kapalinami a korosivními látkami.

## **Přílišná námaha**

Pozorně si přečtěte *Příručku pro bezpečí a pohodlí*. Obsahuje informace potřebné pro prevenci únavy z námahy rukou a zápěstí, která může být způsobena dlouhodobým používáním klávesnice.

## **Popálení**

- Vyhněte se delšímu fyzickému kontaktu s počítačem. Při dlouhodobém používání počítače se může povrch počítače silně zahřívat. Teplota sice nemusí být příliš vysoká na dotyk, ale dlouhodobý fyzický kontakt (například pokud si položíte počítač na klín nebo pokud si ruce položíte na opěrku pro dlaně) může způsobit popálení pokožky.
- Je-li počítač užíván po dlouhou dobu, vyhněte se přímému kontaktu s kovovou deskou podpírající různé porty rozhraní, která může být horká.
- Povrch napájecího adaptéru může být po delším používání horký, tento stav však neindikuje závadu. Pokud potřebujete přenášet napájecí adaptér, odpojte jej a nechejte jej před přenášením vychladnout.
- Nepokládejte napájecí adaptér na materiály, které jsou citlivé na teplo, aby nedošlo k jejich poškození.

## **Poškození nárazem či tlakem**

Nevyvíjejte na počítač příliš silný tlak a chraňte jej před silnými nárazy, aby nedošlo k poškození jeho součástí s důsledkem ztráty funkčnosti.

## **Mobilní telefony**

Pamatujte, že používání mobilních telefonů může rušit zvukový systém. Provoz počítače tím není nijak ovlivněn, ale doporučuje se udržovat mezi počítačem a mobilním telefonem vzdálenost alespoň 30 cm, pokud je telefon využíván.

## **Příručka s pokyny pro bezpečnost a pohodlí při práci**

Všechny důležité informace o bezpečném a správném používání tohoto počítače jsou popsány v přiložené *Příručce pro bezpečí a pohodlí*. Před používáním počítače si ji nezapomeňte přečíst.

## **Kapitola 1**

## <span id="page-14-3"></span><span id="page-14-1"></span><span id="page-14-0"></span>**Úvod**

V této kapitole naleznete seznam položek v krabici s počítačem, jsou zde uvedeny parametry počítače, popsány doplňky a příslušenství.

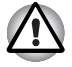

*Některé funkce popsané v této příručce nemusí správně fungovat, pokud budete používat operační systém, který nebyl předem nainstalován firmou TOSHIBA.*

## <span id="page-14-2"></span>**Kontrola vybavení**

Pečlivě vybalte počítač. Uschovejte krabici a balicí materiál pro budoucí použití.

#### **Hardware**

Přesvědčte se, zda máte všechny následující položky:

- Přenosný osobní počítač Řada NB 100
- Univerzální napájecí adaptér a napájecí kabel
- Baterie (v některých modelech je již vložena)

#### **Software**

## *Windows XP Home Service Pack 3*

V počítači je předem instalován následující software:

- Microsoft<sup>®</sup> Windows XP Home
- Ovladač Bluetooth (lze použít pouze na modelech se zařízením Bluetooth)
- Ovladač LAN
- Ovladač polohovacího zařízení
- Ovladač Wireless LAN (lze použít pouze u modelů se sítí Wireless LAN)
- TOSHIBA DVD PLAYER
- TOSHIBA ConfigFree
- TOSHIBA Disc Creator
- TOSHIBA 3G RF Power Control Utility (Ize použít pouze u modelů 3G)
- Uživatelská příručka TOSHIBA

#### **Dokumentace**

- Uživatelská příručka TOSHIBA Řada NB 100
- TOSHIBA Řada NB 100 Začínáme
- Příručka s pokyny pro bezpečnost a pohodlí při práci
- Záruční informace

Pokud některé z těchto položek chybí nebo jsou poškozeny, kontaktujte co nejdříve svého prodejce.

## <span id="page-15-0"></span>**Vlastnosti**

Tento počítač má následující vlastnosti a výhody:

#### **Procesor**

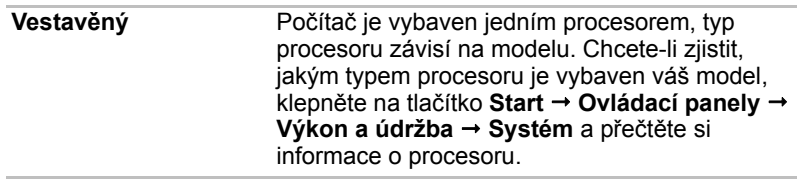

#### *[Procesor\\*1](#page-93-4)*

*Více informací o procesoru najdete v části* Odmítnutí odpovědnost*i v kapitole 10 nebo klepněte na \*1 výše.*

#### **Paměť**

**Sloty** Do paměťového slotu všech modelů lze nainstalovat paměťový modul PC2-5300/ PC6400 o velikosti 512 MB nebo 1 GB:

Čipová sada Mobile Intel® 945GSE Express

Maximální velikost systémové paměti a její rychlost závisí na zakoupeném modelu. Skutečná velikost využitelné systémové paměti bude menší než jsou nainstalované paměťové moduly.

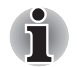

*Paměťové moduly PC2-6400/PC2-5300 pracují v čipové sadě 945GSE Express s rychlostí jako modul PC2-4200.*

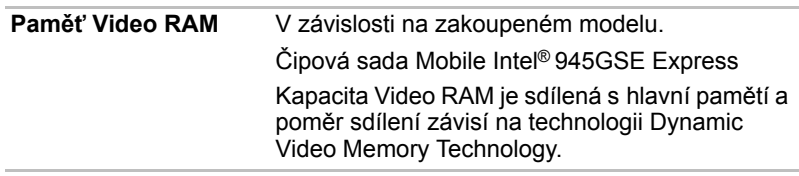

#### *Paměť [\(hlavní systém\)\\*2](#page-94-3)*

*Více informací o paměti (hlavní systém) najdete v části* Odmítnutí odpovědnosti *v kapitole 10 nebo klepněte na \*2 výše.*

#### **Disky**

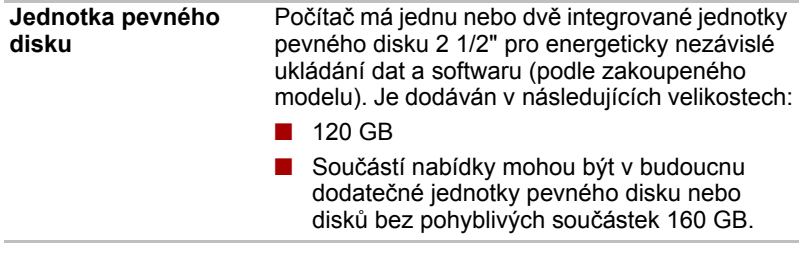

*[Kapacita pevného disku\\*4](#page-94-4)*

*Více informací o* kapacitě jednotky pevného disku *najdete v části [Odmítnutí odpov](#page-93-3)ědnosti v kapitole 10 nebo klepněte na \*4 výše.*

#### **Klávesnice**

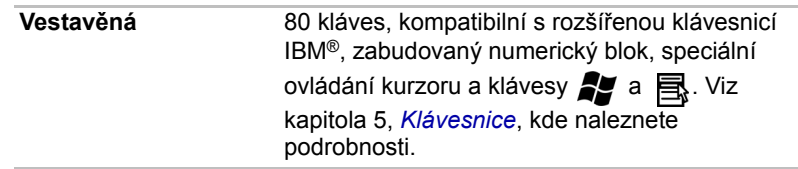

## **Polohovací zařízení**

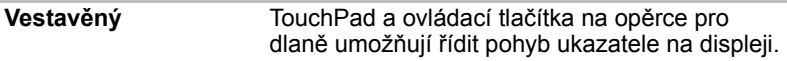

#### **Napájení**

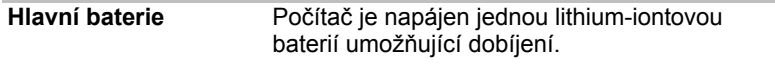

#### *[Životnost baterie\\*3](#page-94-5)*

*Více informací o životnosti baterie najdete v části [Odmítnutí odpov](#page-93-3)ědnosti v kapitole 10 nebo klepněte na \*3 výše.*

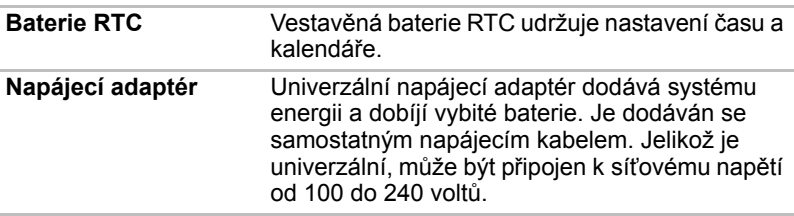

#### **Porty**

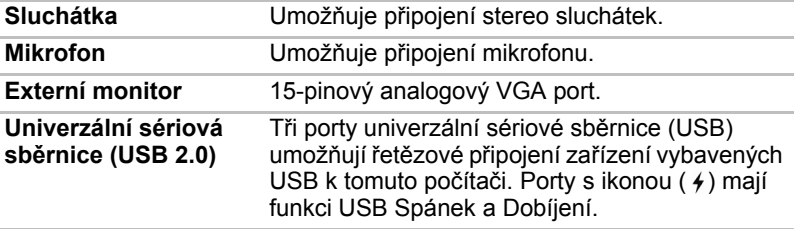

#### **Sloty**

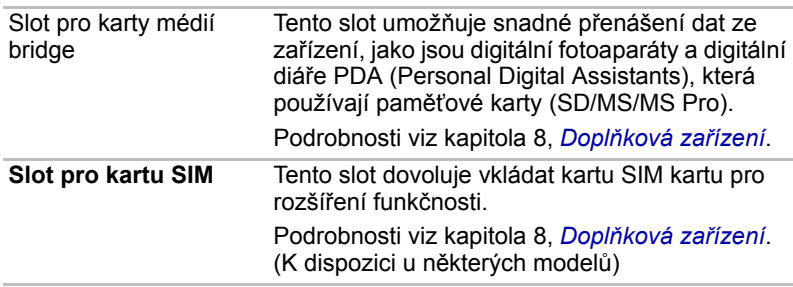

#### **Multimédia**

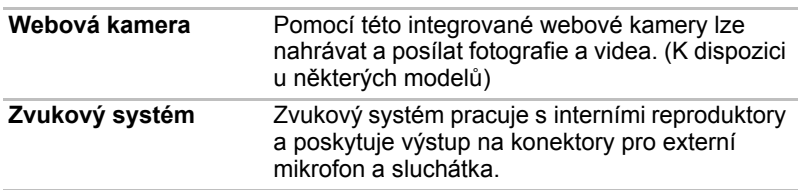

## **Komunikace**

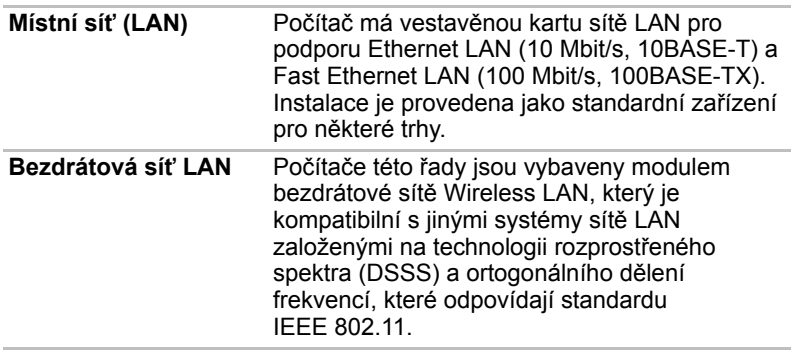

#### *[Bezdrátová místní sí](#page-95-6)ť LAN\*7*

*Více informací o bezdrátové síti Wireless LAN najdete v části* Odmítnutí odpovědnosti *v kapitole 10 nebo klepněte na \*7 výše.*

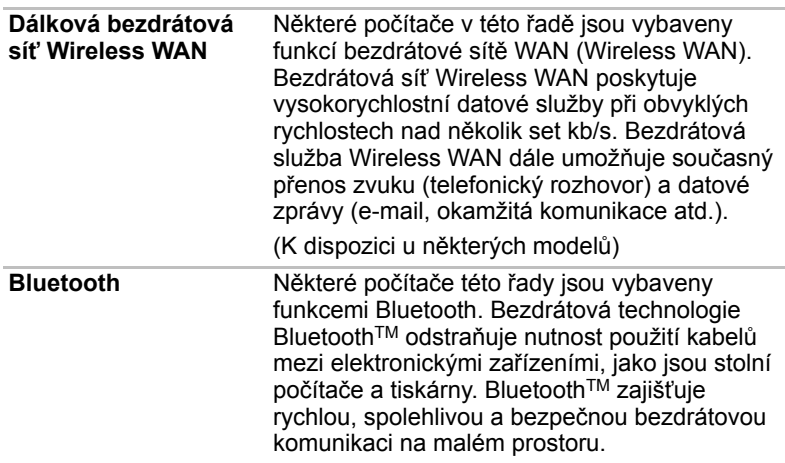

#### **Zabezpečení**

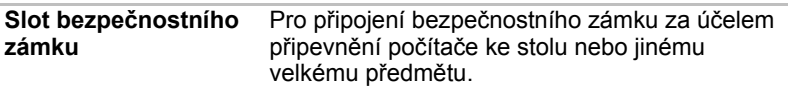

## <span id="page-19-1"></span><span id="page-19-0"></span>**Zvláštní funkce**

Následuje popis funkcí, které jsou jedinečné pro počítače TOSHIBA nebo jsou nové a usnadňují používání počítače.

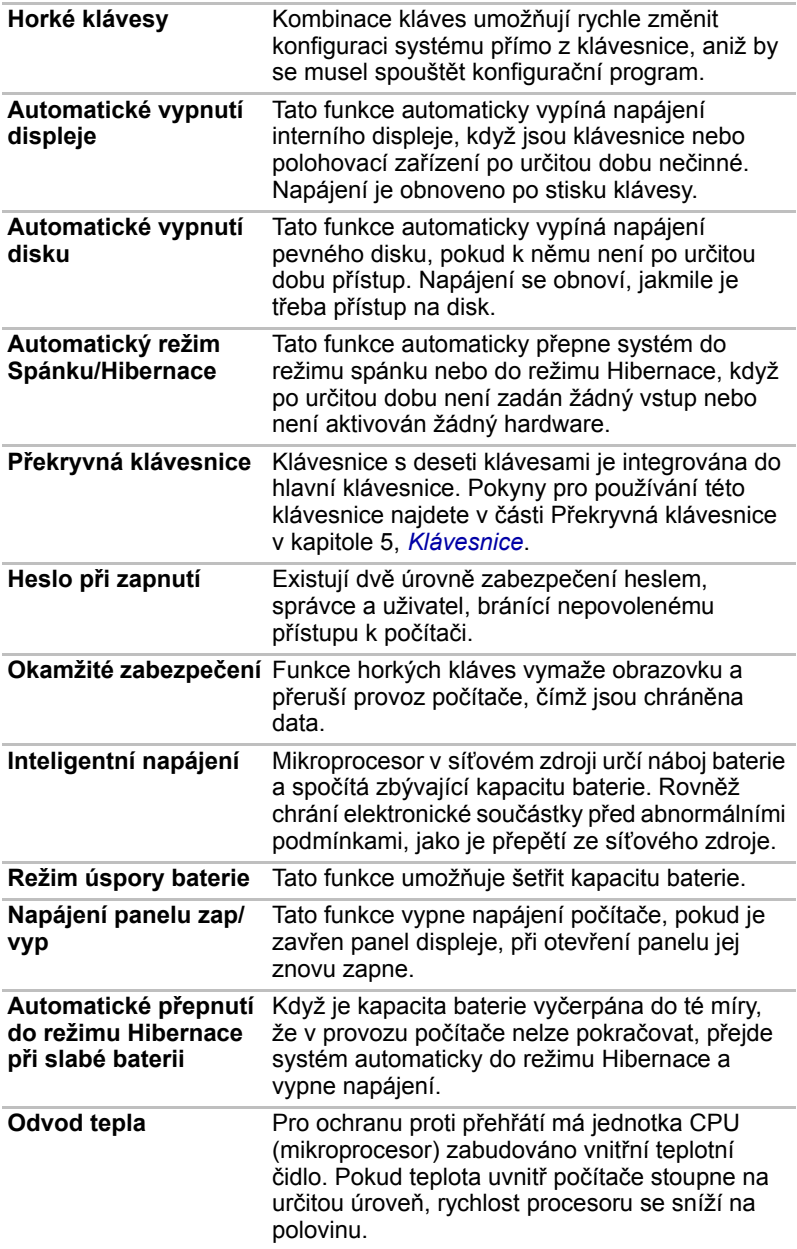

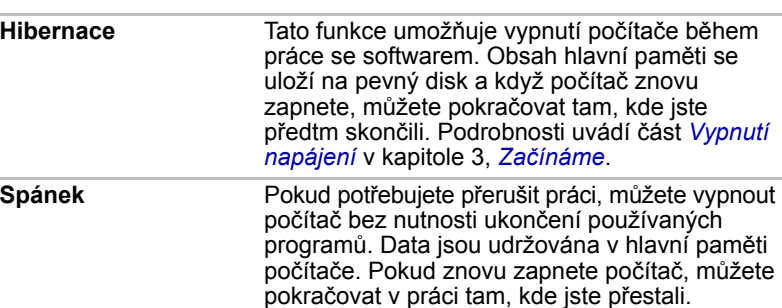

## <span id="page-20-0"></span>**Nástroje**

V tomto oddíle jsou popsány nainstalované programové nástroje a je ukázáno, jak je spustit. Podrobnosti naleznete v on-line příručce ke každému nástroji, v souborech nápovědy nebo v souborech readme.txt.

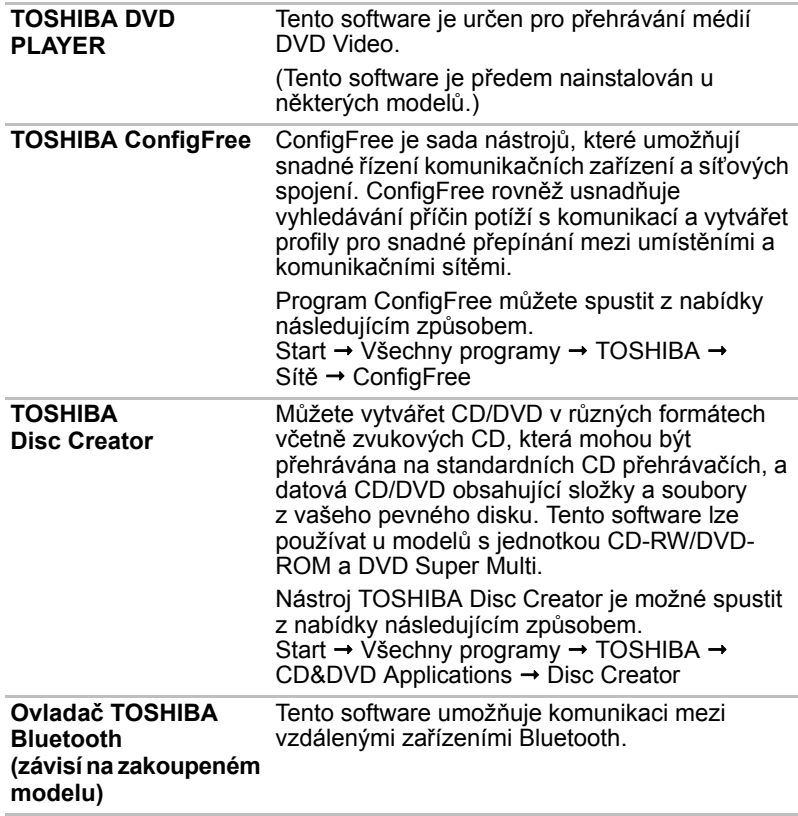

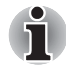

*Bluetooth nelze používat na modelech, kde není nainstalován modul Bluetooth.*

Úvod

## <span id="page-21-0"></span>**Doplňky**

Můžete přidat řadu rozšiřujících doplňku, které dále zlepší výkon počítače a usnadní jeho používání. Dostupné jsou tyto doplňky:

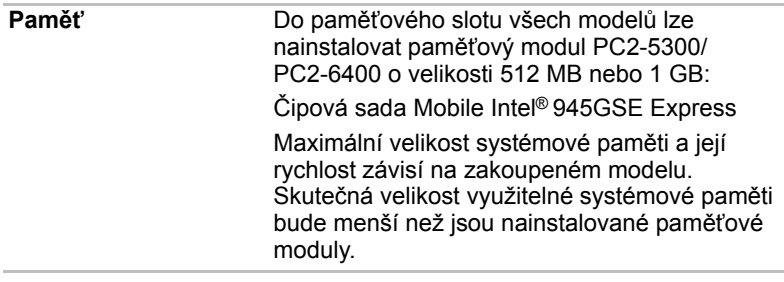

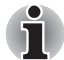

*Paměťové moduly PC2-5300/PC2-6400 pracují v čipové sadě 945GSE Express s rychlostí jako PC2-4200.*

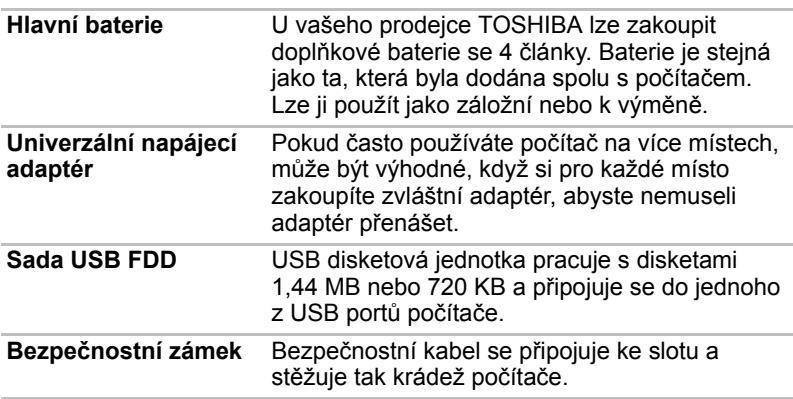

## **Kapitola 2**

## <span id="page-22-3"></span><span id="page-22-1"></span><span id="page-22-0"></span>**Seznámení s počítačem**

Tato kapitola popisuje různé součásti vašeho počítače. Seznamte se se všemi částmi dříve, než začnete s počítačem pracovat.

*[Neplatné ikony\\*8](#page-95-7)*

*Více informací o neplatných ikonách najdete v část* Odmítnutí odpovědnosti *v kapitole 10 nebo klepněte na \*8 výše.*

## <span id="page-22-2"></span>**Přední strana při zavřeném displeji**

Obrázek níže ukazuje přední stranu počítače se zavřeným displejem.

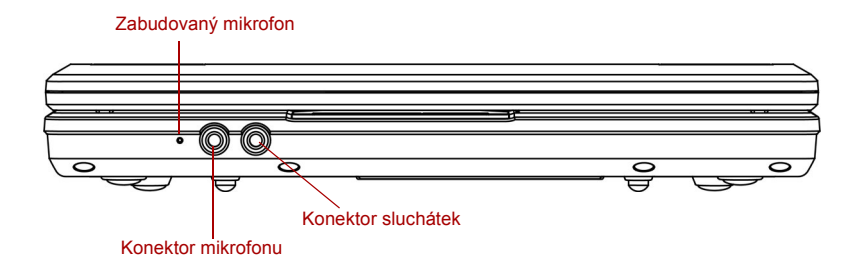

#### *Přední strana počítače se zavřeným displejem*

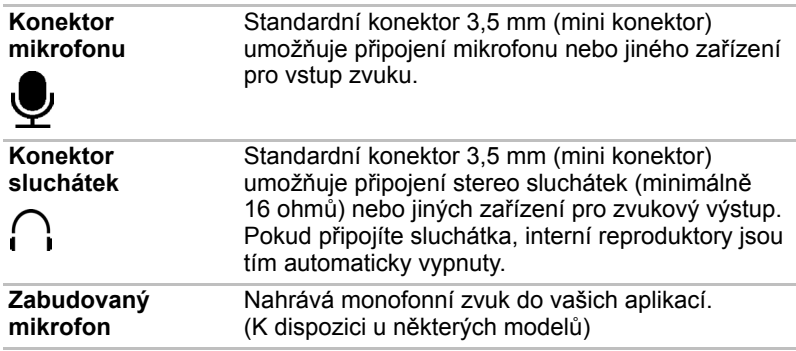

## <span id="page-23-0"></span>**Levá strana**

Obrázek níže ukazuje levou stranu počítače.

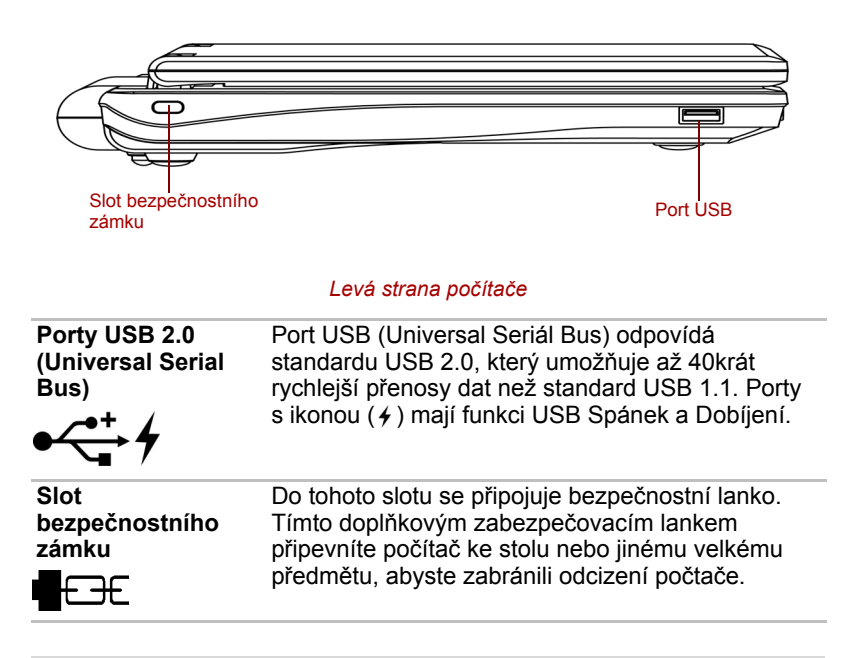

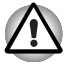

*Dbejte, aby se do konektorů USB nedostaly kovové předměty, například šrouby, svorky nebo sponky na papír. Cizí kovové předměty by mohly způsobit zkrat, který může následně způsobit poškození nebo vyvolat požár s rizikem vážného zranění.*

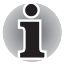

*Mějte na paměti, že není možné potvrdit provoz všech funkcí u všech USB zařízení, která jsou k dispozici. V tomto ohledu je potřeba uvést, že některé funkce určitého zařízení nemusí fungovat správně.*

## <span id="page-24-0"></span>**Pravá strana**

Obrázek níže ukazuje pravou stranu počítače.

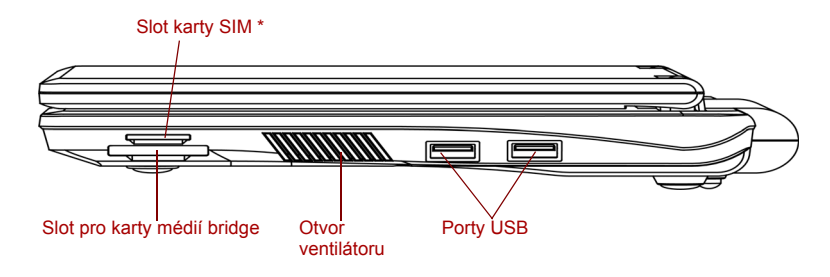

\*V závislosti na zakoupeném modelu

*Pravá strana počítače*

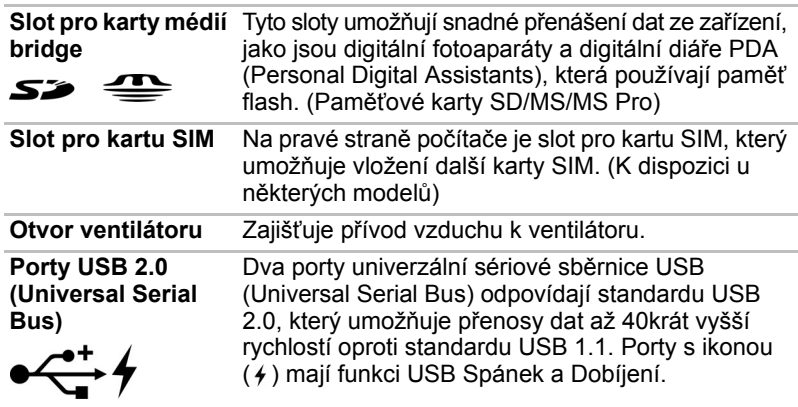

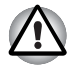

*Dbejte, aby se do konektorů USB nedostaly kovové předměty, například šrouby, svorky nebo sponky na papír. Cizí kovové předměty by mohly způsobit zkrat, který může následně způsobit poškození nebo vyvolat požár s rizikem vážného zranění.*

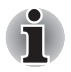

*Mějte na paměti, že není možné potvrdit provoz všech funkcí u všech USB zařízení, která jsou k dispozici. V tomto ohledu je potřeba uvést, že některé funkce určitého zařízení nemusí fungovat správně.*

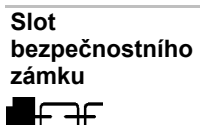

Do tohoto slotu se připojuje bezpečnostní lanko. Tímto doplňkovým zabezpečovacím lankem připevníte počítač ke stolu nebo jinému velkému předmětu, abyste zabránili odcizení počtače.

## <span id="page-25-0"></span>**Zadní strana**

Obrázek níže ukazuje zadní stranu počítače.

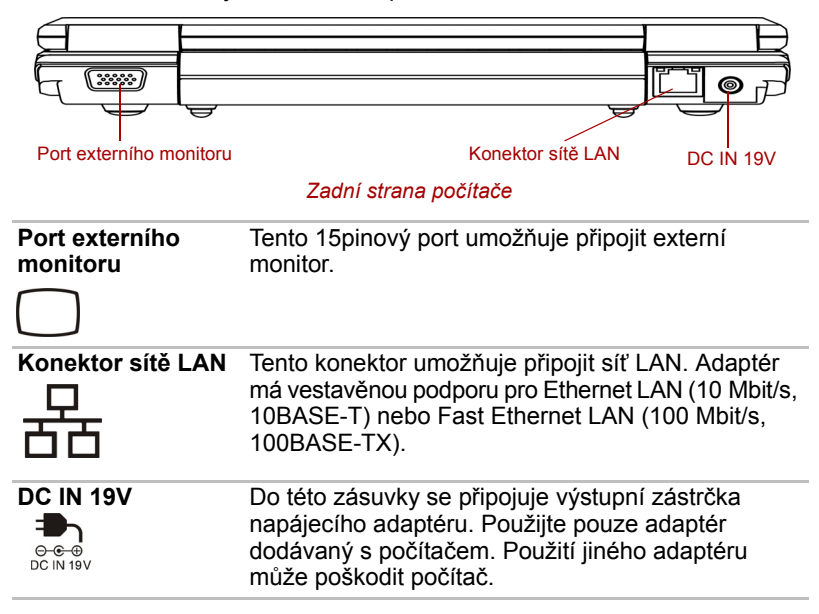

## <span id="page-25-1"></span>**Spodní strana**

Na obrázku níže je vyobrazena spodní strana počítače. Před otočením počítače se ujistěte, že je panel displeje zavřen.

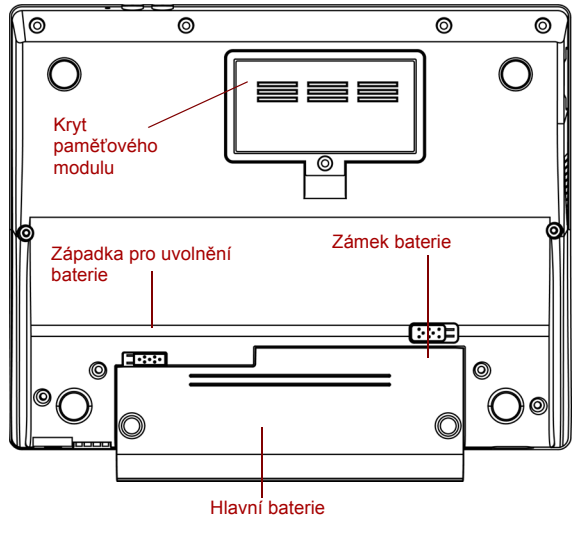

*Spodní strana počítač*e

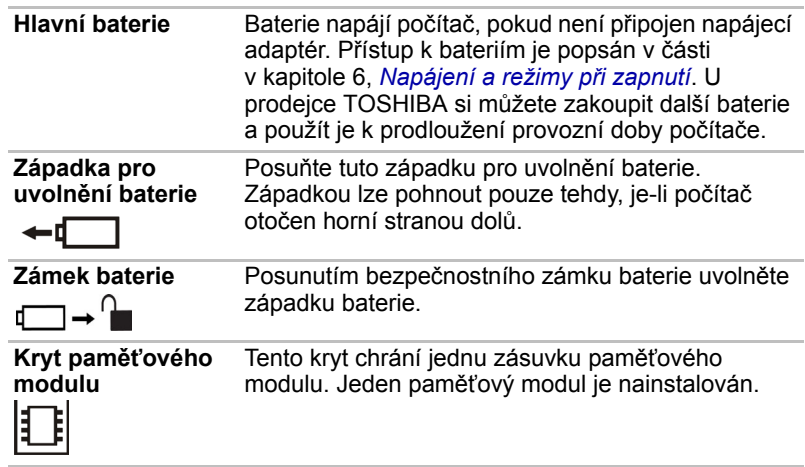

## <span id="page-26-0"></span>**Přední strana při otevřeném displeji**

Obrázek níže ukazuje přední stranu počítače s otevřeným displejem. Chcete-li otevřít displej, zvedněte jej nahoru a naklopte do pohodlného úhlu sledování.

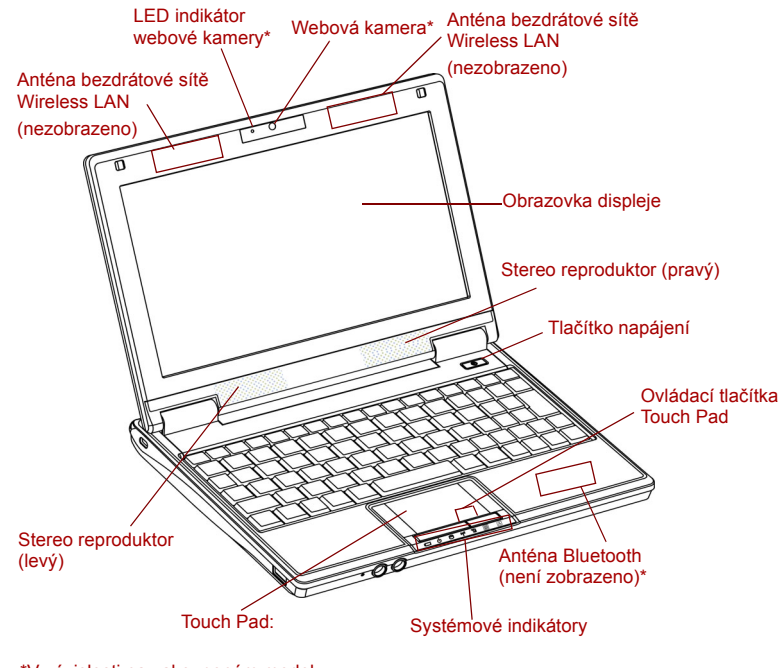

\*V závislosti na zakoupeném modelu

*Přední strana při otevřeném displeji*

**Obrazovka displeje** Plně barevný displej LCD s vysokým kontrastem pro zobrazení textu a grafiky. Displej LCD počítače je 8,9" WSVGA displěj s 1024 bodý horizontálně × 600<br>vertikálně Displej počítače používá technologii TFT (Thin Film Tranzistor). Viz Dodatek B, *Řadič [zobrazení](#page-97-2).* Při napájení počítače ze síťového adaptéru se obraz obrazovky displeje nezmění.

#### *[LCD displej\\*5](#page-95-8)*

*Více informací o LCD najdete v části* Odmítnutí odpovědnosti *v kapitole 10 nebo klepněte na \*5 výše.*

#### *[Grafický procesor \(GPU\)\\*6](#page-95-9)*

*Více informací o grafickém procesoru ("GPU") najdete v části* Odmítnutí odpovědnosti *v kapitole 10 nebo klepněte na \*6 výše.*

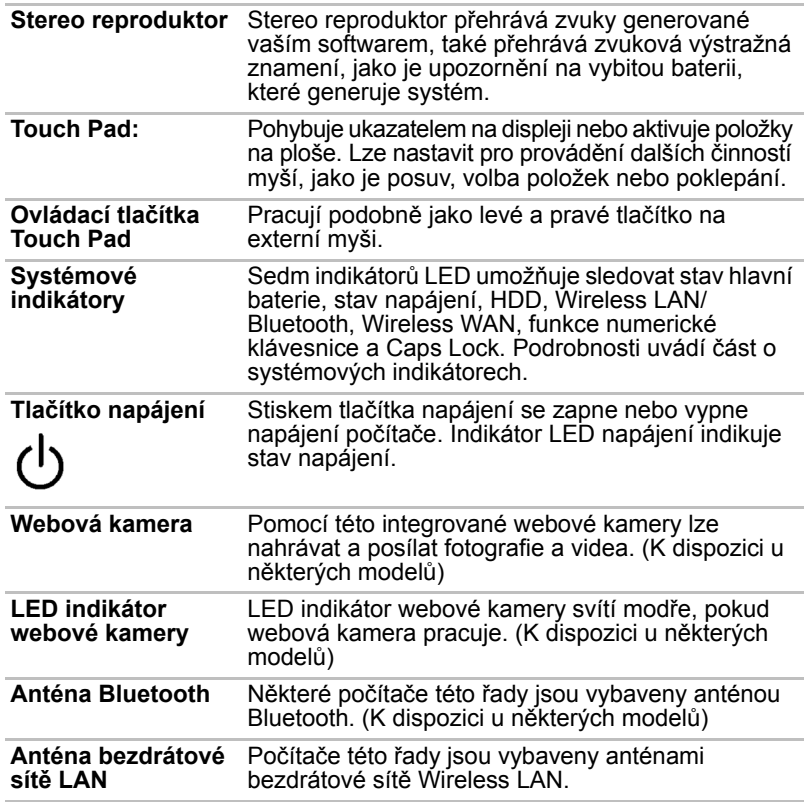

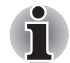

Zacházejte s počítačem opatrně, aby nedošlo k poškrábání nebo poškození jeho povrchu.

## <span id="page-28-0"></span>**Systémové indikátory**

Následující obrázek ukazuje systémové indikátory, které svítí v průběhu různých operací prováděných počítačem.

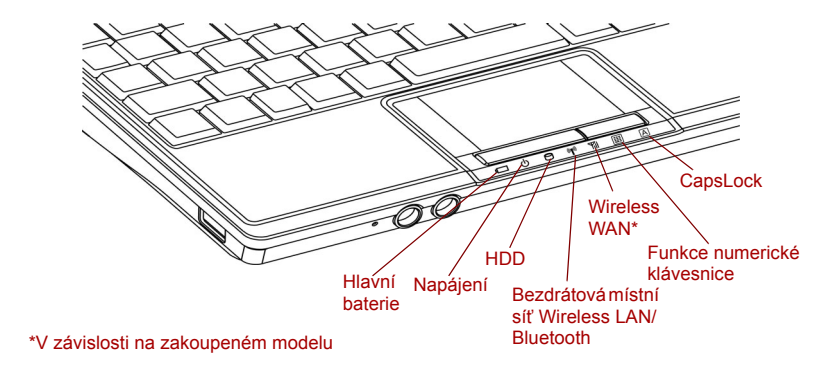

#### *Systémové indikátory*

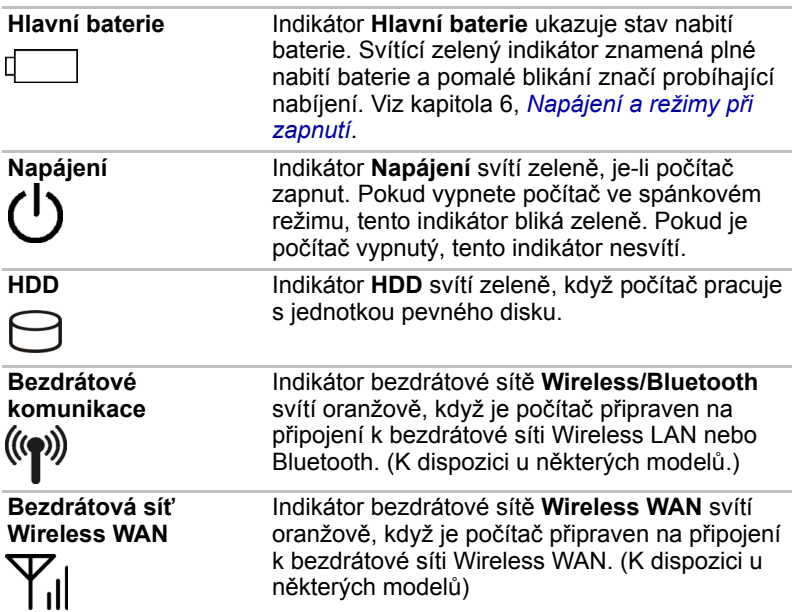

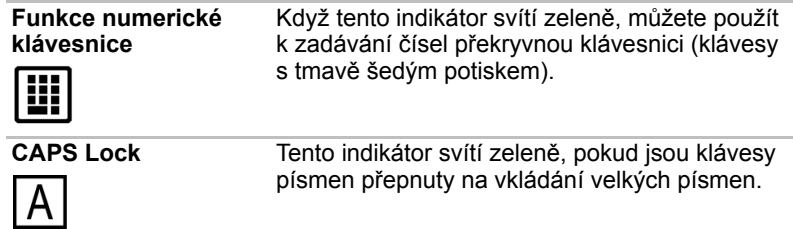

## <span id="page-29-0"></span>**Napájecí adaptér**

Síťový napájecí adaptér mění střídavé napětí na stejnosměrné a snižuje napětí dodávané do počítače. Může se automaticky přizpůsobit libovolnému napětí sítě mezi 100 a 240 volty o frekvencích buď 50 nebo 60 hertzů, dovoluje tak použití počítače ve většině zemí.

Chcete-li nabít baterii, jednoduše připojte napájecí adaptér ke zdroji elektrického proudu a k počítači. Podrobnosti viz kapitola 6. *[Napájení a](#page-57-3)  [režimy p](#page-57-3)ři zapnutí*.

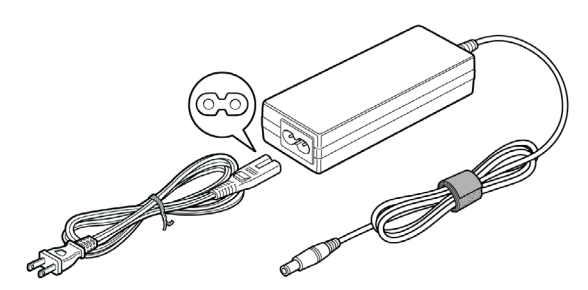

*Napájecí adaptér (zástrčka se 2 kontakty)*

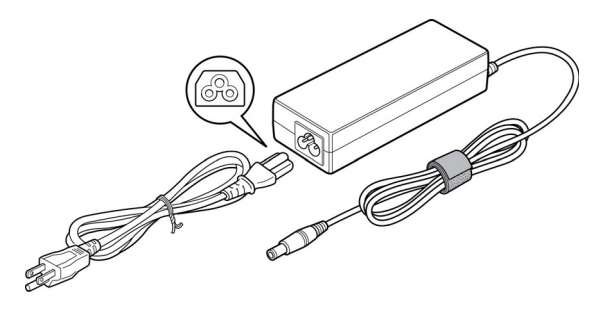

*Napájecí adaptér (zástrčka se 3 kontakty)*

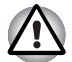

- *V závislosti na modelu je dodáván kabel pro zástrčku se 2 nebo 3 kontakty.*
- *Nepoužívejte redukci mezi zástrčku se 3 a 2 kontakty.*
- *Dodaný napájecí kabel odpovídá bezpečnostním předpisům a pravidlům v oblasti, kde je produkt prodáván a nesmí být používán mimo tuto oblast. Pro užití adaptéru/počítače v jiných oblastech zakupte napájecí kabel, který odpovídá bezpečnostním předpisům a pravidlům platným v příslušné oblasti.*

## **Kapitola 3**

## <span id="page-31-2"></span><span id="page-31-1"></span><span id="page-31-0"></span>**Začínáme**

V této kapitole naleznete základní informace o tom, jak začít používat počítač. Jsou zde uvedena tato témata:

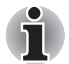

■ *Všichni uživatelé si musí důkladně přečíst oddíly Instalace Microsoft® Windows XP, kde jsou popsány úkony, které je třeba provést při prvním zapnutí počítače.*

■ *Určitě si přečtěte Příručku pro bezpečí a pohodlí, kde najdete informace užitečné pro bezpečné a správné používání tohoto počítače. Je určena k tomu, aby vám pomohla pohodlněji a produktivněji používat váš přenosný počítač. Dodržováním doporučení v této příručce omezíte možnost vzniku bolestivého poranění rukou, paží, ramen nebo krku s možným důsledkem pracovní neschopnosti.*

- Připojení napájecího adaptéru
- Otevření displeje
- Zapnutí napájení
- První spuštění počítače
- Vypnutí napájení
- Restartování počítače
- Možnosti obnovení systému

Pokud jste novým uživatelem, projděte si kroky ve všech částech této kapitoly a připravte se na práci s počítačem.

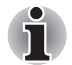

■ *Používejte antivirový program a pravidelně jej aktualizujte.*

■ *Neformátujte úložná média, aniž zkontrolujete jejich obsah formátováním se zničí všechna uložená data.*

■ *Je užitečné pravidelně zálohovat data z interní jednotky pevného disku nebo jiného hlavního ukládacího zařízení na externí média. Obvyklá ukládací média nemají dlouhodobou životnost ani stabilitu a za určitých podmínek může dojít ke ztrátě dat.*

■ *Před instalací zařízení nebo aplikace uložte všechna data v paměti na pevný disk nebo jiné médium. Pokud tak neučiníte, může dojít ke ztrátě dat.*

## <span id="page-32-0"></span>**Připojení napájecího adaptéru**

Napájecí adaptér připojte, pokud potřebujete nabít baterii nebo pokud chcete počítač napájet z elektrické sítě. Je to také nejrychlejší způsob jak začít používat počítač, protože baterie je třeba před prvním použitím nabít.

Napájecí adaptér střídavého proudu lze připojit k libovolnému zdroji, který poskytuje napětí mezi 100 a 240 volty s frekvencí 50 nebo 60 hertzů. Podrobné informace o použití napájecího adaptéru naleznete v Kapitole 6, *[Napájení a režimy p](#page-57-3)ři zapnutí*.

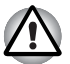

- *Používejte pouze adaptér střídavého napětí TOSHIBA dodaný spolu s počítačem nebo jiné typy adaptérů určených společností Toshiba. Zabráníte tak riziku požáru nebo jiného poškození počítače. Použití nekompatibilního adaptéru střídavého napětí může poškodit počítač nebo způsobit požár s rizikem vážného zranění. TOSHIBA nepřebírá žádnou odpovědnost za poškození způsobená nekompatibilním adaptérem.*
- *Adaptér střídavého napětí nezapojujte do elektrické sítě, jejíž napětí nebo frekvence neodpovídá hodnotám uvedeným na štítku jednotky. Pokud tak neučiníte, může dojít k poáru nebo úrazu elektrickým proudem s rizikem vážného zranění.*
- *Kupujte a používejte pouze napájecí kabely, jejichž parametry odpovídají napětí, frekvenci a dalším požadavkům dané země. Pokud tak neučiníte, může dojít k požáru nebo úrazu elektrickým proudem s rizikem vážného zranění.*
- *Dodaný napájecí kabel odpovídá bezpečnostním předpisům a pravidlům v oblasti, kde je produkt prodáván a nesmí být používán mimo tuto oblast. Pro užití v jiných oblastech zakupte napájecí kabel, který odpovídá bezpečnostním předpisům a pravidlům platným v příslušné oblasti.*
- *Nepoužívejte redukci mezi zástrčku se 3 a 2 kontakty. Pokud připojujete napájecí adaptér k počítači, vždy postupujte podle kroků popsaných v Uživatelské příručce. Připojení napájecího kabelu do elektrické zásuvky by mělo být posledním krokem při zapojování napájecího adaptéru, jinak by na stejnosměrném napájecím konektoru mohl být elektrický náboj a mohlo by při dotyku s ním dojít k menšímu poranění elektrickým rázem. Jako obecné bezpečnostní doporučení platí, že je vhodné se vyhnout dotyku kovových součástí.*
- *Nepokládejte počítač ani napájecí adaptér na dřevěný povrch, nábytek nebo jiný povrch, který by se mohl poškodit při styku s teplem, protože teplota základny počítače a napájecího adaptéru se během normálního používání zvyšuje.*
- *Pokládejte počítač nebo AC adaptér na rovný a tvrdý povrch, který je odolný teplu.*

*Viz přiloženou příručku pro bezpečí a pohodlí, kde jsou uvedena podrobná upozornění a pokyny pro manipulaci.*

1. Připojte napájecí šňůru k napájecímu adaptéru.

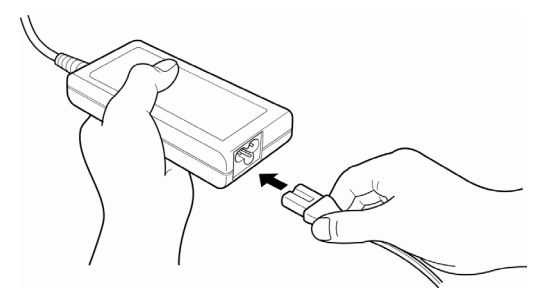

*Připojení napájecí šňůry k napájecímu adaptéru.* 

2. Připojte výstupní šňůru adaptéru do zásuvky DC IN 19V na zadní straně počítače.

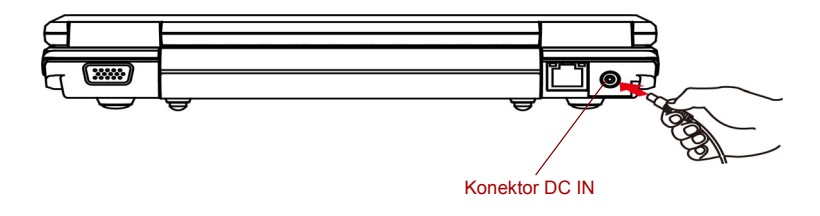

*Připojení adaptéru k počítači*

3. Zastrčte kabel napájení do elektrické zásuvky pod napětím - měl by se rozsvítit indikátor **Baterie** v přední části počítače.

## <span id="page-34-0"></span>**Otevření displeje**

Panel displeje lze naklánět v širokém rozsahu úhlů pro dosažení dobré čitelnosti displeje.

Displej otevřete tak, že zvednete zobrazovací panel a nastavíte jej do pohodlného úhlu pozorování.

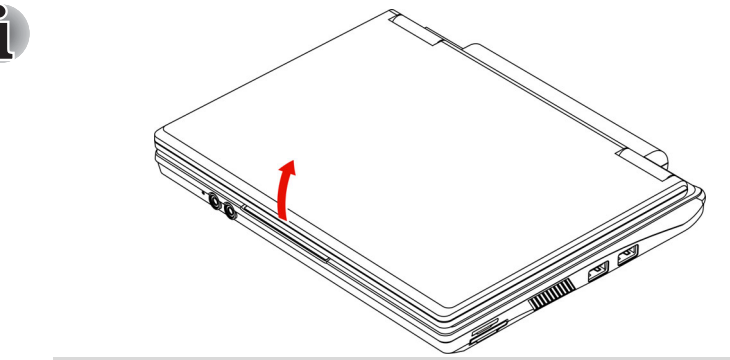

*Při otevírání displeje pevně podržte spodní část a otevírejte monitor pomalu.*

#### *Otevření panelu displeje*

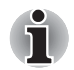

- *Neotevírejte panel displeje příliš daleko, aby se nenamáhaly závěsy panelu displeje a nedošlo k poškození.*
- *Netlačte na panel displeje.*
- *Nezvedejte počítač za panel displeje.*
- *Nezavírejte panel displeje pomocí propisek nebo jiných předmětů, které by zůstaly mezi panelem displeje a klávesnicí.*
- *P*ři otevírání nebo zavírání panelu displeje položte jednu ruku na *opěrku dlaně, abyste přidrželi počítač na svém místě, a druhou rukou pomalu otevřete nebo zavřete panel displeje (při zavírání nebo otevírání panelu displeje nepoužívejte přílišnou sílu).*

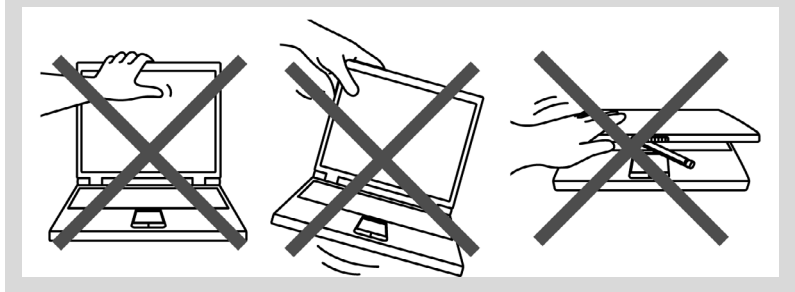

## <span id="page-35-0"></span>**Zapnutí napájení**

V tomto oddíle je popsáno, jak zapnout počítač

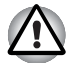

*Po prvním zapnutí počítače jej nevypínejte, dokud nenainstalujete operační systém a dokud se systém nespustí.*

- 1. Otevřete panel displeje.
- 2. Stiskněte a držte tlačítko zapnutí po dobu dvou až tří sekund.

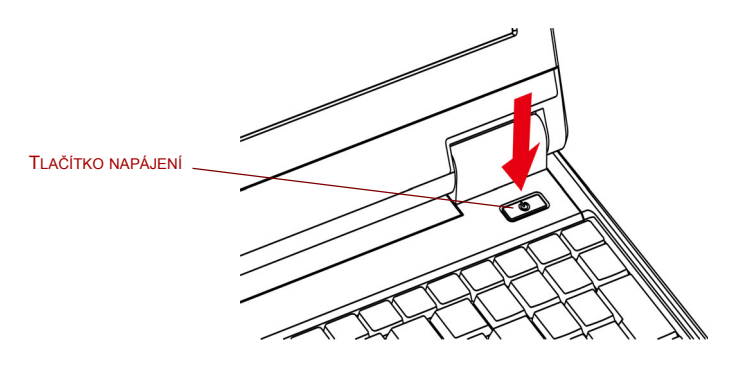

*Zapnutí napájení*

## <span id="page-35-1"></span>**První spuštění počítače**

Při prvním spuštění počítače se jako úvodní obrazovka zobrazí logo spouštěcí obrazovky systému Microsoft® Windows XP.

Postupujte podle pokynu na obrazovce.

## <span id="page-35-3"></span><span id="page-35-2"></span>**Vypnutí napájení**

Napájení lze vypnout v jednom ze tří režimů: vypnutí, režim hibernace nebo režim spánku.

#### **Režim vypnutí**

Pokud vypnete počítač v režimu vypnutí, neukládají se žádné informace o stavu systému a počítač po zapnutí spustí hlavní obrazovku operačního systému.

- 1. Pokud jste zadávali data, uložte je na pevný disk nebo disketu.
- 2. Dbejte, aby všechny aktivity disku (disků) byly ukončeny, teprve potom vyjměte disketu.
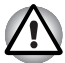

■ *Zkontrolujte, zda indikátor jednotky pevného disku nesvítí. Vypnete-li počítač během práce s diskem, můžete ztratit data nebo poškodit disk.*

- *Nevypínejte napájení, pokud je spuštěná nějaká aplikace. Mohlo by dojít ke ztrátě dat.*
- *Nevypínejte napájení, neodpojujte externí ukládací zařízení ani nevyjímejte ukládací média během zápisu nebo čtení dat. Mohlo by dojít ke ztrátě dat.*
- 3. Klepněte na tlačítko **Start** a potom klepněte na možnost Vypnout počítač. Z nabídky **Vypnout počítač** vyberte možnost **Vypnout**.
- 4. Vypněte všechna připojená periferní zařízení.

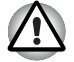

*Nezapínejte počítač nebo připojená zařízení ihned po vypnutí. Chvíli počkejte, aby se mohly všechny kondenzátory plně vybít.*

## **Režim Hibernace**

V režimu hibernace se při vypnutí počítače uloží obsah paměti na pevný disk. Při opětovném zapnutí počítače se obnoví jeho předchozí stav. V režimu hibernace se neuloží stav připojených zařízení.

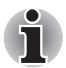

- *Při přechodu do režimu hibernace uloží počítač obsah paměti na pevný disk. Vyjmete-li baterii nebo odpojíte-li napájecí adaptér dříve, než je toto uložení dokončeno, ztratíte data. Vyčkejte, dokud indikátor Disk nezhasne.*
- *Neinstalujte a nevyjímejte paměťový modul, když je počítač v režimu hibernace. Dojde ke ztrátě dat.*

## *Výhody režimu hibernace*

Funkce hibernace má tyto výhody:

■ Uloží data na pevný disk, když se počítač automaticky vypne kvůli vybití baterie.

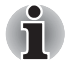

*Aby bylo možné počítač vypnout v režimu hibernace, musí být tato funkce povolena na dvou místech: na kartě Hibernace v Řízení spotřeby a na kartě Nastavení akce v Řízení spotřeby. Jinak se počítač vypne ve spánkovém režimu. Pokud se baterie úplně vybije, budou data uložená ve spánkovém režimu ztracena.*

- Po zapnutí počítače se můžete ihned vrátit do předchozího pracovního prostředí.
- Šetří energii tím, že vypne počítač, pokud po dobu zadanou pomocí funkce hibernace nedostane počítač žádný vstup nebo signál z jiného zařízení.
- Můžete použít funkci vypnutí počítače zavřením panelu displeje.

## *Spuštění režimu hibernace*

Chcete-li přejít do režimu hibernace, postupujte takto:

- 1. Klepněte na tlačítko Windows Start.
- 2. Zvolte Vypnout počítač.
- 3. Otevře se dialogové okno Vypnout počítač.
- 4. Zvolte možnost **Hibernace**.

*Režim hibernace lze aktivovat také stiskem* **Fn** *+* **F2** *– další podrobnosti uvádí kapitola 5, [Klávesnice.](#page-50-0)*

## *Uložení dat v režimu hibernace*

Pokud vypnete napájení v režimu hibernace, počítač potřebuje čas k uložení dat z paměti na pevný disk. Během tohoto procesu bude svítit indikátor **Disk**.

Po vypnutí počítače a uložení obsahu paměti na pevný disk vypněte napájení všech periferních zařízení.

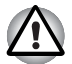

*Nezapínejte počítač nebo připojená zařízení ihned po vypnutí. Chvíli počkejte, aby se mohly všechny kondenzátory plně vybít.*

## **Režim Spánek**

V režimu spánku zůstává napájení počítače zapnuto, ale procesor a všechna ostatní zařízení jsou ve spánkovém režimu.

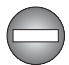

*Vypněte počítač v místech, kde je regulováno nebo kontrolováno používání elektronických zařízení.*

*Pokud musíte vypnout počítač na palubě letadla nebo jinde, kde je regulováno nebo kontrolováno používání elektronických zařízení, vždy jej vypněte úplně nebo jej uveďte do stavu hibernace namísto použití režimu spánku. Vypněte také všechny spínače nebo zařízení pro bezdrátovou komunikaci, protože v režimu spánku se může operační systém znovu aktivovat za účelem spuštění předem naprogramovaných úloh nebo zálohování neuložených dat a může tím narušit činnost letových nebo jiných systémů s možným následkem vážného poranění.*

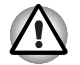

■ *Před přechodem do režimu spánku se ujistěte, že máte uložena data.*

■ *Neinstalujte a nevyjímejte paměťový modul, pokud je počítač v režimu Spánku. Mohlo by dojít k poškození modulu nebo počítače.*

■ *Nevyjímejte baterii, pokud je počítač v režimu spánku (není-li ovšem připojen k napájecímu adaptéru). Data v paměti budou ztracena.*

## *Výhody režimu spánku*

Funkce spánku poskytuje tyto výhody:

- Obnovuje pracovní prostředí mnohem rychleji než režim hibernace.
- Šetří energii tím, že vypne počítač, pokud po dobu zadanou funkcí Přechod do spánku nedostane žádný vstup z klávesnice nebo signál z jiného zařízení.
- Můžete použít funkci vypnutí počítače zavřením panelu displeje.

## *Spuštění režimu spánku*

Pro přechod do režimu spánku máte jednu ze tří možností:

- 1. Klepněte na tlačítko Start systému Windows, dále na možnost Vypnout počítač a pak na možnost **Spánek**.
- 2. Zavřete panel displeje. Tato funkce musí být povolena.
- 3. Stiskněte tlačítko napájení. Tato funkce musí být povolena.

Pokud znovu zapnete počítač, můžete pokračovat v práci tam, kde jste přestali před vypnutím počítače.

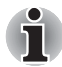

■ *Pokud je počítač vypnut v režimu Spánku, indikátor napájení bliká zeleně.*

■ *Pokud provozujete počítač na baterie, můžete prodloužit dobu provozu vypnutím v režimu Hibernace. Režim Spánku spotřebovává více energie.*

## *Omezení režimu spánku*

Režim spánku nebude fungovat za následujících podmínek:

- Napájení bylo znovu zapnuto ihned po vypnutí počítače.
- Paměťové obvody jsou vystaveny statické elektřině nebo elektrickému šumu.

## **Restartování počítače**

Za určitých okolností je nutné systém restartovat, například:

■ Změníte některá nastavení počítače.

■ Nastane nějaká chyba a počítač nereaguje na příkazy z klávesnice. Pokud potřebujete restartovat počítač, jsou tři možnosti, jak to udělat:

- 1. Klepněte na tlačítko **Start** a potom klepněte na možnost Vypnout počítač. Z nabídky Vypnout počítač vyberte možnost **Restartovat**.
- 2. Stiskněte tlačítko napájení a podržte jej pět sekund. Vyčkejte 10 až 15 sekund, pak znovu zapněte počítač stiskem tlačítka napájení.

## **Možnosti obnovení systému**

## **Obnova předem instalovaného software pomocí Záchranného disku produktu**

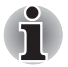

*Pokud připojíte externí jednotku optických disků (ODD), můžete použít Záchranný disk produktu TOSHIBA.*

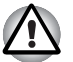

- *Když budete znovu instalovat operační systém Windows, přeformátuje se pevný disk a všechna data budou ztracena.*
- *Je třeba připojit napájecí adaptér, jinak by během procesu obnovení mohlo dojít k vybití baterií.*

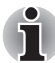

*V případě poškození, ztráty nebo jiného důvodu můžete Záchranný disk produktu objednat v internetovém obchodě TOSHIBA Europe Backup Media Online Shop klepnutím na následující odkaz:*

*<https://backupmedia.toshiba.eu>*

*Vezměte prosím na vědomí, že tato služba není bezplatná.*

Pokud jsou předem instalované soubory poškozeny, použijte Záchranný disk produktu k jejich obnovení. Jestliže potřebujete obnovit operační systém a veškerý předem nainstalovaný software, postupujte podle následujících kroků.

- 1. Během procesu obnovy zajistěte nepřerušované napájení připojením k napájení střídavého proudu ze sítě a zkontrolováním, zda je baterie plně nabita.
- 2. Připojte externí jednotku optických disků k libovolnému slotu USB.
- 3. Vložte Záchranný disk produktu.
- 4. Zapněte počítač a okamžitě stiskněte klávesu F12.
- 5. Objeví se nabídka pro výběr média, ze kterého má počítač spustit systém.
- 6. Pomocí šipek vyberte možnost CDROM a stiskněte klávesu Enter.
- 7. Vyčkejte, dokud se systém nespustí ze Záchranného disku produktu a neobjeví se obrazovka obnovení.

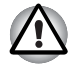

*Některé externí jednotky optických disků nemusejí být kompatibilní s médiem Záchranného disku produktu. Ověřte proto, zda externí jednotka optických disků podporuje médium Záchranného disku produktu.*

- 8. Postupujte podle pokynu na obrazovce.
- 9. Odpojte jednotku CD a Záchranný disk produktu uschovejte pro další použití.

# **Kapitola 4**

## **Základy provozu**

Tato kapitola uvádí informace o základních úkonech včetně použití plošky TouchPad, ovládání zvuku/videa, webové kamery, mikrofonu, bezdrátové komunikace a sítě LAN.

## **Použití plošky TouchPad**

Chcete-li použít touchpad, položte prst na plošku a posuňte špičku prstu ve směru, kterým chcete pohnout ukazatelem na displeji.

Dvě tlačítka pod touchpadem mají stejnou funkci jako tlačítka na myši.

Stiskněte levé tlačítko pro volbu položky nebo pro manipulaci s textem nebo grafikou označenou ukazatelem. Stiskněte pravé tlačítko pro zobrazení místní nabídky nebo jiné funkce vzávislosti na používaném software.

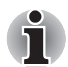

*Klepáním na touchpad můžete rovněž provádět podobné funkce jako při použití levého tlačítka standardní myši.*

**Klepnutí:** Jednou klepněte na plošku TouchPad.

**Poklepání:** *Klepněte dvakrát*

**Tažení a puštění:** *Klepnutím zvolte položku, kterou chcete přemístit. Po druhém klepnutí ponechejte prst na touchpadu a přetáhněte položku.*

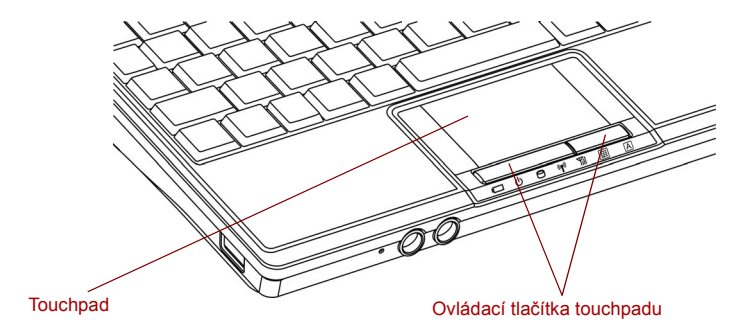

*Touchpad a ovládací tlačítka touchpadu*

## **TOSHIBA Disc Creator**

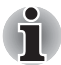

*Pokud připojíte externí jednotku optických disků (ODD), můžete použít aplikaci TOSHIBA Recovery Disc Creator.*

Vezměte v úvahu následující omezení, pokud používáte aplikaci TOSHIBA Disc Creator:

- Pomocí TOSHIBA Disc Creator nelze vytvořit DVD-Video.
- Pomocí TOSHIBA Disc Creator nelze vytvořit DVD-Audio.
- Funkci aplikace TOSHIBA Disc Creator "Zvukové CD pro CD přehrávač v autě nebo doma" nelze použít pro nahrávání hudby na média DVD-R, DVD-R DL, DVD-RW, DVD+R, DVD+R DL nebo DVD+RW.
- Nepoužívejte funkci "Záloha disku" programu TOSHIBA Disc Creator pro kopírování disků DVD Video nebo DVD–ROM chráněných autorskými právy.
- Disky DVD-RAM nelze zálohovat pomocí funkce "Záloha disku" programu TOSHIBA Disc Creator.
- Pomocí funkce "Záloha disku" programu TOSHIBA Disc Creator nelze zálohovat disky CD-ROM, CD-R nebo CD-RW na disky DVD-R, DVD-R DL nebo DVD-RW.
- Pomocí funkce "Záloha disku" programu TOSHIBA Disc Creator nelze zálohovat disky CD-ROM, CD-R nebo CD-RW na disky DVD+R, DVD+R DL nebo DVD+RW.
- Pomocí funkce "Záloha disku" programu TOSHIBA Disc Creator nelze zálohovat disky DVD-ROM, DVD Video, DVD-R, DVD-R DL, DVD-RW, DVD+R, DVD+R DL nebo DVD+RW na disky CD-R nebo CD-RW.
- Aplikace TOSHIBA Disc Creator nemůže zaznamenávat ve formátu paketů.
- V některých případech nemusí být možné použít funkci "Záloha disku" programu TOSHIBA Creator pro zálohování disků DVD-R, DVD-R DL, DVD-RW, DVD+R, DVD+R DL nebo DVD+RW zapsaných jiným softwarem nebo jiným záznamovým zařízením optických médií.
- Pokud přidáváte data na disky DVD-R, DVD-R DL, DVD+R nebo DVD+R DL na které již bylo nahráváno, nemusí být přidaná data za některých okolností čitelná. Data například nelze přečíst v 16bitových operačních systémech, jako jsou například Windows 98SE a Windows ME; ve Windows NT4 bude nutné použít aktualizaci Service Pack 6 nebo novější, aby bylo možné data přečíst, a ve Windows 2000 bude potřeba k přečtení použít aktualizaci Service Pack 2 nebo novější. Některé jednotky DVD-ROM a DVD-ROM a CD-R/RW nemohou číst přidaná data bez ohledu na použitý operační systém.
- Aplikace TOSHIBA Disc Creator nepodporuje záznam na disky DVD-RAM - za tím účelem je potřeba použít Windows Explorer nebo jiný podobný nástroj.
- Při zálohování na disk DVD se ujistěte, že zdrojový disk podporuje záznam na média DVD-R, DVD-R DL, DVD-RW, DVD+R, DVD+R DL nebo DVD+RW - pokud tomu tak není, záloha zdrojového disku nemusí proběhnout správně.
- Pokud zálohujete disky DVD-R, DVD-R DL, DVD-RW, DVD+R, DVD+R DL nebo DVD+RW, ujistěte se, že používáte stejný typ disku. Nelze částečně mazat data zapsaná na disk CD-RW, DVD-RW, DVD+RW.

### **Ověřování dat**

Chcete-li si ověřit, že data jsou na datovém disku CD/DVD zapsána nebo přepsána správně, postupujte před zahájením procesu zápisu nebo přepisu následovně.

- 1. Dialog nastavení se zobrazí jedním z následujících dvou kroků:
	- Klepněte na tlačítko nastavení ( ) pro zápis v hlavním panelu nástrojů v režimu **Datový disk**.
	- Vyberte možnost **Nastavení pro každý režim Datový disk** v nabídce **Nastavení**.
- 2. Zaškrtněte políčko **Ověřit zapsaná data**.
- 3. Zvolte režim **Otevřený soubor** nebo **Úplné porovnání**.
- 4. Klepněte na tlačítko **OK**.

#### **Jak se naučit více o programu TOSHIBA Disc Creator**

■ Obraťte se na soubory nápovědy, kde naleznete další informace o programu TOSHIBA Disc Creator.

## **Používání webové kamery**

Zabudovaná webová kamera je k dispozici u některých modelů.

Část v online příručce popisuje přidružený nástroj webové kamery, která je schopna snímat fotografie a nahrávat video. Webová kamera se automaticky spustí po spuštění systému Windows.

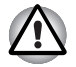

*Před použitím webové kamery z ní odstraňte ochrannou plastovou fólii.*

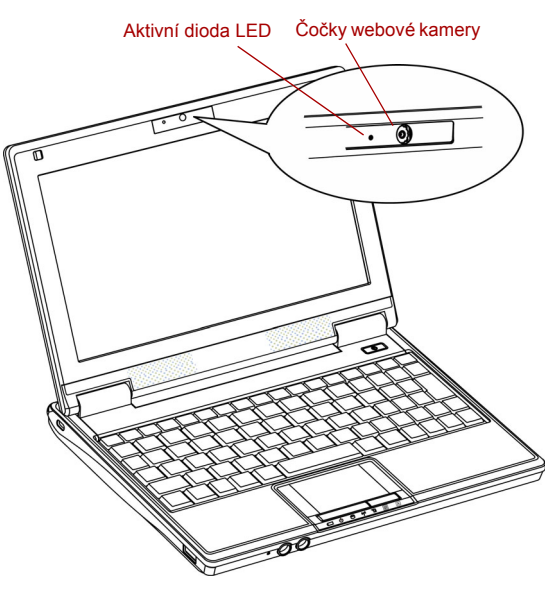

*Webová kamera*

### **Používání softwaru**

Software k webové kameře je předem konfigurován tak, aby se kamera po spuštění systému Windows XP zapnula automaticky. Pokud je nutné ji restartovat, klepněte na tlačítko Start → Všechny programy → Camera Assistant Software Camera Assistant Software**.**

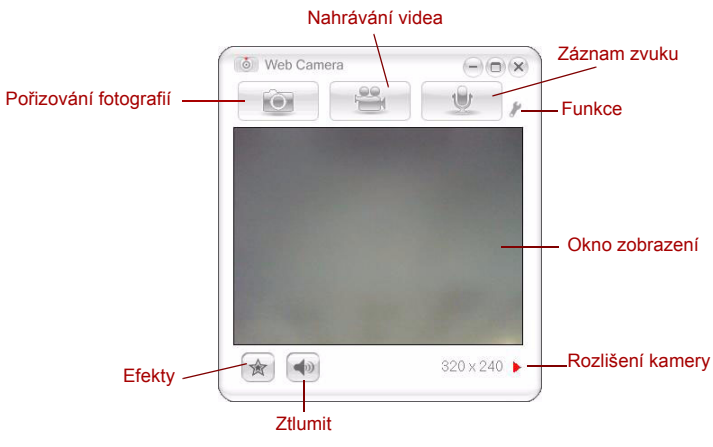

#### *Používání softwaru*

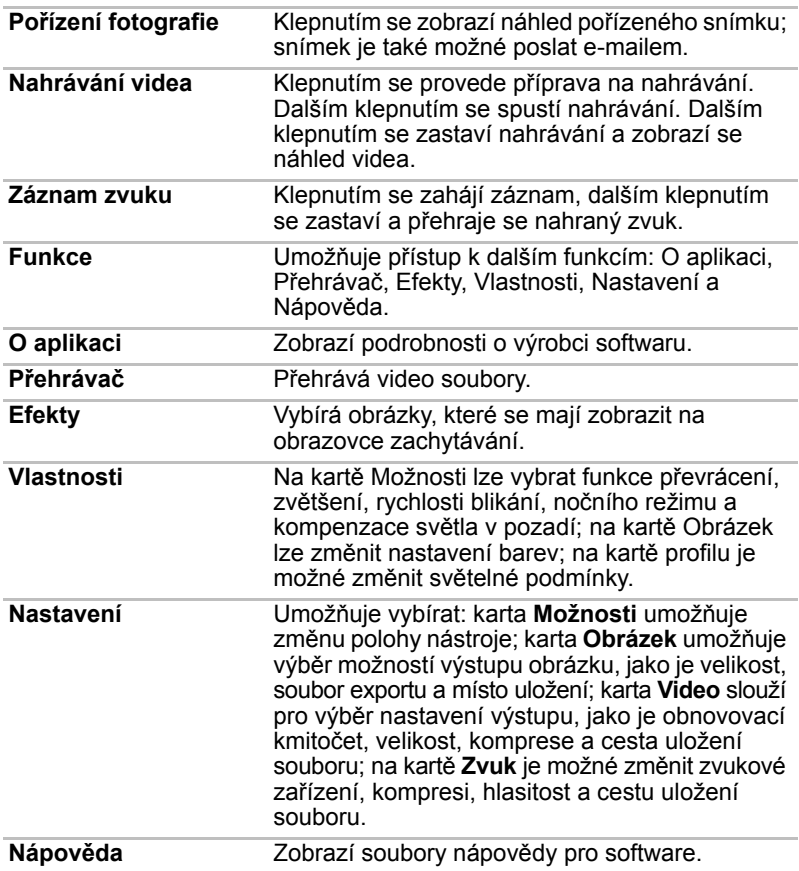

## **Použití mikrofonu**

Je možné používat zabudovaný nebo externí mikrofon, který se připojuje do mikrofonní zdířky a slouží k nahrávání monofonního zvuku do aplikací. Lze jej rovněž použít pro příjem hlasových povelů pro aplikace, které tuto funkci podporují. (Zabudovaný mikrofon je k dispozici u některých modelů)

Počítač je vybaven mikrofonem i reproduktorem, může se tedy za určitých podmínek vyskytnout "zpětná vazba". K tomuto jevu dochází v případě, kdy je signál z reproduktoru snmán mikrofonem a zesilován zpět do reproduktoru, který jej opět zesílí do mikrofonu.

Tato zpětná vazba se neustále opakuje a způsobuje velmi silný, vysoký zvuk. Jedná se o častý jev, k němuž může dojít v jakémkoli zvukovém systému v případě, kdy je signál snímaný mikrofonem veden do reproduktorů, které jsou nastaveny na vysokou hlasitost (výkon) nebo jsou příliš blízko mikrofonu. Přenos můžete regulovat nastavením hlasitosti reproduktoru na panelu nastavení hlasitosti nebo pomocí funkce Ztlumit. V dokumentaci systému Windows naleznete podrobnosti o použití panelu nastavení hlasitosti.

## **Bezdrátové komunikace**

Funkce pro bezdrátovou komunikaci počítače podporují zařízení Wireless LAN a Bluetooth.

## **Bezdrátová síť LAN**

Bezdrátová síť Wireless LAN je kompatibilní s jinými systémy sítí LAN založenými na technologii Direct Sequence Spread Spectrum/Orthogonal Frequency Division Multiplexing, které vyhovují požadavkům standardu IEEE 802.11 pro bezdrátové sítě LAN (revize B a G).

Podporované funkce: Podporuje následující funkce:

- Mechanismus automatické volby přenosové rychlosti vybírá z rozsahu 54, 48, 36, 24, 18, 9 a 6 Mbit/s (Revize G).
- Mechanismus automatické volby přenosové rychlosti v rozsahu 11; 5,5; 2 a 1 Mb/s (Revize B).
- Volba frekvenčního kanálu (Revize B/G: 2,4 GHz)
- Přepínání mezi více kanály.
- Řízení napájení karty
- Šifrování dat WEP (Wired Equivalent Privacy) založené na 128-bitovém šifrovacím algoritmu (modul typu Atheros).

#### *Zabezpečení*

- Ujistěte se, že je zapnuta funkce šifrování. V opačném případě počítač umožňuje prostřednictvím bezdrátové sítě Wireless LAN neoprávněný přístup případnému útočníkovi a dovoluje tak průnik, ztrátu nebo zničení uložených dat. TOSHIBA důrazně doporučuje zákazníkům používat funkci šifrování.
- Společnost TOSHIBA není odpovědná za odcizení dat nebo jejich poškození v důsledku používání technologie bezdrátové sítě LAN.

#### **Bezdrátová technologie BluetoothTM**

Bezdrátová technologie Bluetooth™ odstraňuje nutnost kladení kabelů mezi elektronická zařízení, jako jsou stolní počítače, tiskárny a mobilní telefony. Nemůžete používat vestavěné funkce Bluetooth současně svolitelným adaptérem Bluetooth.

Bezdrátová technologie Bluetooth™ má následující funkce:

#### *Provoz na celém světě*

Vysílače a přijímače Bluetooth pracují v pásmu 2,45 GHz, které nevyžaduje licenci a je kompatibilní s rádiovými systémy ve většině zemí na světě.

### *Rádiová spojení*

Spojení mezi dvěma nebo více zařízeními lze snadno navázat. Spojení je udržováno i pokud nejsou zařízení v jedné linii.

#### *Zabezpečení*

Dva pokročilé bezpečnostní mechanismy zaručují vysokou úroveň zabezpečení:

- Autentifikace řídí přístup ke kritickým datům a znemožňuje podvrhnutí původů zpráv.
- Šifrování zabraňuje odposlechu a zajišťuje důvěrnost spojení.

#### **Přepínač bezdrátové komunikace**

Pomocí horkých kláves je možné vypnout a zapnout funkce přenosu RF (Wireless LAN). Když nejsou horké klávesy aktivní, nejsou žádné přenosy přijímány nebo vysílány.

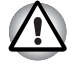

*Vypněte přepínač v letadlech a v nemocnicích. Zkontrolujte indikátor. Tento indikátor zhasne, pokud jsou funkce bezdrátové komunikace vypnuty.*

Po vstupu na palubu letadla počítač vypněte a řiďte se pokyny letecké společnosti pro používání počítačů v letadle.

## *Indikátor bezdrátové komunikace*

Indikátor bezdrátové komunikace signalizuje stav funkcí bezdrátové komunikace.

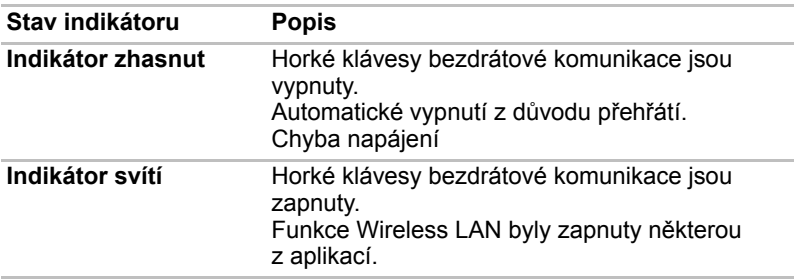

Pokud použijete hlavní panel k vypnutí funkce Wireless LAN, restartujte počítač nebo použijte níže uvedený postup pro umožnění rozpoznání sítě systémem Wireless LAN. Klepněte na tlačítko **Start Ovládací panely Výkon a údržba Systém Hardware Správce zařízení Síťové adaptéry** a klepněte pravým tlačítkem na bezdrátové zařízení a poté zvolte možnost Aktivovat.

## **Místní síť (LAN)**

Počítač má vestavěnou podporu pro Ethernet LAN (10 megabitů za sekundu, 10BASE-T) a Fast Ethernet LAN (100 megabitů za sekundu, 100BASE-TX). Tento oddíl popisuje, jak počítač připojit k síti LAN a odpojit jej od ní.

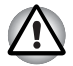

*Neinstalujte nebo nevyjímejte paměťový modul, pokud je zapnuta funkce spuštění ze sítě LAN.*

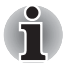

*Funkce spuštění ze sítě LAN nepracuje, pokud není připojen napájecí síťový adaptér. Nechejte jej připojený, pokud používáte tuto funkci.*

## **Připojení kabelu LAN**

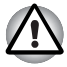

*Počítač musí být před připojením k síti LAN správně nastaven. Přihlášení k síti LAN s využitím výchozích nastavení počítače může způsobit poruchu funkce sítě LAN. Zkontrolujte nastavení podle pokynů správce sítě LAN.*

Pokud používáte síť Fast Ethernet LAN (100 Mbit/s, 100BASE-TX), ujistěte se, že je připojena kabelem kategorie 5, CAT5 nebo vyšší.

Pokud používáte síť Ethernet LAN (10 Mbit/s, 10BASE-T), můžete použít kabel kategorie 3, CAT3 nebo vyšší.

Připojte kabel sítě LAN následujícím způsobem.

1. Připojte jeden konec kabelu do konektoru LAN. Jemně na něj zatlačte, až uslyšíte cvaknutí západky.

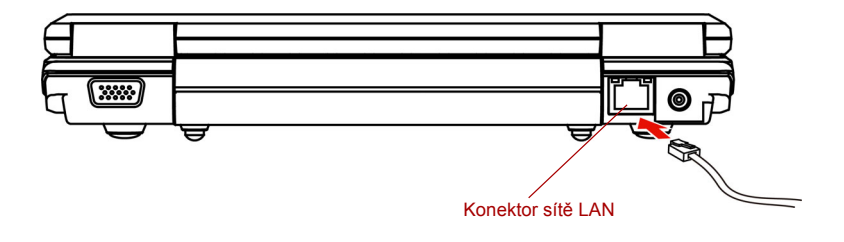

#### *Připojení kabelu LAN*

2. Zasuňte druhý konec kabelu do konektoru rozbočovače LAN. Před zapojením k rozbočovači se poraďte se správcem sítě LAN.

### **Odpojení kabelu LAN**

Odpojte kabel sítě LAN následujícím způsobem.

- 1. Zatlačte páčku na zástrčce kabelu LAN v konektoru počítače a vytáhněte zástrčku z konektoru.
- 2. Odpojte kabel z rozbočovače LAN stejným způsobem. Před odpojením z rozbočovače se poraďte se správcem sítě LAN.

## **Čištění počítače**

Pro zajištění dlouhého a bezproblémového provozu chraňte počítač před prachem a tekutinami.

- Dávejte pozor, abyste do počítače nevylili tekutinu. Pokud dojde k navlhnutí nebo namočení počítače, okamžitě jej vypněte a nechejte kompletně vyschnout.
- Počítač čistěte lehce navlhčenou látkou (vodou). Na displej můžete použít čistič na sklo. Malé množství čističe nastříkejte na měkkou čistou látku, kterou monitor jemně otete.

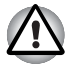

*Nikdy nestříkejte čistič přímo na počítač a zabraňte, aby se tekutina dostala do jakékoli části počítače. K čištění počítače nikdy nepoužívejte kyselé nebo žíravé látky.*

## **Přeprava počítače**

Počítač je konstruován tak, aby byl odolný. Pokud budete při jeho přepravě dodržovat několik jednoduchých opatření, zajistí vám to jeho bezproblémový provoz.

- Před přemístěním počítače zkontrolujte, zda byly ukončeny všechny aktivity disku. Ověřte, zda indikátor **Disk** a indikátor externího zařízení jsou zhasnuty.
- Vypněte napájení počítače.
- Odpojte síťový adaptér a všechna periferní zařízení před přenášením počítače.
- Zavřete displej. Nedržte počítač za panel displeje.
- Zavřete všechny kryty portů.
- Pro přepravu počítače používejte brašnu.
- Při přenášení počítače jej pevně držte tak, aby neupadl nebo o něco nezavadil.
- Během přenášení nedržte počítač za vyčnívající části.

## **Odvod tepla**

Pro ochranu proti přehřátí má jednotka CPU (mikroprocesor) zabudováno vnitřní teplotní čidlo. Pokud teplota uvnitř počítače stoupne na určitou úroveň, je zapnut chladící ventiltor nebo snížena rychlost procesoru. Můžete si zvolit, jestli řídit teplotu procesoru nejdříve zapnutím ventilátoru a pak v případě potřeby snížením rychlosti procesoru. Nebo nejdříve snížit rychlost procesoru a pak teprve v případě potřeby zapnutím ventilátoru. Použijte položku *Metoda chlazení* v okně *Základní nastavení* v programu Možnosti napájení.

Pokud teplota procesoru klesne na normální úroveň, je ventilátor vypnut a procesor dále pracuje na své standardní rychlosti.

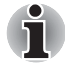

*Pokud teplota procesoru při jakémkoli nastavení dosáhne nepřijatelné úrovně, systém se automaticky vypne, aby nedošlo k jeho poškození. Data v paměti budou ztracena.*

# **Kapitola 5**

## <span id="page-50-0"></span>**Klávesnice**

Rozložení kláves na klávesnici počítače je kompatibilní s rozšířenou klávesnicí se 104/105 klávesami. Stiskem klávesy **Fn** a další klávesy lze vykonávat všechny funkce rozšířené klávesnice.

Počet kláves na vaší klávesnici je závislý na konfiguraci klávesnice podle národního nebo regionálního rozložení kláves, pro které je počítač nakonfigurován. K dispozici jsou i klávesnice pro více jazyků.

Je pět typů kláves: klávesy pro psaní, funkční klávesy, soft klávesy a překrytí klávesnice.

## **Znakové klávesy**

Znakové klávesy zapisují malá a velká písmena, číslice, interpunkční znaménka a zvláštní symboly na obrazovku.

Mezi používáním klávesnice psacího stroje a klávesnice počítače jsou určité rozdíly:

- Písmena a číslice v textu na počítači mohou mít různou šířku. Mezery vytvořené klávesou "mezerníkem" mohou být rovněž různě široké v závislosti na zarovnání textu a dalších faktorech.
- Malé písmeno I (el) a číslice 1 (jedna) nejsou na počítači zaměnitelné, jako je tomu u psacího stroje.
- Nelze zaměňovat velké písmeno O (o) a číslici 0 (nula).
- Funkce **Caps Lock** na počítači pouze přepíná znakové klávesy na velká písmena, zatímco u psacího stroje je tím zamknut přeřaďovač všech kláves.
- Klávesy Shift, klávesa Tab a klávesa Back Space mají stejnou funkci jako jejich protějšky na klávesnici psacího stroje, mají však ještě další počítačové funkce.

## **Funkční klávesy: F1 až F12**

Funkční klávesy, nezaměňovat za **Fn**, je 12 kláves umístěných v první řadě kláves na klávesnici. Tyto klávesy mají tmavě šedou barvu, ale jejich funkce je odlišná od ostatních tmavě šedých kláves.

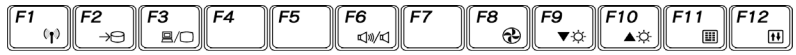

**F1** až **F12** se nazývají funkční, protože se jejich stiskem spouští jednotlivé naprogramované funkce. V kombinaci s klávesou **Fn** provádějí klávesy označené ikonami na počítači speciální funkce. Viz oddíl Programovatelné klávesy: kombinace kláves **Fn** v této kapitole. Funkce prováděné jednotlivými klávesami jsou závislé na používaném software.

## **Programovatelné klávesy: kombinace kláves Fn**

Klávesa **Fn** (funkce) je specialita počítačů značky Toshiba a používá se v kombinaci s ostatními klávesami k vytváření programovatelných kláves. Programovatelné (Soft) klávesy jsou klávesové kombinace, které zapínají, vypínají nebo nastavují některé funkce.

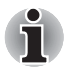

*Některé programy mohou funkce programovatelných kláves zablokovat nebo narušit. Nastavení programovatelných kláves není ukládáno funkcí obnovení.*

## **Emulace kláves rozšířené klávesnice**

Klávesnice je rozvržena tak, aby poskytovala všechny funkce jako rozšířená 104/105-tlačítková klávesnice vyobrazená na obrázku 5-1. 104/105tlačítková rozšířená klávesnice má numerický blok. Také obsahuje přídavné klávesy **Enter** a **Alt** napravo od hlavní klávesnice. Protože je klávesnice u počítače menší a má méně kláves, některé rozšířené funkce musí být simulovány použitím dvou kláves namísto jedné u klasické klávesnice.

Váš software možná potřebuje klávesy, které se na klávesnici nenacházejí. Stisknutím klávesy **Fn** a jedné z následujících kláves se simuluje funkce klasické rozšířené klávesnice.

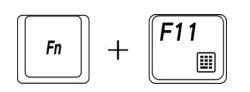

Pro aktivaci integrovaného numerického bloku stiskněte klávesy **Fn** + **F11**.

Po aktivaci slouží klávesy s tmavě šedými číslicemi jako numerická klávesnice. Více informací o ovládání těchto kláves najdete v oddíle *[Speciální klávesy Windows](#page-54-0)* v této kapitole. Pamatujte, že výchozí nastavení této funkce je stav vypnuto.

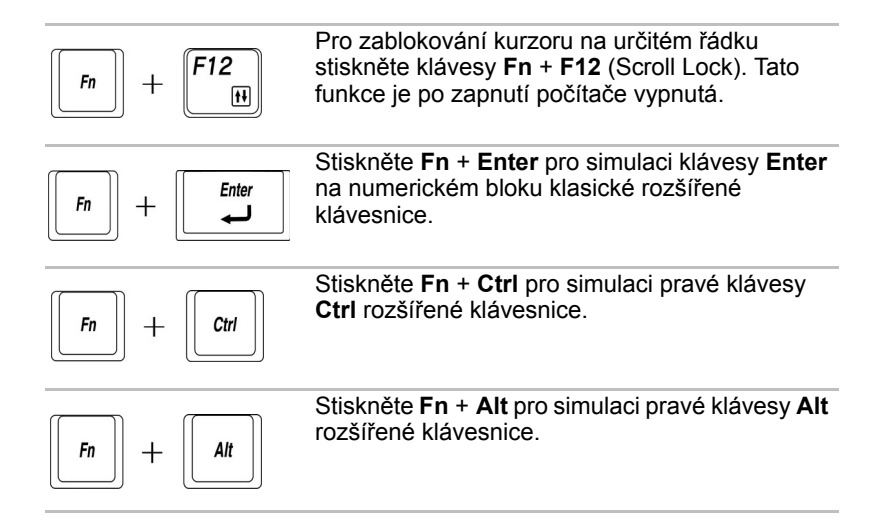

## **Horké klávesy**

Horké klávesy (stisknutí **Fn** + funkce nebo klávesy **Esc**) vám umožní aktivovat nebo deaktivovat některé funkce počítače.

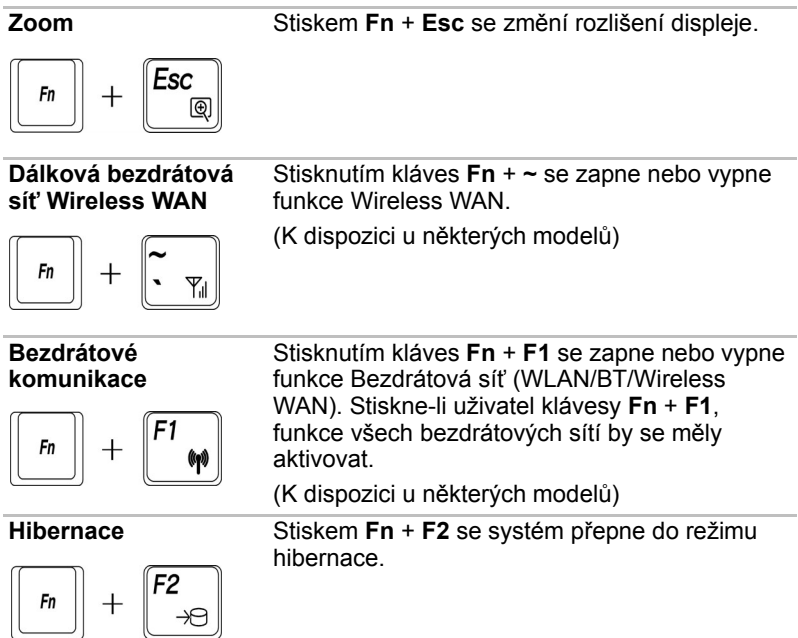

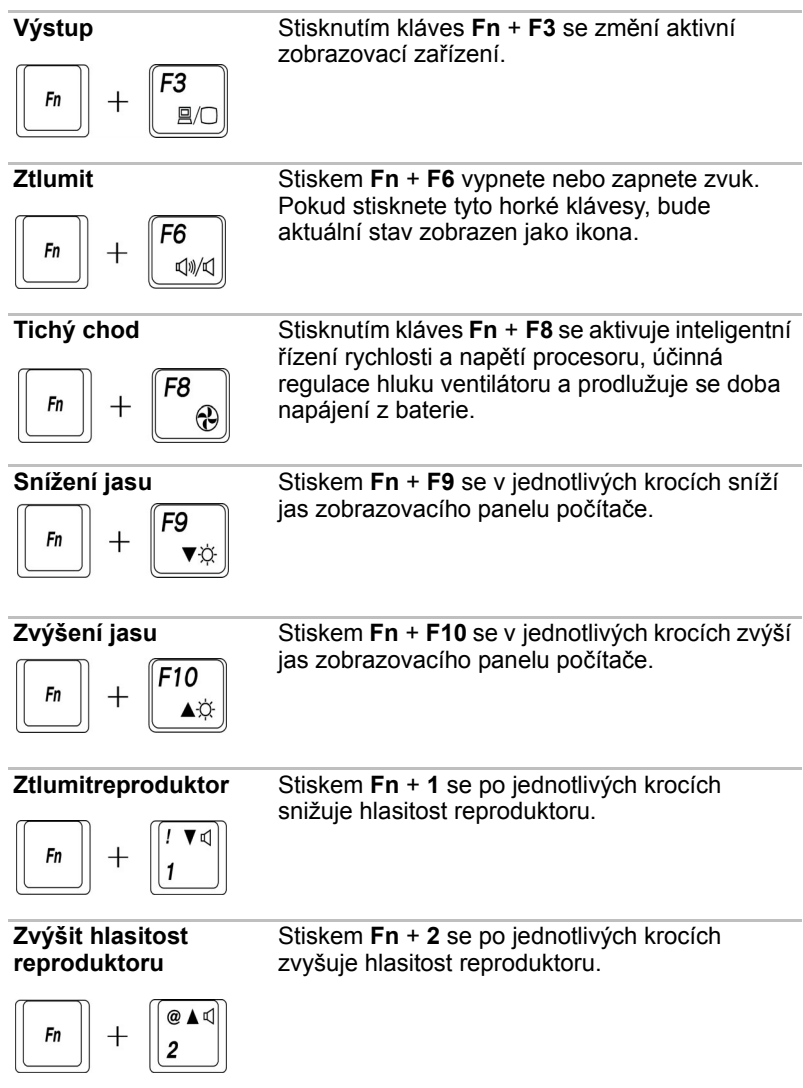

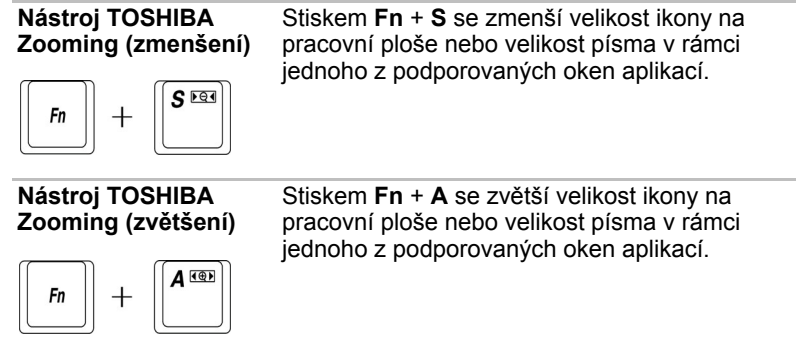

## <span id="page-54-0"></span>**Speciální klávesy Windows**

Na klávesnici jsou dvě zvláštní klávesy, které mají specifickou funkci v operačním systému Windows: jedna aktivuje nabídku **Start** a druhá má stejnou funkci jako vedlejší tlačítko myši.

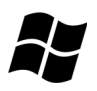

Tato klávesa aktivuje nabídku **Start** ve Windows.

Tato klávesa má stejnou funkci jako vedlejší tlačítko myši.

## **Překryvná klávesnice**

Klávesnice tohoto počítače nemá samostatnou numerickou klávesnici, obsahuje však blok numerické klávesnice, který funguje jako numerická klávesnice - nachází se uprostřed klávesnice a příslušné klávesy mají na předním okraji tmavě šedá písmena. Tento sdílený numerický blok poskytuje stejné funkce jako numerický blok na 104/105tlačítkové klávesnici.

## **Zapnutí překrytí**

Pro zadávání číselných hodnot je možné použít numerické překrytí klávesnice.

## **Numerický režim**

Pro přepnutí do numerického režimu stiskněte klávesy **Fn** + **F11**. Indikátor Numerický režim se rozsvítí. Nyní vyzkoušejte vkládání číselných dat pomocí kláves, vyobrazených na obrázku 5-1. Opětovným stisknutím kláves **Fn** + **F11** překrytí vypnete.

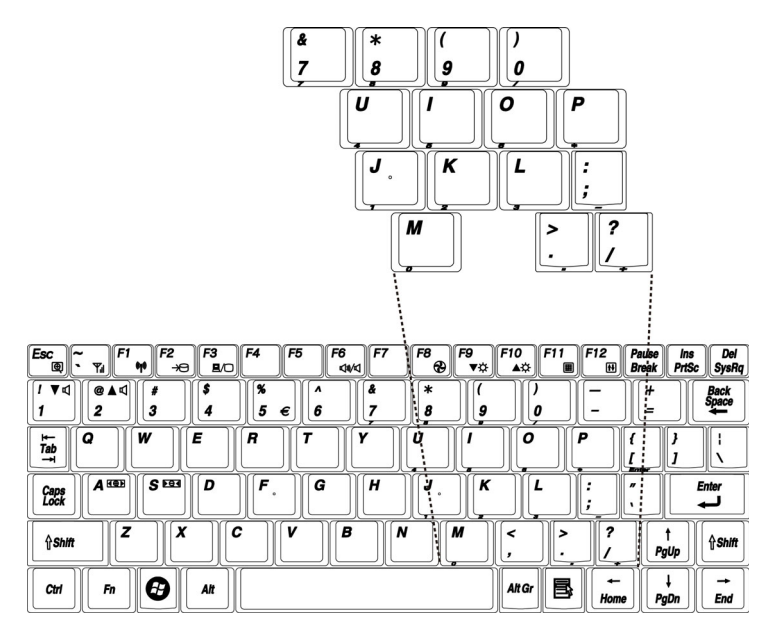

*Překryvná numerická klávesnice*

## **Dočasné použití normální klávesnice (překrytí zapnuto)**

Při zapnutém překrytí můžete dočasně používat funkce normální klávesnice bez nutnosti vypnout překrytí:

- 1. Podržte klávesu **Fn** a stiskněte jakoukoli další klávesu. Všechny klávesy budou fungovat, jako by bylo překrytí vypnuto.
- 2. Velká písmena pište podržením kláves **Fn** + **Shift** a stisknutím znakové klávesy.
- 3. Uvolněte klávesu **Fn** pro obnovení funkce překrytí.

## **Dočasné použití překryvných kláves (překrytí vypnuto)**

Při vypnutém numerickém bloku můžete dočasně použít jeho funkce bez toho, abyste jej museli zapínat:

- 1. Stiskněte a podržte klávesu **Fn**.
- 2. Zkontrolujte indikátory klávesnice. Stisknutím klávesy **Fn** se spustí naposledy použité překrytí. Pokud svítí indikátor Numerického režimu, můžete vkládat číselná data. Pokud svítí indikátor Kurzorového režimu, můžete ovládat kurzor a stránku.
- 3. Uvolněte klávesu **Fn** pro návrat k normální funkci klávesnice.

## **Dočasná změna režimů**

Pokud se počítač nachází v **Numerickém režimu**, můžete jej dočasně přepnout do **Kurzorového režimu** stisknutím klávesy SHIFT.

Pokud se počítač nachází v **Kurzorovém režimu**, můžete jej dočasně přepnout do **Numerického režimu** stisknutím klávesy SHIFT.

## **Generování ASCII znaků**

Ne všechny znaky ASCII mohou být vloženy pomocí klávesnice přímo. Některé musí být vyvolány zadáním jejich číselného ASCII kódu.

Při zapnutém překrytí:

- 1. Podržte klávesu **Alt**.
- 2. Použijte numerických kláves k zadání ASCII kódu.
- 3. Uvolněte klávesu **Alt** a ASCII znak se objeví na obrazovce.

Při vypnutém překrytí:

- 1. Podržte klávesy **Alt** + **Fn**.
- 2. Použijte numerických kláves k zadání ASCII kódu.
- 3. Uvolněte klávesy **Alt** + **Fn**, na displeji se zobrazí znak ASCII.

# **Kapitola 6**

## **Napájení a režimy při zapnutí**

Zdroje napájení počítače zahrnují adaptér střídavého proudu a interní baterie. Tato kapitola poskytuje informace o tom, jak těchto zdrojů napájení co nejefektivněji využít včetně nabíjení a výměny baterie, jak šetřit kapacitu baterií a používat režim zapnutí.

## **Podmínky napájení**

Výkonnost počítače a stav nabití baterie ovlivňují podmínky napájení: zda je připojen adaptér střídavého proudu, zda je instalována baterie a jaká je úroveň jejího nabití.

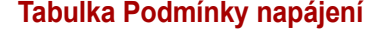

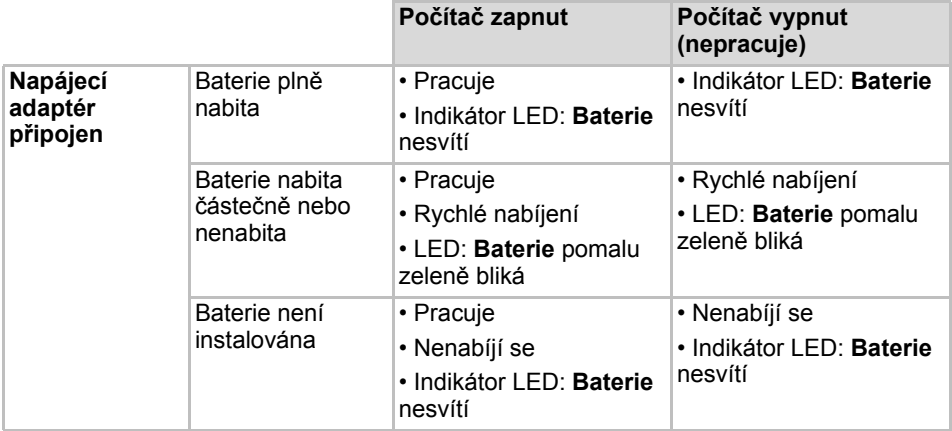

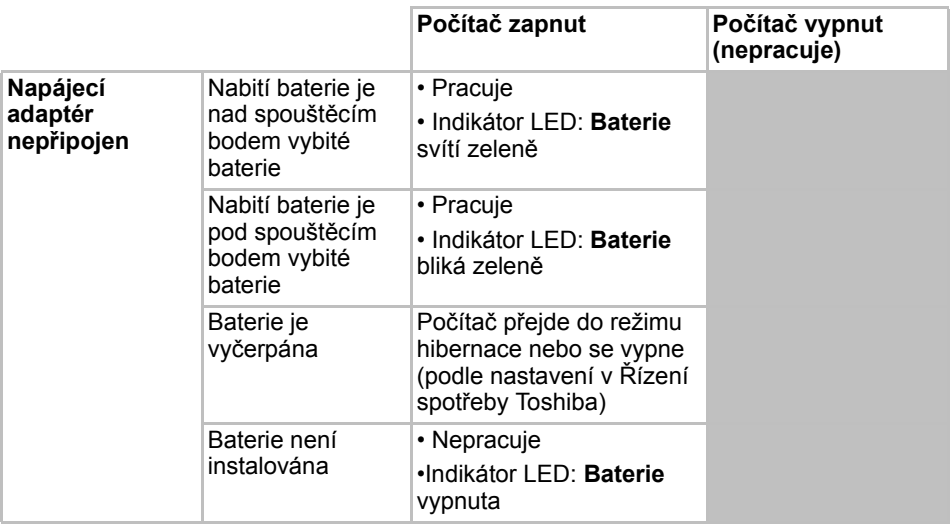

## **Indikátory napájení**

Indikátory **Baterie** a **Napájení** na panelu indikátorů systému vás informují o provozuschopnosti počítače a o stavu nabití baterie.

## **Indikátor Baterie**

Zkontrolujte indikátor **Baterie** za účelem zjištění stavu nabití baterie - je třeba sledovat tyto stavy indikátoru:

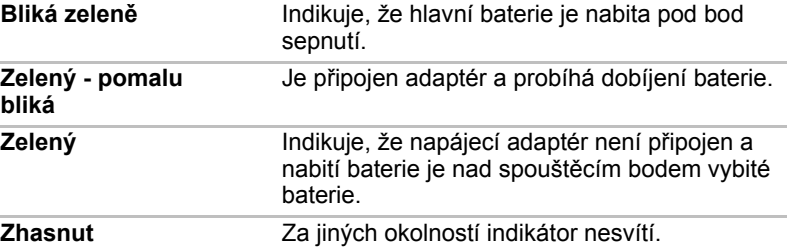

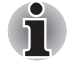

*Pokud se baterie při nabíjen příliš zahřeje, nabíjení se zastaví a indikátor baterie zhasne. Pokud teplota baterie klesne do normálního rozsahu, nabíjení bude pokračovat. K tomuto dochází bez ohledu na to, je-li napájení počítače zapnuto nebo vypnuto.*

## **Indikátor napájení**

Zkontrolujte indikátor **Napájení** za účelem zjištění stavu napájení počítače je třeba sledovat tyto stavy indikátoru:

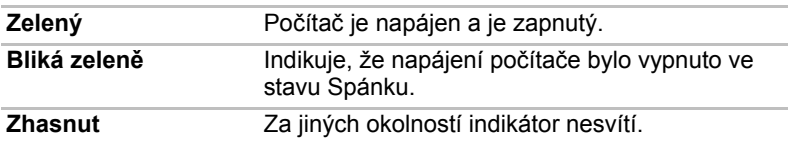

## **Typybaterií**

Počítač má dva různé typy baterií:

- Baterie 4článková.
- Baterie hodin RTC (Real Time Clock)

## **Baterie**

Pokud není připojen adaptér střídavého proudu, je hlavním zdrojem napájení počítače výměnná baterie, složená z bloku lithium-iontových článků, popisovaná v této příručce pod pojmem baterie. Je možné zakoupit přídavné baterie pro prodloužení provozu počítače bez připojení adaptéru střídavého proudu.

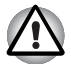

*Hlavní baterie je lithium-iontová baterie, která může při nesprávné manipulaci, použití nebo likvidaci explodovat. Baterie likvidujte v souladu s požadavky platných předpisů. Používejte pouze baterie doporučované firmou TOSHIBA jako náhrady.*

Baterie dobíjí baterii RTC. Baterie udržuje počítač v provozním stavu, pokud je povolen režim Spánek.

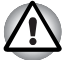

*Pokud je počítač vypnut v režimu hibernace a spánku a je-li napájecí adaptér odpojen, baterie napájí paměť počítače, ve které jsou uložena data a spuštěné programy. Pokud je baterie zcela vybita, režim hibernace a spánku nebude fungovat a dojde ke ztrátě veškerých dat v paměti.*

*Po zapnutí napájení se objeví jedna z následujících zpráv:*

- **Firmware zjistil, že došlo k závadě baterie CMOS.<F1> vymazat**
- **Firmware zjistil, že došlo k závadě baterie CMOS.<F1> vymazat, <F2> nastavení**

Aby byla zachována maximální kapacita baterie, provozujte počítač na baterie alespoň jednou měsíčně až do úplného vybití baterie. Postupy viz *[Prodloužení životnosti baterie](#page-63-0)* v této kapitole. Pokud je počítač při provozu trvale napájen ze síťového adaptéru po dobu déle než jednoho měsíce, nelze spoléhat na nabití baterie. Nelze zaručit účinnou funkci baterie po dobu její přepokládané životnosti a indikátor Baterie nemusí správně indikovat vybití baterie.

## **Baterie hodin reálného času**

Baterie hodin reálného času (RTC) napájí vnitřní hodiny a kalendář. Také umožňuje uchovávat informace o konfiguraci systému.

Pokud se baterie RTC zcela vybije, systém ztratí konfigurační data a vnitřní hodiny s kalendářem přestanou fungovat. Po zapnutí napájení se objeví jedna z následujících zpráv:

```
Firmware zjistil, že došlo k závadě
baterie CMOS. <F1> vymazat
Firmware zjistil, že došlo k závadě
baterie CMOS.<F1> vymazat, <F2> nastavení
```
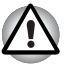

*Baterie RTC je lithium-iontová baterie a měla by být vyměňována pouze vaším prodejcem nebo servisním zástupcem firmy TOSHIBA. Baterie může při nesprávné výměně, manipulaci, použití nebo likvidaci explodovat. Baterie likvidujte v souladu s požadavky platných předpisů*

## **Péče o baterii a její použití**

V této části jsou uvedena důležitá bezpečnostní upozornění týkající se správného zacházení s bateriemi.

Viz přiloženou příručku pro bezpečí a pohodlí, kde jsou uvedena podrobná upozornění a pokyny pro manipulaci.

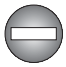

- *Ujistěte se, že je baterie bezpečně instalována v počítači, než ji začnete nabíjet. Při nesprávné instalaci by mohlo dojít ke vzniku kouře, ohně nebo by baterie mohla prasknout.*
- *Udržujte baterie mimo dosah dětí a nezletilých. Mohlo by dojít k poranění.*

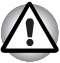

- *Baterie, baterie s rozšířenou kapacitou a vysokokapacitní baterie jsou lithium-iontové baterie, které mohou při nesprávné manipulaci, použití nebo likvidaci explodovat. Baterie likvidujte v souladu s požadavky platných předpisů. Používejte pouze baterie, doporučované firmou TOSHIBA.*
- *Nabíjejte baterii pouze při okolní teplotě od 5 do 35 stupňů Celsia. V opačném případě by mohlo dojít k úniku roztoku elektrolytu, snížení účinnosti baterie a zkrácení její životnosti.*
- *Nikdy neinstalujte nebo nevyjímejte baterii, pokud jste předtím nevyli napájení a neodpojili napájecí adaptér. Nikdy nevyjímejte baterii, pokud je počítač vypnut ve spánkovém režimu. Mohlo by dojít ke ztrátě dat.*
- *Je-li k počítači připojena vysokokapacitní baterie, při zvedání nedržte počítač pouze za tuto baterii. Vysokokapacitní baterie se může oddělit od počítače, který tak může upadnout a způsobit zranění.*

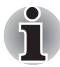

*Nevyjímejte baterii, pokud je zapnuta funkce spuštění ze sítě LAN. Dojde ke ztrátě dat. Před vyjmutím baterie vypněte funkci spuštění ze sítě LAN.*

## **Nabíjení baterie**

Jakmile se sníží nabití baterie, začne indikátor Baterie rychle zeleně blikat, což oznamuje, že baterie vystačí již jen na několik minut provozu. Pokud budete pokračovat v práci, když indikátor Baterie bliká, přejde počítač do režimu hibernace (nedojde ke ztrátě dat) a poté se automaticky vypne.

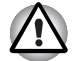

*Počítač přejde do režimu hibernace pouze pokud je režim hibernace povolen na kartě Hibernace Možnostech napájení.*

Vybitou baterii musíte opět dobít.

## *Postupy*

Pro nabití baterie nainstalované v počítači je nutné připojit adaptér střídavého proudu do zdířky **DC IN** a adaptér připojit do síťové zásuvky pod proudem.

Indikátor **Baterie** při dobíjení baterie pomalu zeleně bliká.

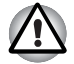

*K nabíjení baterie používejte pouze počítač připojený k adaptéru střídavého proudu nebo nabíječku baterií TOSHIBA. Nikdy se baterii nepokoušejte nabít jiným druhem nabíječky*

## *Čas*

Následující tabulka obsahuje přibližné určení času, potřebného k úplnému dobití vybité baterie.

#### Doba nabíjení (hodiny)

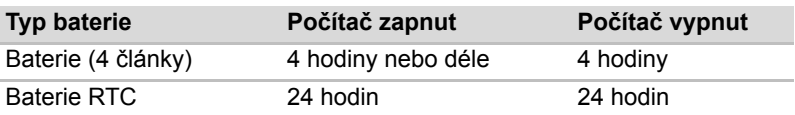

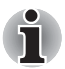

*Doba nabíjení je v případě zapnutého počítače ovlivněna okolní teplotou, teplotou počítače a způsobem jeho používání. Pokud například využíváte mnoha externích zařízení, bude se baterie dobíjet výrazně déle. Viz též část Maximalizace provozní doby baterie.*

## *Poznámka k nabíjení baterie*

Za těchto podmínek může dojít k nesprávnému nabití baterie:

- Baterie je extrémně horká nebo studená. Pokud je baterie extrémně horká, nemusí se vůbec nabít. Rovněž pro zajištění nabití baterie na plnou kapacitu zajistěte, aby byla baterie nabíjena při pokojové teplotě 10 až 30 °C.
- Baterie je téměř zcela vybitá. Nechejte adaptér střídavého proudu několik minut připojený, baterie by se měla začít nabíjet.

Indikátor **Baterie** může vykazovat rapidní snížení provozní doby baterie, pokud baterii dobíjíte za následujících podmínek:

- Baterie nebylo dlouhou dobu používána.
- Baterie byla zcela vybita a po dlouhou dobu ponechána v počítači.
- Studená baterie byla instalována do teplého počítače.

V takovém případě postupujte podle následujících kroků:

- 1. Zcela vybijte baterii, ponechejte ji v zapnutém počítači, dokud se napájení automaticky nevypne.
- 2. Zapojte napájecí adaptér.
- 3. Nabíjejte baterii, dokud nezačne indikátor **Baterie** svítit zeleně.

Opakujte tento postup dvakrát až třikrát, dokud baterie nedosáhne své původní kapacity.

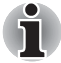

*Je-li napájecí adaptér připojen delší dobu, snižuje se tím životnost baterie. Alespoň jednou měsíčně nechejte počítač v provozu z baterie až do úplného vybití baterie, pak baterii znovu nabijte.*

## **Sledování kapacity baterie**

Zbývající energii baterie lze sledovat v Možnostech napájení.

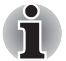

*Po zapnutí počítače musíte počkat nejméně 16 sekund, než se načtou informace o zbývající energii baterie. Počítač potřebuje tuto dobu ke zjištění zbývající kapacity baterie a k výpočtu zbývající provozní doby na základě okamžité spotřeby energie a zbývající kapacity baterie. Skutečná zbývající provozní doba se může od vypočítané provozní doby mírně lišit.*

## **Maximalizace provozní doby baterie**

Použitelnost baterie závisí na tom, jak dlouho je schopna poskytovat energii na jedno nabití.

Délka použitelnosti baterie závisí na:

- Jak nastavíte svůj počítač (například jestli zapnete režim úspory baterie). Počítač nabízí režim úspory energie baterie, který lze nastavit v Možnostech napájení, pro ušetření kapacity baterie. Tento režim poskytuje následující volby:
	- Rychlost práce procesoru
	- Jas displeje
	- Metoda chlazení
	- Přechod systému do spánkového režimu
	- Hibernace systému
	- Vypnutí monitoru
	- Vypnutí pevného disku
- Jak často a po jak dlouhou dobu používáte pevný disk, jednotku optických disků a disketovou jednotku.
- Nakolik je baterie nabitá v okamžiku, kdy s ní začnete pracovat.
- Povolení režimu hibernace a spánku šetří energii baterie, pokud často vypínáte a zapínáte počítač.
- Kam ukládáte vaše programy a data.
- Uzavření displeje šetří energii v případě, že nepoužíváte klávesnici.
- Délka provozní doby se snižuje při nízkých teplotách.
- Jaký je stav kontaktů baterie. Přesvědčte se, že jsou kontakty baterie čisté, případně je před instalací otřete čistým suchým hadříkem.

#### **Uchování dat při vypnutém napájení**

Pokud počítač vypnete a baterie jsou plně nabity, umožní baterie uchování dat přibližně po následující dobu:

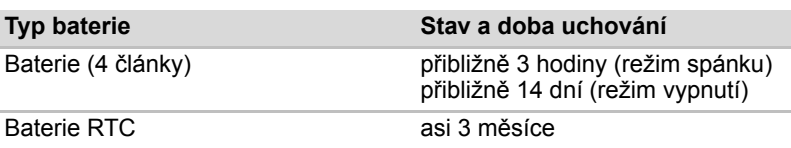

#### Doba uchování

### <span id="page-63-0"></span>**Prodloužení životnosti baterie**

Chcete-li prodloužit životnost baterie:

- Alespoň jednou měsíčně odpojte počítač od zdroje napájení a provozujte jej pouze z baterie až do úplného vybití baterie. Přitom postupujte podle následujících kroků:
- 1. Vypněte napájení počítače.
- 2. Odpojte napájecí adaptér a zapněte napájení počítače. Pokud se počítač nezapne, pokračujte krokem 4.
- 3. Provozujte počítač na baterie po dobu pěti minut. Pokud je baterie nabita na více než pět minut provozu, pokračujte v práci až do úplného vybití baterie. Pokud indikátor Baterie bliká nebo pokud se zobrazí nějaké varování upozorňující na nízký stav nabití baterie, pokračujte krokem 4.
- 4. Připojte napájecí adaptér k počítači a síťový kabel do zásuvky. Indikátor LED baterie by měl pomalu blikat zeleně, čímž indikuje, že se hlavní baterie nabíjí. Pokud se indiktor Baterie nerozsvítí, počítač není správně napájen. Zkontrolujte zapojení napájecího adaptéru a síťového kabelu.
- 5. Nabíjejte baterii, dokud nezačne indikátor **Baterie** svítit zeleně.
- Pokud máte více baterií, používejte je střídavě.
- Pokud nebudete počítač delší dobu používat, více než jeden měsíc, baterii z něj vyjměte.
- Odpojte napájecí adaptér, pokud je baterie zcela nabita. Přebíjením baterie dochází k jejímu zahřívání a zkracuje se její životnost.
- Pokud se nechystáte počítač používat déle než 8 hodin, odpojte napájecí adaptér.
- Náhradní baterie uchovávejte na chladném a suchém místě mimo přímý sluneční svit.

## **Výměna baterie**

Pokud baterie dosáhne konce své životnosti, budete muset nainstalovat baterii novou. Pokud indikátor **Baterie** krátce zeleně bliká poté, co jste baterii plně dobili, znamená to, že je nutné baterii vyměnit.

Pokud pracujete mimo dosah elektrické sítě, můžete vybitou baterii vyměnit za nabitou náhradní baterii. Tento oddíl popisuje, jak baterii vyjmout a nainstalovat.

## **Vyjmutí baterie**

Při vyjmutí vybité baterie postupujte podle následujících kroků:

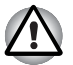

- *Při manipulaci s baterií dávejte pozor, abyste nezkratovali její kontakty. Také se snažte baterii neupustit, neudeřit do ní, ani na ni nijak nepůsobit silou.*
- *Nevyjímejte baterii, pokud je počítač vypnut ve spánkovém režimu. Data jsou uložena v paměti RAM, takže by došlo k jejich ztrátě při výpadku napájení.*
- *V režimu hibernace může dojít ke ztrátě dat, pokud vyjmete baterii nebo odpojíte napájecí adaptér před dokončením ukládání obsahu paměti. Počkejte, až zhasne indikátor Disk, indikátor optického disku a indikátor externího zařízení.*
- 1. Uložte svá data.
- 2. Vypněte napájení počítače. Přesvědčte se, že indikátor **Napájení** zhasnul.
- 3. Odpojte od počítače všechny kabely.
- 4. Otočte počítač dolní stranou vzhůru, zadní stranou k sobě.
- 5. Přesuňte bezpečnostní zámek baterie do odemčené polohy.

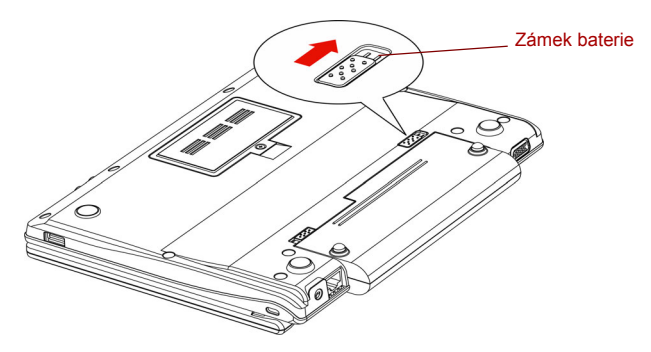

*Přesuňte bezpečnostní zámek baterie do odemčené polohy*

6. Posuňte západku pro uvolnění baterie, kterou tím uvolníte a můžete ji pak vytáhnout.

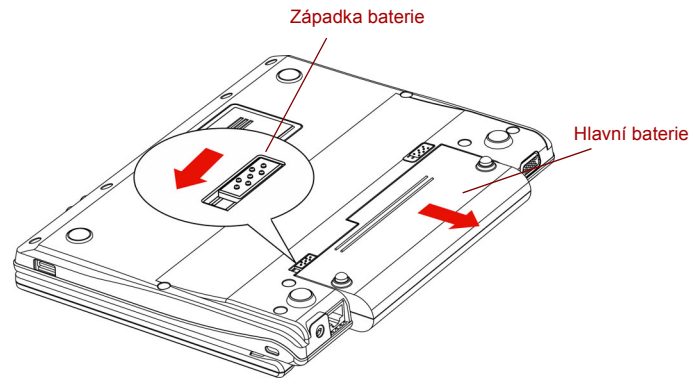

*Vyjmutí baterie*

7. Zatáhněte baterii vpřed a vyjměte ji.

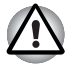

*Z ekologických důvodů použité baterie nevyhazujte. Vracejte je zpět vašemu prodejci společnosti TOSHIBA.*

## **Instalace baterie**

Při instalaci baterie postupujte podle těchto kroků.

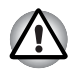

*Hlavní baterie je lithium-iontová baterie, která může při nesprávné manipulaci, použití nebo likvidaci explodovat. Baterie likvidujte v souladu s požadavky platných předpisů. Používejte pouze baterie doporučované firmou TOSHIBA jako náhrady.*

- 1. Vypněte počítač a odstraňte všechny kabely připojené k počítači.
- 2. Vložte baterii.

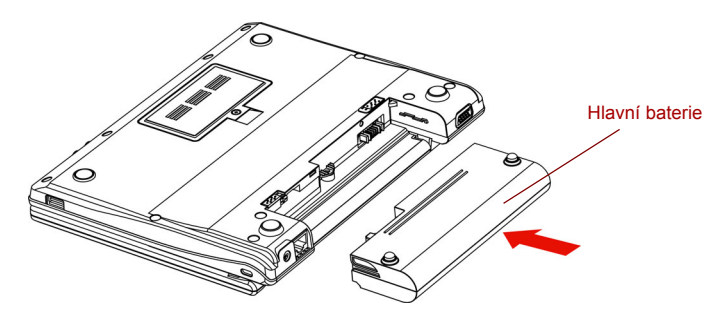

*Instalace baterie*

- 3. Zatlačte baterii, aby se pevně zasunula na své místo.
- 4. Přesuňte bezpečnostní zámek baterie do zamknuté polohy.

## **Spuštění počítače zabezpečeného heslem**

Jestliže jste si již zaregistrovali heslo, zadejte heslo ručně za účelem spuštění počítače:

Při spouštění počítače zabezpečeného heslem postupujte podle následujících kroků:

1. Počítač zapněte, jak je popsáno v kapitole 3, *Zač[ínáme](#page-31-0)*. Zobrazí se následující zpráva:

**Uživatelské jméno**

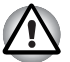

*V tomto okamžiku nepracují horké klávesy* **Fn** + **F1** *až* **F9***. Tyto funkce budou k dispozici po zadání hesla.*

- 2. Zadejte heslo.
- 3. Stiskněte **Enter**.

## **Režimy při zapnutí**

Počítač má následující režimy zapnutí:

- Bootování: Počítač se vypne bez uložení dat. Vždy si uložte svou práci. pokud hodláte vypnout počítač v režimu bootování.
- Hibernace: Data z paměti jsou uložena na pevný disk.
- Spánek: Data jsou udržována v hlavní paměti počítače.

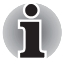

*Viz též části [Zapnutí napájení](#page-35-0) a [Vypnutí napájení](#page-35-1) v kapitole 3, Zač[ínáme](#page-31-0).*

#### **Horké klávesy**

Pro vstup do režimu hibernace můžete použít horké klávesy **Fn** + **F2**. Viz kapitola 5, *[Klávesnice](#page-50-0)* , kde naleznete podrobnosti.

## **Zapnutí a vypnutí panelu displeje**

Počítač můžete nastavit tak, že se automaticky vypne při zavření panelu displeje. Pokud opět otevřete panel, počítač se zapne, pokud je v režimu Spánek nebo Hibernace, ale nikoliv v bootovacím režimu.

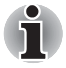

*Pokud je funkce vypnutí panelem displeje povolena a použijete-li pro vypnutí počítače funkci Windows Vypnout počítač, nezavírejte panel displeje, dokud není dokončen proces vypínání počítače.*

#### **Automatické vypnutí systému**

Tato funkce automaticky vypíná počítač, pokud jej nepoužijete během nastavené doby. Systém se vypne ve spánkovém režimu nebo v režimu hibernace.

# **Kapitola 7**

## **Nastavení a hesla BIOS**

Tato kapitola vysvětluje, jak pomocí BIOS nastavit hesla uživatele a správce počítače.

## **Vstup do nabídky BIOS**

Při spouštění počítače tento nástroj vyvoláte stiskem klávesy "**F2**", čímž se otevře nabídka BIOS.

### *Nabídka BIOS*

Při vstupu do nabídky BIOS zvolte prosím položku **Zabezpečení**, pak můžete měnit nebo upravovat **Heslo uživatele** nebo **Heslo správce**.

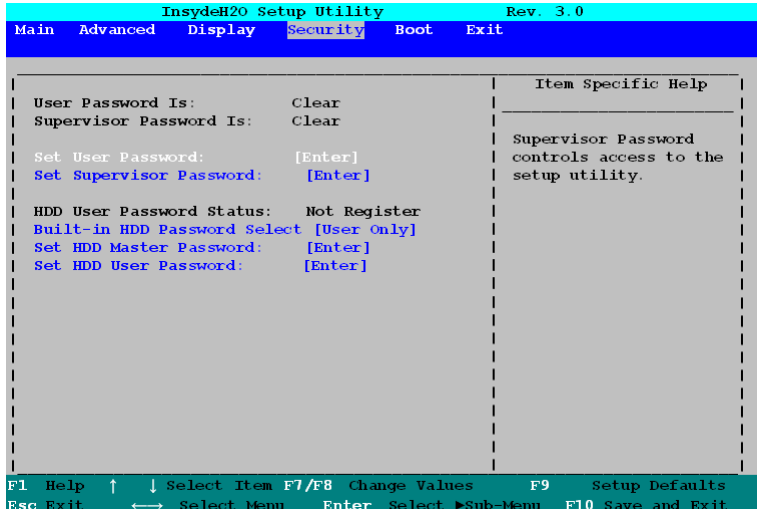

*Nabídka BIOS*

#### *Heslo*

#### *Heslo uživatele a heslo správce*

Tato volba umožňuje nastavit nebo zrušit heslo uživatele pro zapnutí a okamžité zabezpečení.

Zadání hesla uživatele:

1. Zadejte heslo s maximální délkou 10 znaků. Zadávané znaky se zobrazují jako hvězdičky. Když například zadáte heslo, složené ze čtyř znaků, zobrazí se takto:

```
Zadejte heslo: ****
```
2. Klepněte na tlačítko ENTER. Objeví se následující hlášení, pobízející k potvrzení hesla.

#### **Opakujte heslo:**

3. Pokud si řetězce znaků odpovídají, je heslo registrováno. Klepněte na tlačítko **OK**. Pokud heslo nesouhlasí, objeví se následující hlášení. Musíte postup zopakovat od kroku 1.

#### **Hesla se neshodují. Pro pokračování stiskněte klávesu ENTER!!!**

Pokud vložíte chybné heslo třikrát za sebou, počítač bude třeba vypnout. Volba hesla v nabídce BIOS nebude k dispozici. V tomto případě musíte vypnout počítač a znovu jej zapnout, abyste mohli postup zopakovat.

#### *Priorita spouštění*

#### *Volby priority spouštění*

Tato funkce nastavuje prioritu při spouštění počítače.

Pro změnu bootovacího disku postupujte následovně.

- 1. Stiskněte **F12** a spusťte počítač.
- 2. Použijte tlačítka ovládání ukazatele nahoru a dolů pro zvýraznění požadované jednotky a stiskněte klávesu **ENTER**.
- Pokud je nastaveno heslo správce, výše uvedené menu se neobjeví, když použijete heslo uživatele pro spuštění počítače.
- Pokud stisknete jakoukoli jinou klávesu kromě těch ve výše uvedené nabídce nebo pokud požadované zařízení není nainstalováno, bude pro bootování použito aktuální nastavení v nabídce BIOS.

#### *USB*

#### *Legacy USB Support (Podpora USB Legacy)*

Při vstupu do nabídky BIOS zvolte položku **Advanced** (Upřesnit), poté můžete měnit nebo upravovat možnost **Legacy USB support** (Podpora USB Legacy).

Tato volba umožňuje povolit nebo zablokovat emulaci USB Legacy. Pokud váš operační systém USB nepodporuje, můžete stále použít USB myš a klávesnici nastavením **USB Legacy Emulation** na hodnotu Enabled.

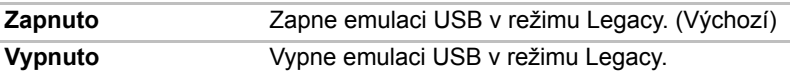

#### *USB Spánek a dobíjení*

Při vstupu do nabídky BIOS zvolte položku **Advanced** (Upřesnit), poté můžete měnit nebo upravovat možnost **USB Sleep and Charge** (USB Spánek a dobíjení).

Počítač je schopen dodávat napájení sběrnice USB (DC 5V) na port USB i tehdy, kdy je počítač vypnutý. Možnost "Vypnout napájení" zahrnuje režim spánku, režim hibernace a stav úplného vypnutí. Tuto funkci je možné použít pro porty, které podporují funkci USB Spánek a dobíjení (dále zde nazývané "kompatibilní porty").

Kompatibilní porty jsou porty USB, které jsou označeny ikonou se symbolem ( $\angle$ ). Funkci "USB Spánek a dobíjení" můžete používat k dobíjení určitých externích zařízení, která jsou kompatibilní s USB, což jsou například mobilní telefony nebo přenosné digitální hudební přehrávače.

Tato funkce "USB Spánek a dobíjení" však nebude fungovat s určitými externími zařízeními, přestože jsou kompatibilní se specifikací USB. V takových případech zapněte počítač, aby se zařízení dobíjelo.

■ Jestliže je funkce "USB Spánek a dobíjení" nastavena na hodnotu *[Zapnuto], napájení sběrnice USB (DC 5V) bude dodáváno na kompatibilní porty i tehdy, kdy je počítač vypnutý. Napájení sběrnice USB (DC 5V) je podobným způsobem dodáváno do externího zařízení, které je připojeno do kompatibilního portu. Některá externí zařízení však nemohou být dobíjena pouhým připojením k napájení sběrnice USB (DC 5V).*

*Pokud jde o specifikace externích zařízení, obraťte se na výrobce zařízení nebo si před použitím pečlivě pročtěte specifikace daného externího zařízení.*

- *Při použití funkce spánku a dobíjení USB bude nabíjení externích zařízení trvat déle, než při použití jejich vlastních nabíječek.*
- *Pokud se do kompatibilního portu připojí externí zařízení v době, kdy AC adaptér není připojen k počítači, baterie počítače se vybijí, přestože je napájení počítače vypnuté. Proto doporučujeme připojit AC adaptér k počítači, pokud používáte funkci spánku a dobíjení USB.*
- *Externí zařízení připojená k napájení sběrnice USB (DC 5V) způsobují, že rozhraní ZAP/VYP pro napájení počítače mohou vždy být v provozním stavu.*
- *Pokud se v externím zařízení, které je připojeno ke kompatibilnímu portu USB, vyskytne nadměrný proud, napájení sběrnice USB (DC 5V) se může vypnout z bezpečnostních důvodů.*

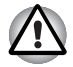

*Kovové sponky na papír nebo vlasové spony budou při dotyku s porty USB vyvíjet teplo. Nedovolte, aby porty USB přišly do styku s kovovými předměty, například při přenášení počítače v tašce.*

Výchozí nastavení je [Vypnuto]. Změna nastavení na [Zapnuto] umožňuje použití této funkce.

Pro nastavení [Zapnuto] existují dva režimy, Režim 1 a Režim 2. Pro normální používání nastavte Režim 1.

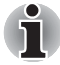

*Jestliže funkce nefunguje s nastavením Režim1, změňte jej na Režim2. Některá externí zařízení nemusí být schopna používat tuto funkci ani v jednom režimu.*

*Pokud k tomu dojde, změňte nastavení na [Vypnuto].*

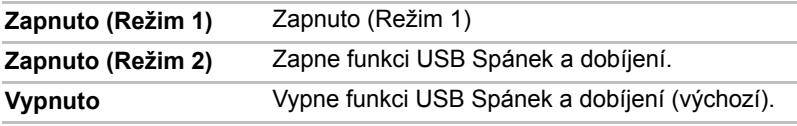

## *Místní síť (LAN)*

## *Spuštění ze sítě LAN*

Tato funkce umožňuje spuštění počítače spouštěcím signálem ze sítě LAN.

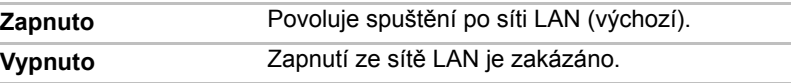

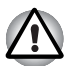

*Neinstalujte nebo nevyjímejte paměťový modul, pokud je zapnuta funkce spuštění ze sítě LAN.*

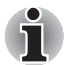

*Funkce Wake-up sítě LAN nepracuje, pokud není připojen napájecí síťový adaptér. Nechejte jej připojený, pokud používáte tuto funkci.*

# **Kapitola 8**

## **Doplňková zařízení**

Doplňková zařízení mohou zvýšit výkon a univerzálnost počítače. U prodejců TOSHIBA jsou k dispozici následující doplňková zařízení:

#### **Karty/paměti**

- Paměťové karty SD, MS, MS Pro
- Rozšíření paměti
- Karta SIM

#### **Napájecí zařízení**

- Přídavné baterie (4článkové)
- Přídavný napájecí adaptér

### **Periferní zařízení**

- Sada USB FDD
- Externí monitor

#### **Ostatní**

■ Bezpečnostní zámek

## **Slot pro karty médií bridge**

Počítač je vybaven slotem pro karty médií bridge, do kterého lze vkládat paměťové karty Secure Digital (SD)/Memory Stick (MS)/Memory Stick Pro (MS Pro). Tyto paměťové karty umožňuj snadné přenášení dat ze zařízení, jako jsou digitální fotoaparáty a digitální diáře PDA (Personal Digital Assistants), která používají paměťové karty SD/MS/MS Pro.
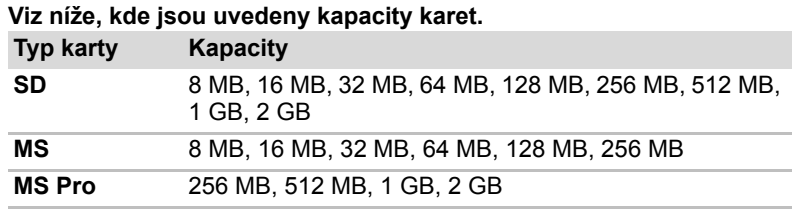

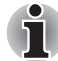

*Logo paměťové karty SD je* 

### **Instalace karty SD/MS/MS Pro**

Při instalaci paměťové karty postupujte podle kroků níže.

- 1. Vložte paměťovou kartu.
- 

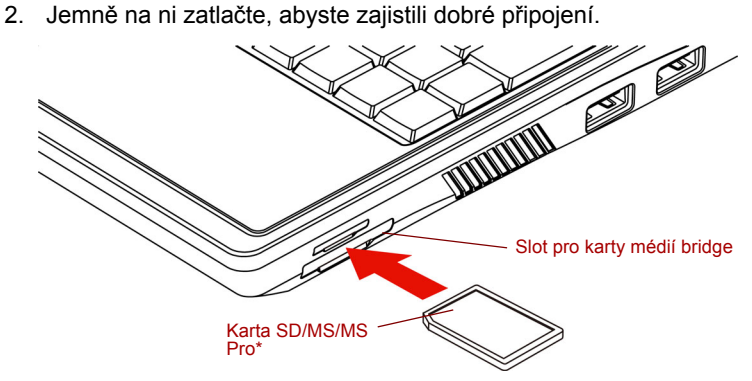

*\*Tvar karty závisí na konkrétní zakoupené kartě*

*Vložení paměťové karty*

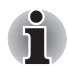

*Pokud přesouváte počítač, vyjměte paměťovou kartu ze slotu.* 

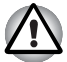

■ *Dávejte pozor, aby se do slotu pro karty médií bridge nedostaly žádné cizí předměty. Špendlík nebo podobný předmět by mohl poškodit obvody počítače.*

■ *Před vložením karty SD/MS/MS Pro se ujistěte, že je správně otočena.*

■ *Karty Memory Stick Duo/PRO Duo a adaptér Memory Stick neisou kompatibilní se slotem pro karty médií bridge. Nevkládejte do slotu karty Memory Stick Duo/PRO Duo. Pokud použijete jinou než podporovanou kartu, může dojít ke ztrátě dat nebo k poškození.*

- *Dva druhy karet nemohou pracovat současně. Při použití slotu pro karty médií bridge vložte jen jednu kartu.*
- *Neformátujte paměťovou kartu pomocí Windows, aby nedošlo k tomu, že kartu nebude možné přečíst v některých periferních zařízeních.*
- *Karta je navržena tak, aby ji bylo možné vložit jen jedním způsobem. Nepokoušejte se kartu násilím vsunout do slotu.*
- *Více podrobností o používání paměťových karet naleznete v příručce dodávané s těmito kartami*

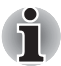

*Pokud systém Windows nedokáže přečíst kartu SD/MS/MS Pro, vyjměte ji a znovu vložte.*

### **Vyjmutí karty SD/MS/MS Pro**

Při vyjímání paměťové karty postupujte podle kroků níže.

- 1. V systému Windows XP otevřete ikonu **Bezpečně odebrat hardware** na hlavním panelu a vypněte vloženou paměťovou kartu.
- 2. Paměťovou kartu vyjmete přímým vytažením ze zásuvky.
- 3. Uchopte kartu a vyjměte ji.

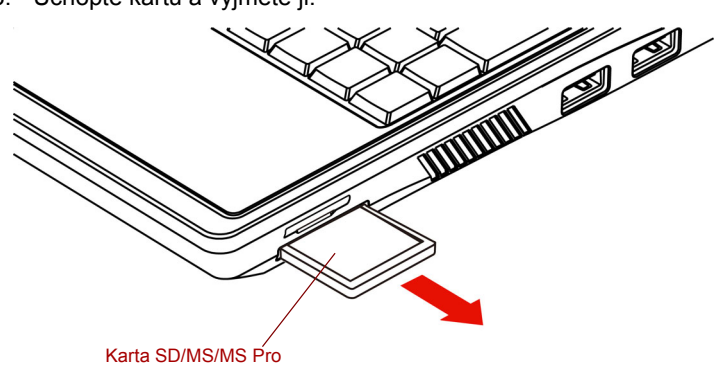

*Vyjmutí vložené paměťové karty*

- *Ujistěte se, že indikátor slotu pro karty médií bridge nesvítí, nežli vyjmete kartu nebo vypnete počítač. Pokud kartu vyjmete nebo vypnete počítač, zatímco počítač pracuje s kartou, mohlo by dojít ke ztrátě dat nebo poškození karty.*
- *Nevyndávejte paměťovou kartu vloženou do slotu pro karty médií bridge v režimu spánku nebo hibernace. Pokud tak učiníte, může se stát počítač nestabilním nebo může dojít ke ztrátě dat na paměťové kartě.*
- *Nevypínejte počítač nebo jej nepřepínejte do režimu spánku nebo hibernace během přenosu dat. Počítače se může stát nestabilním nebo může dojít ke ztrátě dat.*

### **Rozšíření paměti**

Do zásuvek paměťových modulů můžete instalovat další paměti pro zvýšení celkové kapacity paměti RAM.

### **Instalace paměťového modulu**

Chcete-li instalovat paměťový modul, ujistěte se, že je počítač ve spouštěcím režimu, pak:

1. Vypne počítač v režimu spouštění. Viz oddíl *[Vypnutí napájení](#page-35-0)* v kapitole 3.

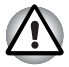

■ *Pokud používáte počítač delší dobu, paměťové moduly budou horké. V takovém případě nechejte paměťové moduly před jejich výměnou vychladnout.*

- *Nepokoušejte se instalovat paměťový modul, pokud je počítač vypnut v režimu spánku nebo hibernace. Mohlo by dojít k poškození počítače a paměťového modulu.*
- 2. Odpojte od počítače všechny kabely.
- 3. Otočte počítač dolní stranou vzhůru a vyjměte baterii (viz Kapitola 6, *[Napájení a režimy p](#page-57-0)ři zapnutí*).
- 4. Vyjměte šroub zajišťující kryt paměťového modulu.
- 5. Zvedněte kryt.

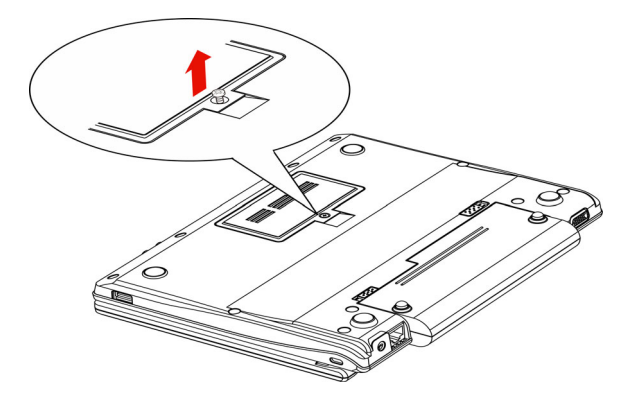

*Sejmutí krytu*

- 6. Vložte paměťový modul do konektoru v počítači. Opatrně a jemně zatlačte na modul, abyste zajistili dobré připojení.
- 7. Zatlačte modul dolů, aby zůstal zajištěn západkami ve vodorovné poloze.

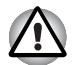

*Nedotýkejte se konektorů na paměťovém modulu a na počítači. Nečistoty na konektorech mohou způsobit problémy s přístupem k paměti.*

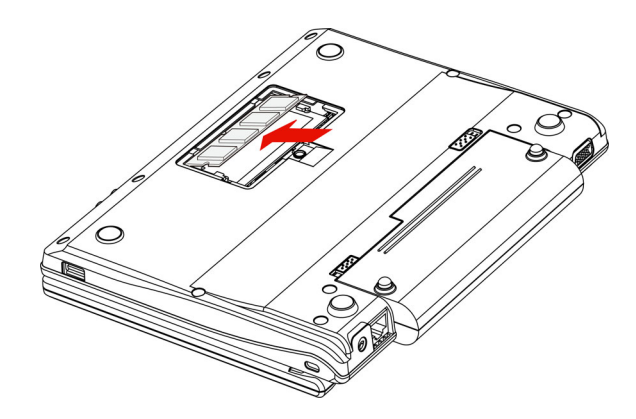

*Instalace paměťového modulu*

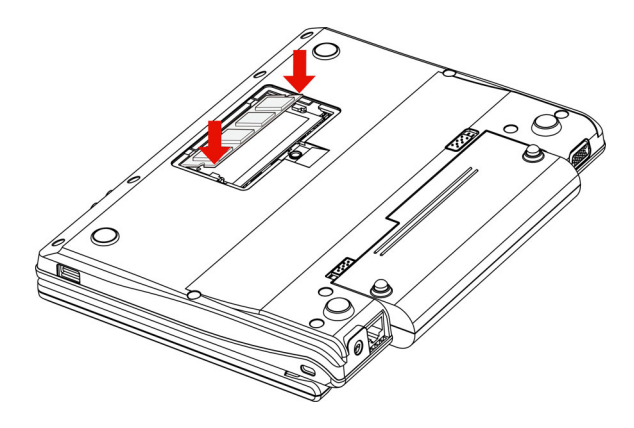

*Zatlačení paměťového modulu dolů*

- 8. Uložte kryt a zajistěte jej šroubem.
- 9. Pokud zapnete počítač, měl by automaticky rozpoznat celkovou kapacitu paměti. Pokud rozpoznána není, zkontrolujte připojení paměťového modulu.

### **Vyjmutí paměťového modulu**

Chcete-li vyjmout paměťový modul, ujistěte se, že je počítač v režimu bootování, pak:

1. Vypněte počítač a odpojte všechny kabely od počítače.

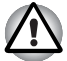

- *Pokud používáte počítač delší dobu, paměťové moduly budou horké. V takovém případě nechejte paměťové moduly před jejich výměnou vychladnout.*
- *Nepokoušejte se vyjmout paměťový modul, pokud je počítač vypnut v režimu spánku nebo hibernace. Mohlo by dojít k poškození počítače a paměťového modulu.*
- 2. Otočte počítač dolní stranou vzhůru a vyjměte baterii (viz Kapitola 6, *[Napájení a režimy p](#page-57-0)ři zapnutí*).
- 3. Vyjměte šroub zajišťující kryt paměťového modulu.
- 4. Zvedněte kryt.
- 5. Použijte tenký předmět, například pero, a zatlačte jím dvě západky na obou stranách modulu směrem ven. Paměťový modul vyskočí ven.
- 6. Uchopte modul na stranách a vyjměte jej.

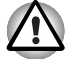

*Nedotýkejte se konektorů na paměťovém modulu a na počítači. Nečistoty na konektorech mohou způsobit problémy s přístupem k paměti.*

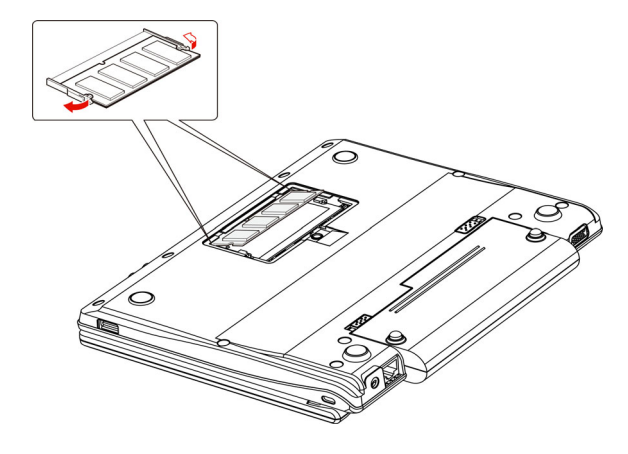

*Vyjmutí paměťového modulu*

7. Uložte kryt a zajistěte jej šroubem.

### **Karta SIM**

Některé modely jsou vybaveny slotem pro kartu SIM.

### **Instalace karty SIM**

Při instalaci karty SIM postupujte podle kroků níže.

- 1. Vypne počítač v režimu spouštění. Viz oddíl *[Vypnutí napájení](#page-35-0)* v kapitole 3.
- 2. Odpojte od počítače všechny kabely.
- 3. Vložte kartu SIM.
- 4. Jemně na ni zatlačte, abyste zajistili dobré připojení.

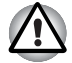

Dávejte pozor, aby se do slotu pro karty médií bridge nedostaly žádné cizí předměty. Špendlík nebo podobný předmět by mohl poškodit obvody počítače.

- *Karta je navržena tak, aby ji bylo možné vložit jen jedním způsobem. Nepokoušejte se* kartu násilím vsunout do slotu.
- *Nedotýkejte se konektorů na kartě SIM. Nečistoty na* konektorech mohou způsobit problémy s přístupem.
- *Více podrobností o používání paměťových karet naleznete v příručce dodávané s těmito kartami.*

### **Vyjmutí karty SIM**

Při vyjmutí karty SIM postupujte podle těchto kroků.

- 1. Vypne počítač v režimu spouštění. Viz oddíl *[Vypnutí napájení](#page-35-0)* v kapitole 3.
- 2. Odpojte od počítače všechny kabely.
- 3. kartu SIM vyjmete přímým vytažením ze zásuvky.
- 4. Uchopte kartu a vyjměte ji.

### **Přídavný napájecí adaptér**

Pokud počítač často přenášíte na různá místa a používáte jej doma i v práci, bude pro vás výhodnější zakoupit si napájecí adaptér střídavého proudu pro všechna místa zvlášť, abyste nemuseli přenášet těžké předměty. PA3467U-1ACA/PA3467E-1AC3.

### **Sada USB FDD**

Modul externí disketové jednotky 3 1/2" lze připojit k portu USB.

### **Externí monitor**

Externí analogový monitor lze připojit k portu pro externí monitor, který je umístěn na počítači. Počítač podporuje zobrazovací režimy VGA a Super VGA. Při připojování monitoru dodržujte následující postup.

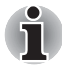

*Funkci hibernace a spánku lze používat u externího monitoru. Jednoduše povolte režim hibernace a spánku a počítač uloží data tak, jak jsou zobrazena na externím monitoru.*

- 1. Připojte monitor k portu pro externí monitor na počítači.
- 2. Zapněte napájení monitoru.

Počítač po zapnutí automaticky rozpozná monitor a určí, zda jde o monitor barevný či černobílý.

Nastavení BIOS je možné použít k volbě mezi nastavením displeje **Automatický výběr** a **LCD+Analogový RGB**. Viz kapitola 7, *[Nastavení a hesla BIOS](#page-67-0)*.

Zvolíte-li položku **LCD+Analogové RGB** ve volbách **Zobrazení** v nastavení BIOS, aktivují se externí monitor i interní displej LCD v okamžiku spuštění počítače. Zvolíte-li položku **Automatické**, aktivuje se jen externí monitor.

Zobrazení můžete změnit stisknutím kláves **Fn** + **F**3. Pokud odpojujete monitor ještě před vypnutím počítače ze sítě, ujistěte se, že jste stiskli klávesy **Fn** + **F**3 a přepnuli tak interní zobrazení. Viz kapitola 5, *[Klávesnice](#page-50-0)*, kde se dočtete podrobnosti o horkých klávesách pro změnu nastavení monitoru.

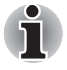

*Pokud nastavíte možnost* **LCD+Analogový RGB** *pro displej počítače, musíte nastavit rozlišení displeje počítače stejné jako je rozlišení na externím monitoru nebo jiném zařízení, jako je například projektor.*

### **Bezpečnostní zámek**

Bezpečnostní zámek vám umožňuje připevnit počítač ke stolu nebo jinému těžšímu předmětu, abyste zabránili jeho zcizení.

Připevněte jeden konec zabezpečovacího lanka ke stolu a druhý konec do otvoru pro bezpečnostní zajištění na pravé nebo levé straně počítače.

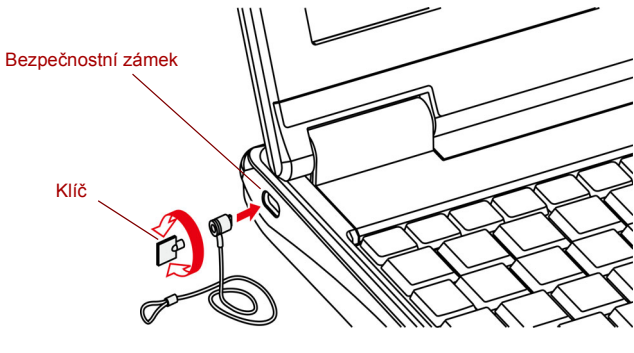

*Bezpečnostní zámek*

## **Kapitola 9**

### <span id="page-80-0"></span>**Odstraňování závad**

Společnost TOSHIBA vyrobila počítač tak, aby uživateli dlouho sloužil bezvadně. Pokud se přesto vyskytnou nějaké problémy při jeho užívání, postupy popsané v tomto oddíle vám pomohou zjistit jejich příčinu. Tuto kapitolu byste si rozhodně měli přečíst. Povědomí o možných závadách vám umožní problémům předcházet.

### **Postup při řešení problému**

Řešení problémů bude mnohem snazší, budete-li se držet následujících zásad:

- Okamžitě po zjištění problému přestaňte počítač užívat. Budete-li pokračovat v práci, můžete počítač poškodit či přijít o data. Můžete rovněž poškodit hodnotná data, která s problémem souvisí a jsou nezbytná k jeho odstranění.
- Pozorujte, co se děje. Zapište si chování systému a činnosti, které jste prováděli bezprostředně před výskytem problému. Máte-li připojenou tiskárnu, vytiskněte aktuální stav obrazovky prostřednictvím klávesy PRTSC (Print Screen - otisk obrazovky).

Témata a postupy zmíněné v tomto oddíle jsou pouze pomocné; nejsou konečným řešením problémů. Mnoho problémů lze odstranit jednoduše, některé však budou vyžadovat spolupráci vašeho prodejce. Budete-li potřebovat konzultovat situaci se svým prodejcem či někým jiným, připravte si detailní popis problému předem.

### **Základní opatření**

Vždy nejprve zvažujte nejjednodušší řešení. Níže uvedená opatření jsou jednoduchá, jejich opomenutí však může vést k vážným problémům.

- Před zapnutím počítače zapněte všechna periferní zařízení. To zahrnuje tiskárnu a ostatní externí zařízení, která používáte.
- Před připojením externího zařízení vypněte počítač. Při opětovném spuštění počítač detekuje nové zařízení.
- Ujistěte se, že jsou všechna nastavení konfiguračního programu nastavena správně.
- Zkontrolujte všechny kabely. Jsou správně a řádně připojeny? Nepřiléhající kabely mohou způsobit chyby signálu.
- Zkontrolujte, zda z připojených kabelů netrčí volné dráty a zda konektory mají všechny kolíky.
- Zkontrolujte správné vložení diskety a správně nastavení políčka proti přepsání.

Dělejte si poznámky vašich zjištění a uchovávejte je ve stálém protokolu o chybách. Usnadní vám to popis problémů vašemu prodejci. Bude-li se problém opakovat, protokol vám jej umožní rychleji rozpoznat.

### **Analýza problému**

Systém občas signalizuje, že něco není v pořádku. Mějte na paměti následující otázky:

- Která část systému špatně funguje: klávesnice, disketová mechanika, pevný disk, tiskárna, obrazovka. Každé zařízení vykazuje různé příznaky.
- Je operační systém správně nastaven? Zkontrolujte možnosti nastavení.
- Co se objevuje na obrazovce? Zobrazují se nějaká sdělení či náhodné znaky? Vytiskněte kopii aktuální obrazovky, máte-li připojenu tiskárnu. V dokumentaci k softwaru a operačnímu systému vyhledejte význam sdělení. Zkontrolujte, že jsou všechny připojovací kabely správně připojeny. Nepřiléhající kabely mohou způsobit chybný či přerušovaný přenos signálu.
- Svítí nějaké indikátory? Které? Jakou mají barvu? Svítí nebo blikají? Poznamenejte si, co vidíte.

Poznamenejte si svá zjištění, abyste je mohli popsat vašemu prodejci.

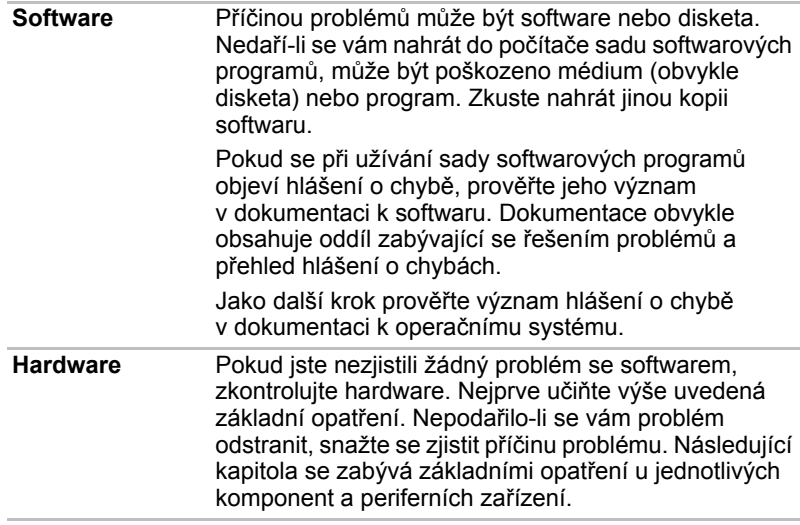

### **Kontrolní seznam pro hardware a systém**

Tato kapitola se zabývá problémy způsobenými hardwarem počítače nebo připojenými periferními zařízeními. Základní problémy mohou nastat v následujících oblastech:

- Spouštění systému
- Samočinný test
- Napájení
- Heslo
- Klávesnice
- Panel LCD
- Jednotka pevného disku
- Polohovací zařízení
- Touchpad
- Karta SD/MS/MS Pro
- SIM karta
- Externí monitor
- Zvukový systém
- USB
- Spánek/Hibernace
- Místní síť (LAN)
- Bezdrátová síť LAN

### **Spouštění systému**

Pokud se počítač řádně nespustí, zkontrolujte následující:

- Samočinný test
- Zdroie napájení
- Heslo při zapnutí

### **Samočinný test**

Samočinný test se spustí automaticky při spuštění počítače, zobrazí se následující text:

#### **TOSHIBA Leading Innovation>>>**

Text zůstane na obrazovce několik vteřin.

Pokud je samočinný test úspěšný, počítač se pokusí nastartovat operační systém.

V závislosti na prioritě bootování nastavené v programu HW Setup, načítá počítač systém nejprve z jednotka A a pak z jednotky C nebo nejdříve z jednotky C a pak z jednotky A.

Nastane-li jedna z níže uvedených situací, samočinný test proběhl neúspěšně:

- Počítač se zastaví a nezobrazí žádné informace nebo zprávy.
- Na obrazovce se objevují náhodné znaky a systém nefunguje obvyklým způsobem.
- Na obrazovce se objeví hlášení o chybě.

Vypněte počítač a zkontrolujte zapojení všech kabelů. Pokud samočinný test proběhne opět neúspěšně, kontaktujte svého prodejce.

### **Napájení**

Pokud počítač není připojen k napájecímu adaptéru, je primárním zdrojem baterie. Počítač má však další zdroje zahrnující inteligentní zdroj, baterii hodin. Zdroje nejsou navzjem propojené, a tudíž kterýkoliv z nich může způsobit problémy. Tato kapitola uvádí základní opatření pro napájení střídavým proudem a hlavní baterií. Pokud se vám přesto nepodaří problém vyřešit, může být problém v jiném zdroji. V takovém případě kontaktujte svého prodejce.

### *Vypnutí při přehřátí*

Pokud se příliš zvýší vnitřní teplota počítače, počítač se automaticky vypne.

### *Napájení ze sítě*

Pokud máte problémy při spouštění počítače s připojeným síťovým adaptérem. Více informací najdete v kapitole 6, *[Napájení a režimy p](#page-57-0)ři [zapnutí](#page-57-0)*.

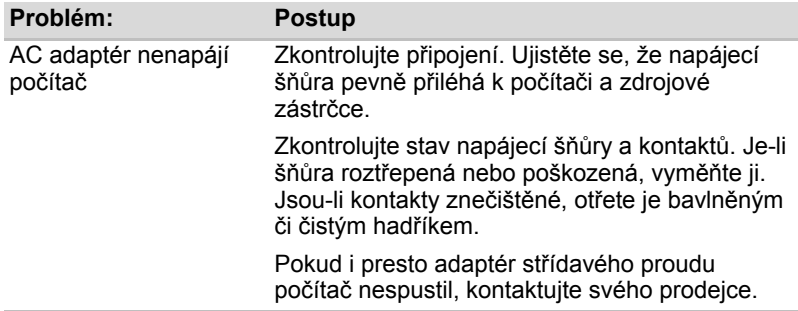

#### *Baterie*

Pokud předpokládáte závadu v baterii, zkontrolujte indikátory připojení DC IN a baterie. Více informací o indikátorech a použití baterií naleznete v kapitole 6, *[Napájení a režimy p](#page-57-0)ři zapnutí*.

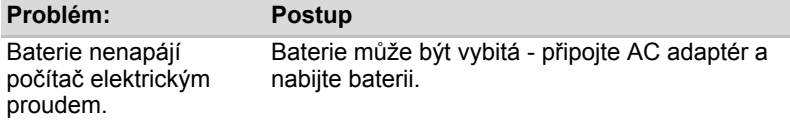

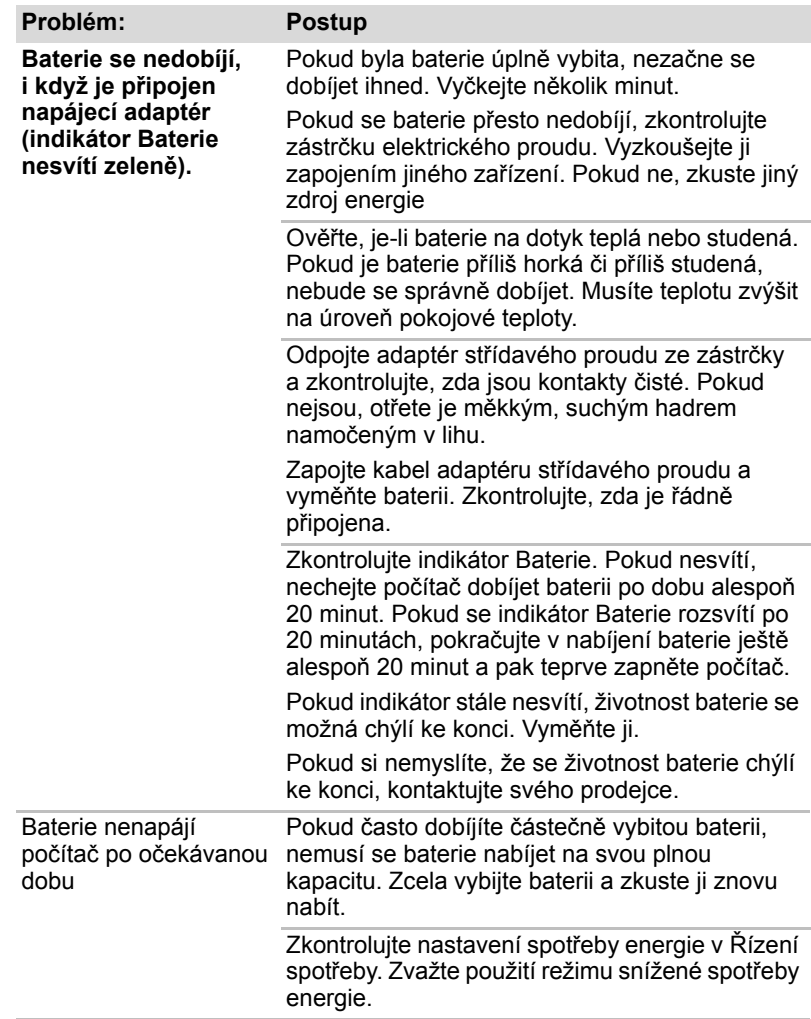

### **Heslo**

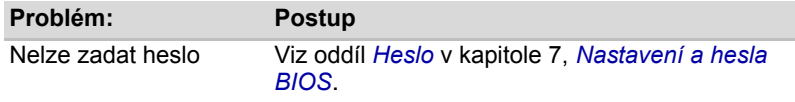

### **Klávesnice**

Problémy s klávesnici mohou být způsobeny nastavením. Více informací naleznete v kapitole 5, *[Klávesnice](#page-50-0)* a kapitole 7, *[Nastavení a hesla BIOS.](#page-67-0)*

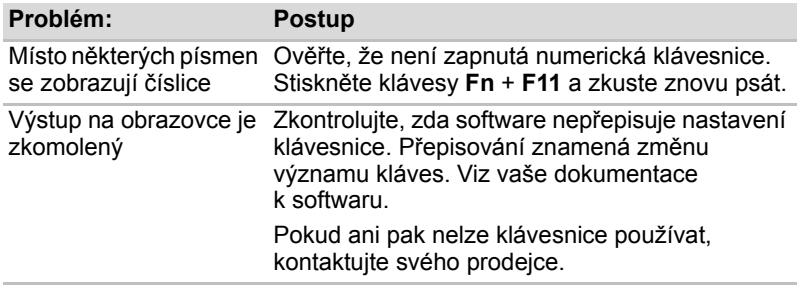

### **Panel LCD**

Některé zdánlivé problémy s displejem LCD mohou souviset s nastavením počítače. Více informací naleznete v Kapitole 7, *[Nastavení a hesla BIOS](#page-67-0)*.

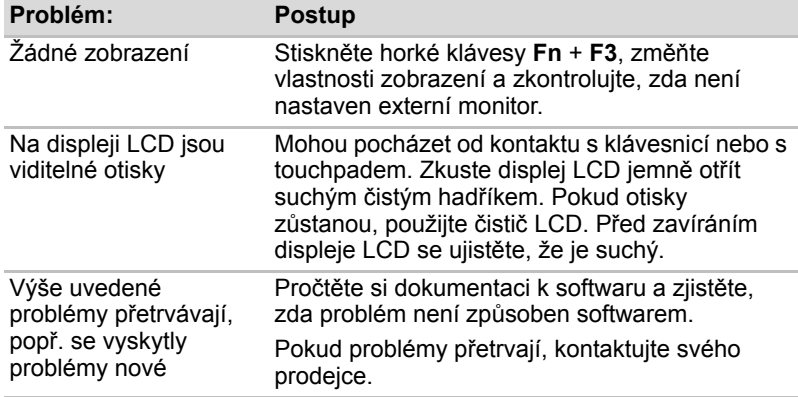

### **Jednotka pevného disku**

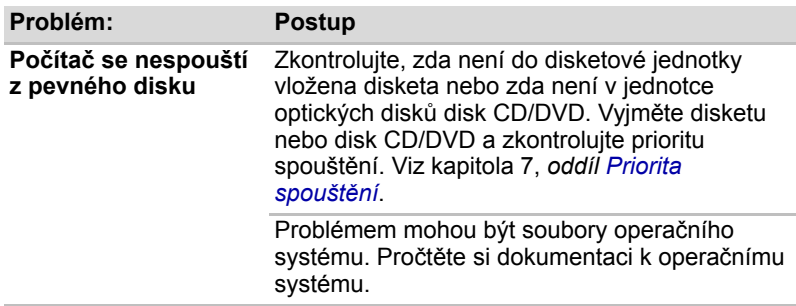

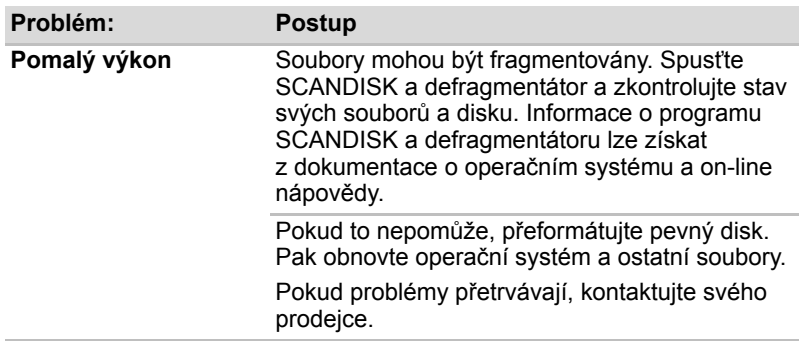

### **Polohovací zařízení**

Pokud používáte myš USB, podívejte se také na oddíl *[USB](#page-90-0)* v této kapitole a do dokumentace k myši.

### *Touchpad*

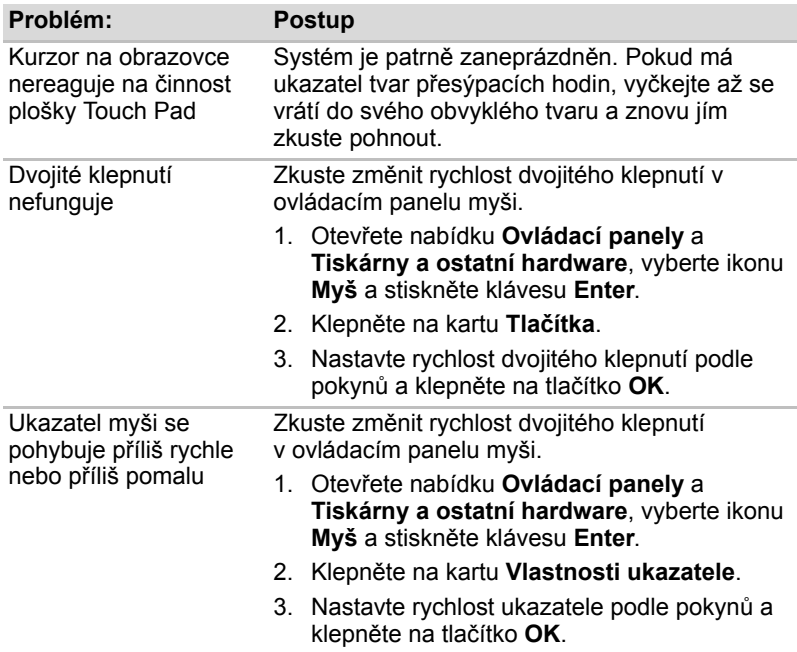

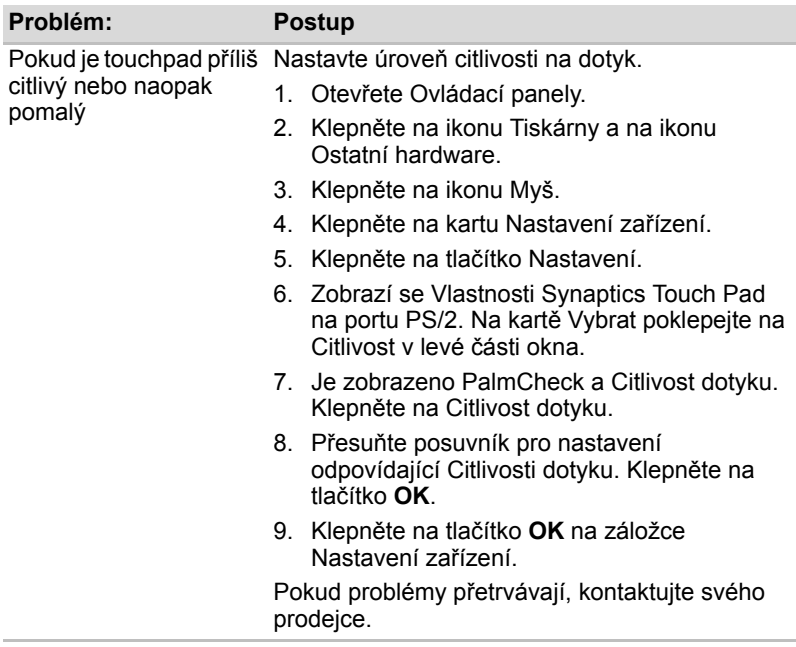

### *USB myš*

Tento oddíl platí pouze pro operační systémy Windows XP.

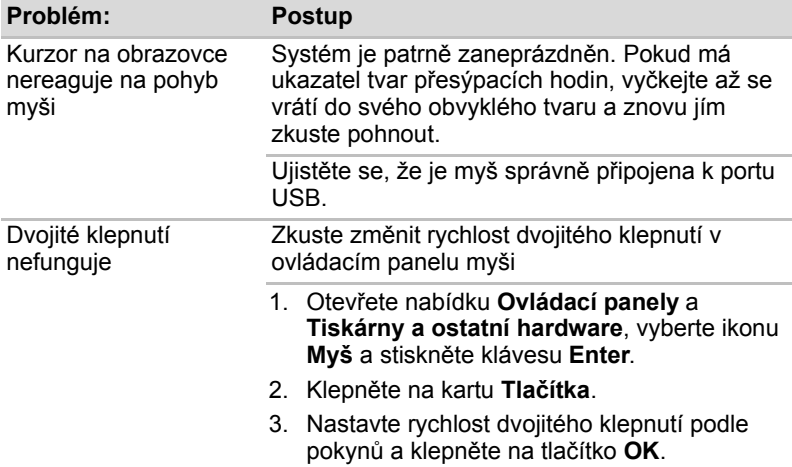

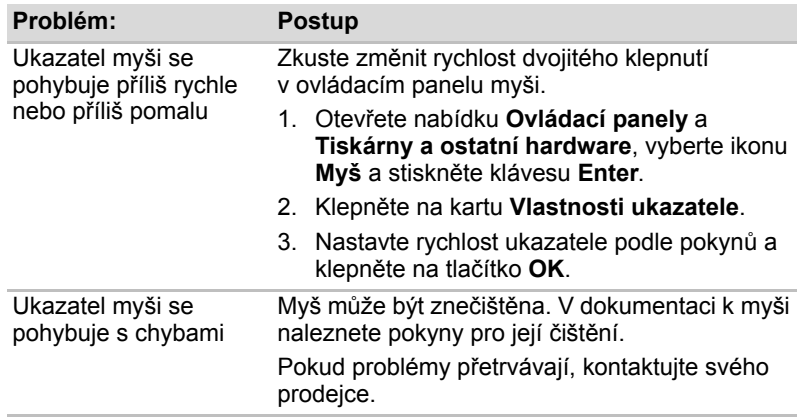

### **Karta SD/MS/MS Pro**

Viz též kapitola 8, *Doplň[ková za](#page-71-0)řízení*.

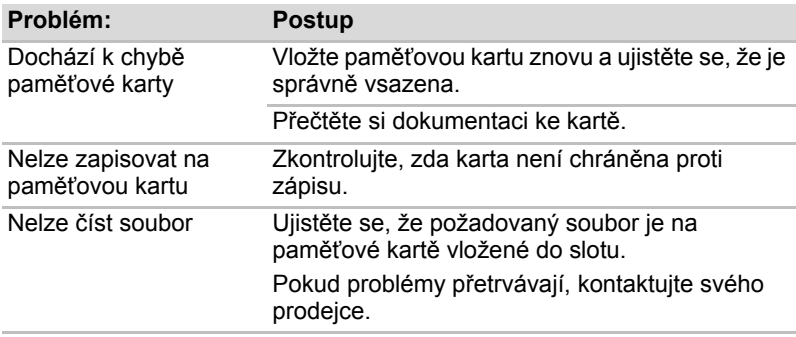

### **Karta SIM**

Viz též Kapitola 8, *Doplň[ková za](#page-71-0)řízení*.

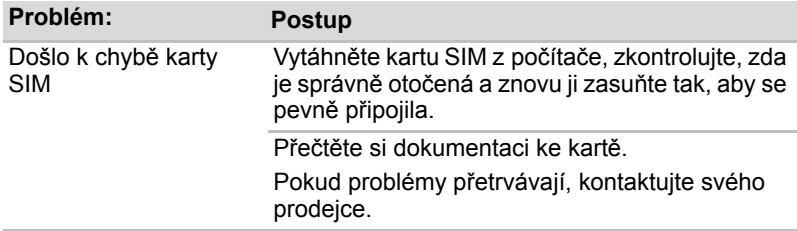

### **Externí monitor**

Viz též kapitola 8, *Doplň[ková za](#page-71-0)řízení,* a dokumentace k monitoru.

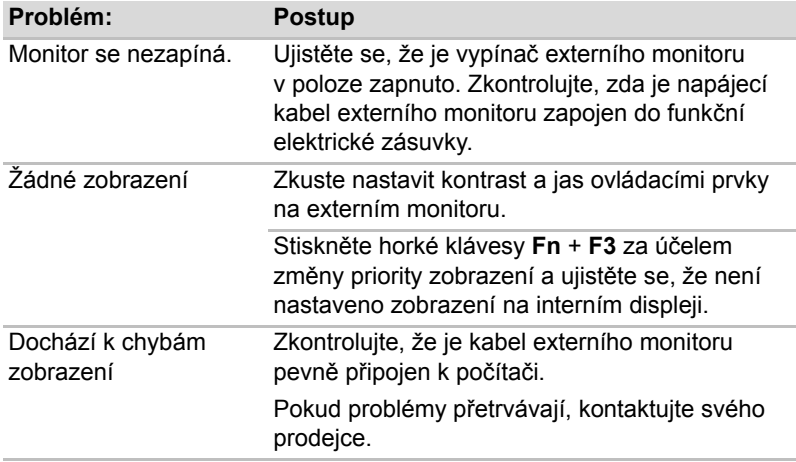

### **Zvukový systém**

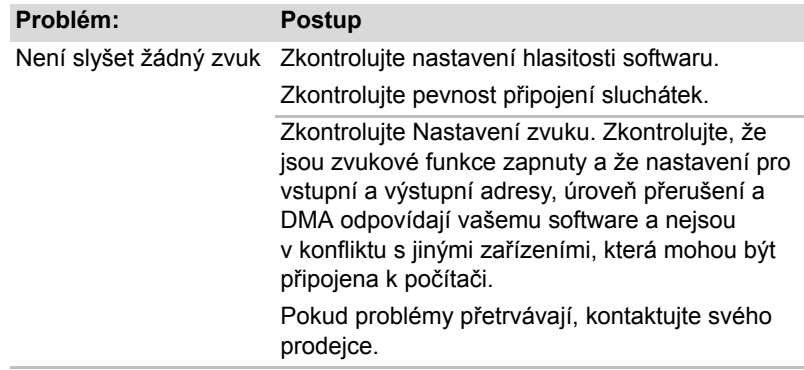

### <span id="page-90-0"></span>**USB**

Obraťte se rovněž na dokumentaci k vašemu zařízení USB.

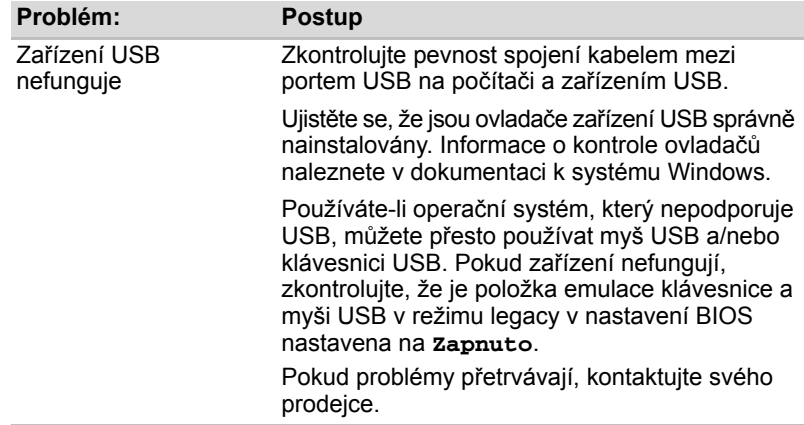

### **Spánek/Hibernace**

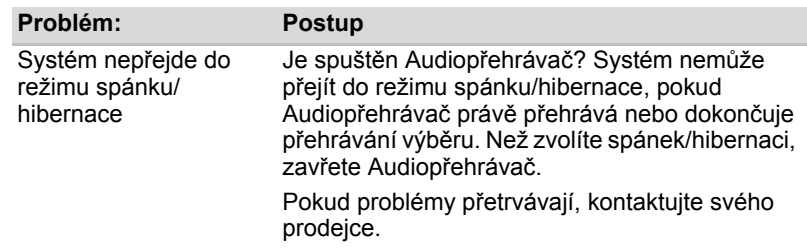

### **Místní síť (LAN)**

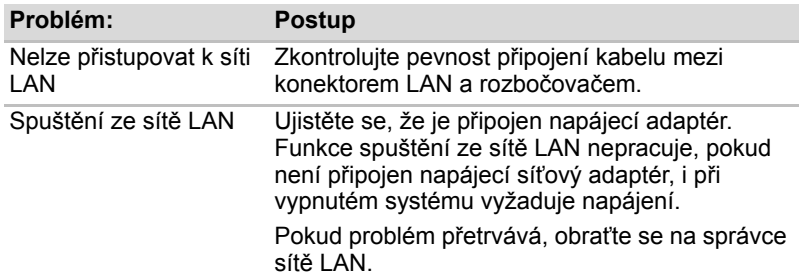

### **Bezdrátová síť LAN**

Pokud následující postupy neobnoví přístup k síti LAN, kontaktujte vašeho správce sítě LAN. Více informací o bezdrátové komunikaci naleznete v kapitole 4, *[Základy provozu](#page-40-0)*.

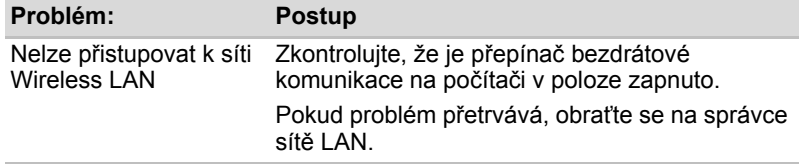

### **Bluetooth**

Více informací o bezdrátové komunikaci naleznete v kapitole 4, *[Základy](#page-40-0)  [provozu](#page-40-0)*.

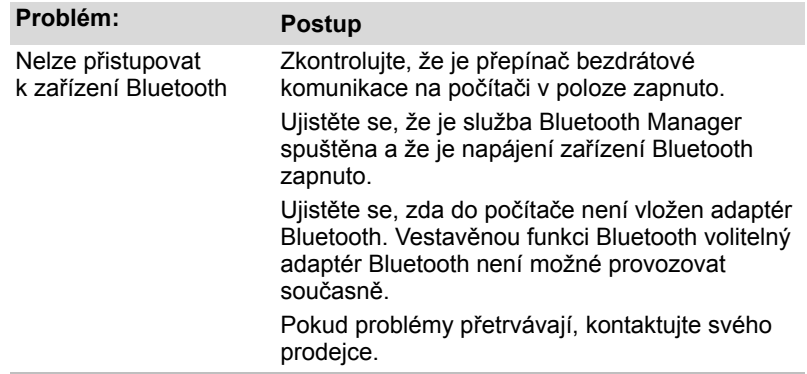

### **Podpora TOSHIBA**

Pokud potřebuje poradit ohledně užívání počítače nebo máte při využívání počítače jakékoliv problémy, kontaktuje společnost TOSHIBA, která vám poskytne další technickou podporu.

#### **Dříve než zavoláte**

Některé problémy mohou být způsobeny softwarem nebo operačním systémem, je proto důležité nejdříve se pokusit využít všech dostupných možností pomoci. Předtím, než se rozhodnete kontaktovat společnost TOSHIBA, zkuste provést následující opatření:

- Pročtěte si kapitoly o odstraňování závad v dokumentaci k softwaru a/nebo k periferním zařízením.
- Pokud se vyskytuje problém při spouštění softwarových aplikací, pročtěte si dokumentaci k softwaru, zejména pak navrhované způsoby odstraňování závad, a zvažte zavolání do oddlení technické podpory dané softwarové společnosti.
- Obraťte se na prodejce, u kterého jste počítač a/nebo software zakoupili. Prodejci vám mohou poskytnout nejaktuálnější informace a pomoc.

### **Kam psát?**

Pokud ani teď nemůžete problém vyřešit a předpokládáte, že jeho příčina souvisí s hardwarem, napište zástupci společnosti TOSHIBA uvedenému na letáku se záručními informacemi nebo se podívejte na internetový server *[www.toshiba-europe.com](http://www.toshiba-europe.com)*.

# **Kapitola 10**

### **Odmítnutí odpovědnosti**

Tato kapitola uvádí odmítnutí odpovědnosti platné pro počítače TOSHIBA. V textu v rámci této příručky označují písmena \*XX popisy upozornění, které se vztahují na počítače TOSHIBA.

Popisy týkající se tohoto počítače jsou v této příručce označeny modrými písmeny \*XX. Klepnutím na \*XX se zobrazí odpovídající popis.

### **Procesor***[\\*1](#page-15-0)*

Upozornění na výkon základní procesorové jednotky ("CPU").

Výkonnost procesoru ve vašem počítači se může odlišovat od specifikací za následujících podmínek:

- použití některých periferních zařízení
- napájení z baterie místo napájení ze sítě
- použití některých multimédií, počítačem generované grafiky nebo aplikací videa.
- použití standardních telefonních linek nebo síťových spojení s nízkou rychlostí
- použití složitého modelovacího software, jako jsou špičkové návrhářské aplikace
- současné použití více aplikací nebo funkcí
- použití počítače v místech s nízkým tlakem (velká nadmořská výška > 1 000 metrů nad mořem)
- použití počítače při teplotách mimo teplotní rozsah od 5 °C do 30 °C nebo > 25 °C ve velkých nadmořských výškách (všechny teplotní údaje jsou přibližné a mohou se lišit v závislosti na konkrétním modelu počítače – podrobnosti naleznete v dokumentaci počítače nebo na webových stránkách Toshiba na adrese *<http://www.pcsupport.toshiba.com>*)

Výkon procesoru se může rovněž odlišovat od specifikací v závislosti na konfiguraci počítače.

Za některých okolností se může váš počítač automaticky vypnout. Jde o normální ochrannou funkci navrženou ke snížení rizika ztráty dat nebo poškození zařízení, pokud není používáno za doporučených podmínek. Chcete-li se vyhnout ztrátě dat, vždy si vytvářejte záložní kopie dat jejich pravidelným ukládáním na externí médium. Pro dosažení optimálního výkonu vždy počítač používejte jen za doporučených podmínek. Přečtěte si informace o dalších omezeních, které jsou uvedeny v dokumentaci o produktu. Obraťte se na technickou službu a podporu Toshiba a vyhledejte více informací v části o podpoře TOSHIBA v kapitole 9, *[Odstra](#page-80-0)ňování [závad](#page-80-0)*.

Na vašem počítači je nainstalována 32-bitová verze operačního systému, pokud není výslovně uvedeno, že operační systém je 64-bitový. Viz *<http://www.pcsupport.toshiba.com>*, kde je uvedeno více informací.

### **Paměť (hlavní systém)***[\\*2](#page-15-1)*

Část hlavní systémové paměti může být grafickým systémem využívána pro grafický výkon a může se tak snižovat velikost hlavní systémové paměti, která je k dispozici pro ostatní výpočetní činnosti. Velikost hlavní systémové paměti vyhrazené pro podporu grafiky závisí na grafickém systému, používaných aplikacích, velikosti systémové paměti a dalších faktorech.

U počítačů konfigurovaných s 1 GB systémové paměti bude plná kapacita systémové paměti pro výpočetní činnosti značně nižší a bude se lišit podle jednotlivých modelů a konfigurace systému.

### **Životnost baterie***[\\*3](#page-16-0)*

Životnost baterií se může výrazně lišit v závislosti na modelu, konfiguraci, aplikacích, nastavení řízení spotřeby a využívaných funkcích výrobku, jakož i na přirozených odchylkách výkonu daných návrhem jednotlivých součástí. Publikované hodnoty životnosti baterií jsou určeny pro vybrané modely a konfigurace, které Toshiba testuje v době publikace. Čas dobíjení závisí na použití. Baterie nelze dobíjet, pokud počítač pracuje na plný výkon.

Po určité době baterie ztrácejí svou schopnost pracovat na plný výkon s maximální kapacitou a je potřeba je vyměnit. To je normální jev u všech baterií. Chcete-li si koupit novou baterii, přečtěte si informace o příslušenství dodaném spolu s počítačem nebo navštivte webové stránky Toshiba na adrese *<http://www.pcsupport.toshiba.com>*.

### **Kapacita pevného disku***[\\*4](#page-16-1)*

1 gigabajt (GB) znamená  $10^9$  = 1 000 000 000 bajtů při použití mocnin 10. Operační systém počítače nicméně uvádí kapacitu při užití mocnin 2, kde je definice  $\dot{1}$  GB =  $2^{30}$  = 1 073 741 824 bajtů, může tedy zdánlivě vykazovat nižší kapacitu. Volná kapacita média může být rovněž menší, pokud produkt zahrnuje jeden nebo více předem nainstalovaných operačních systémů, jako je Microsoft Windows a předem nainstalované aplikace nebo média. Skutečná formátovaná kapacita se může lišit.

### **LCD displej***[\\*5](#page-27-0)*

Při dlouhodobém používání a podle způsobu používání počítače se jas LCD displeje snižuje. To je přirozená charakteristika LCD technologie.

### **Grafický procesor (GPU)***[\\*6](#page-27-0)*

Výkon grafického procesoru (GPU) se může lišit v závislosti na modelu, konfiguraci, aplikacích, nastavení řízení spotřeby a používaných funkcích. Výkon GPU je optimalizován pouze při práci v režimu napájení ze sítě a při práci na baterie může výrazně klesnout.

### **Bezdrátová místní síť LAN***[\\*7](#page-18-0)*

Přenosová rychlost na bezdrátové síti LAN a dosah bezdrátové sítě LAN se může lišit podle okolního elektromagnetického prostředí, překážek, konstrukce a konfigurace přístupovch bodů a konstrukce klientské stanice a konfigurace software a hardware.

Skutečná přenosová rychlost bude vždy nižší než teoretická maximální rychlost.

### **Neplatné ikony***[\\*8](#page-22-0)*

Některé skříně přenosných počítačů jsou navrženy tak, aby do nich mohly být instalovány veškeré doplňkové komponenty dané série produktů. Mějte proto na paměti, že vámi zvolený model nemusí mít všechny funkce a specifikace odpovídající všem ikonám nebo spínačům na skříni přenosného počítače, pokud jste si nezvolili všechny tyto funkce.

### **Ochrana proti kopírování**

Technologie ochrany autorských práv zahrnutá do některých médií může zabránit nebo omezit záznam nebo přehrávání médií.

### **USB Spánek a dobíjení**

Funkce "USB Spánek a dobíjení" nemusí fungovat s určitými externími zařízeními, přestože jsou kompatibilní se specifikací USB. V takových případech zapněte počítač, aby se zařízení dobíjelo.

## **Dodatek A**

### **Specifikace**

Tento dodatek shrnuje technické specifikace počítače.

### **Fyzické rozměry**

![](_page_96_Picture_146.jpeg)

### **Požadavky na prostředí**

![](_page_96_Picture_147.jpeg)

### **Požadavky na napájení**

![](_page_96_Picture_148.jpeg)

## **Dodatek B**

## **Řadič zobrazení**

### **Řadič zobrazení**

Řadič zobrazení překládá softwarové příkazy na příkazy hardwarové, které zapínají a vypínají jednotlivé obrazové prvky.

Řadič odpovídá standardu VGA (Video Graphics Array) a podporuje Super VGA (SVGA) rozšířené grafické pole XGA (Extended Graphics Array) pro interní LCD a externí monitory.

Externí monitor s vysokým rozlišením připojený k počítači zobrazuje až 2 048 horizontálních a 1 536 vertikálních bodů v 16 milionech barev.

Řadič zobrazení rovněž řídí zobrazovací režim, který používá pravidel průmyslové normy pro nastavení rozlišení obrazovky a maximální počet barev, které lze na obrazovce zobrazit.

Software určený pro použití v určitém zobrazovacím režimu bude fungovat na jakémkoliv počítači, který daný režim podporuje.

Řadiče zobrazení podporují všechny SVGA a SVGA režimy, které patří k nejčastěji užívaným průmyslovým normám.

![](_page_97_Picture_10.jpeg)

*Podle typu používaného externího monitoru nemusí být možné používat některé režimy zobrazení.*

![](_page_97_Picture_12.jpeg)

*Jestliže spouštíte některé aplikace (například 3D aplikace nebo přehrávání videa, atd.), mohou se na obrazovce vyskytovat ruchy, blikání nebo výpadky rámců. Pokud k tomu dojde, upravte rozlišení displeje směrem dolů, aby se dosáhlo správného zobrazení. Rovněž je možné vypnout funkci Windows Aero™ za účelem nápravy této situace.* 

## **Dodatek C**

### **Bezdrátová síť Wireless LAN**

Tento dodatek by vám měl pomoci snadno nastavit a zprovoznit síť Wireless LAN s minimálním počtem parametrů.

### **Specifikace karty**

![](_page_98_Picture_209.jpeg)

### **Rádiové charakteristiky**

Rádiové charakteristiky karet Wireless LAN se mohou měnit podle:

- Země nebo oblasti, kde byl produkt zakoupen
- Typu produktu

Bezdrátová komunikace je často předmětem místně platných opatření. Síťová zařízení Wireless LAN jsou sice navržena pro provoz v bezlicenčním pásmu 2,4 GHz, místně platná opatření pro provoz rádiových zařízení však mohou omezit používání zařízení pro bezdrátovou komunikaci.

![](_page_98_Picture_11.jpeg)

*Na letáčku Informace pro uživatele naleznete informace o předpisech platných ve vaší zemi nebo oblasti.*

**Frekvenční pásmo R-F** ■ Pásmo 2,4 GHz (2 400–2 483,5 MHz) (Revize B)

Dosah signálu bezdrátové komunikace je závislý na přenosové rychlosti. Komunikace při nižší přenosových rychlostech mohou překonat větší vzdálenosti.

- Dosah vašich bezdrátových zařízení může být snížen v případě, že jsou antény umístěny v blízkosti kovových ploch a pevných materiálů s vysokou hustotou.
- Dosah je rovněž ovlivněn "překážkami" v cestě signálu, které mohou pohlcovat nebo odrážet rádiový signál.

#### **Podporovaná dílčí frekvenční pásma**

Podle předpisů platných ve vaší zemi nebo oblasti může vaše karta Wireless LAN podporovat jinou sadu kanálů v pásmech 2,4 GHz. Podrobnosti o předpisech platných ve vaší zemi nebo oblasti vám sdělí autorizovaný prodejce zařízení Wireless LAN nebo TOSHIBA.

![](_page_99_Picture_224.jpeg)

*Tabulka sad kanálů Wireless IEEE 802.11 (Revize B a G)*

Při instalaci karty Wireless LAN je konfigurace kanálu provedena následovně:

■ Pro klienty sítě Wireless, kteří pracují v rámci infrastruktury Wireless LAN, karta Wireless LAN automaticky začne pracovat na kanálu určeném přístupovým bodem Wireless LAN. Při přecházení mezi různými přístupovými body může stanice dynamicky přepnout na jiný kanál, pokud je to nutné.

- V přístupovém bodu sítě Wireless LAN použije karta výchozí nastavení kanálu (vytištěno tučně), pokud správce sítě LAN nezvolí jiný výchozí kanál při konfiguraci zařízen přístupového bodu Wireless LAN.
- \*1 Výchozí kanály nastavené u výrobce
- \*2 Viz stránka Schválené země/oblasti pro užití, kde naleznete výčet zemí a oblastí, kde lze tyto kanály používat.

## **Dodatek D**

### **Napájecí kabel a konektory**

Vstupní střídavá (AC) zástrčka napájecího kabelu musí být kompatibilní s různými mezinárodními zásuvkami střídavého proudu. Napájecí kabely musí splňovat místní normy a specifikace uvedené níže:

![](_page_101_Picture_228.jpeg)

### **Certifikační agentury**

### *Evropa:*

![](_page_101_Picture_229.jpeg)

### *Mimo Evropu:*

![](_page_101_Picture_230.jpeg)

V Evropě musí být napájecí kabely se dvěma vodiči typu VDE, H05VVH2-F nebo H03VVH2-F a kabely se třemi vodiči musí být typu VDE, H05VV-F.

V USA a Kanadě se u zástrčky se dvěma kolíky musí jednat o zástrčku 2-15P (250 V) nebo 1-15P (125 V), u zástrčky se třemi kolíky o zástrčku 6-15P (250 V) nebo 5-15P (125 V) podle označení v USA. Americké národní elektrické normy a Kanadské elektrické normy - část II.

Následující ilustrace ukazují tvary zástrček pro USA, Austrálii, Kanadu, Spojené království, Evropu a Čínu.

![](_page_102_Figure_2.jpeg)

## **Dodatek E**

### **Pokud je váš počítač odcizen**

![](_page_103_Picture_3.jpeg)

*Vždy dávejte na svůj počítač pozor a snažte se zabránit jeho krádeži. Jste majitelem hodnotného technického zař zení, které může být velmi atraktivní pro zloděje, nenechávejte jej proto nestřežené na veřejně přístupných místech. Pro posílení zabezpečení lze zakoupit bezpečnostní kabely pro použití s přenosným počítačem doma nebo v kanceláři.*

*Poznamenejte si typové označení vašeho počítače, číslo modelu a sériové číslo a uchovejte je na bezpečném místě. Tyto informace naleznete na spodní straně přenosného počítae. Rovněž uschovejte doklad o koupi počítače.*

*Pokud je vám počítač odcizen*, pomůžeme Vám při pokusu o jeho nalezení. Před kontaktováním společnosti Toshiba si prosíme připravte následující informace, které jsou nutné pro jednoznačnou identifikaci vašeho počítače:

- Ve které zemi byl Váš počítač odcizen?
- O jaký typ stroje šlo?
- Jaké bylo číslo modelu (číslo PA)?
- Jaké bylo sériové číslo (8 číslic)?
- Kdy byl ukraden, tj. datum?
- Jaká je Vaše adresa, telefon a číslo faxu?

#### *Chcete-li písemně registrovat krádež, postupujte podle následujících kroků:*

- Vyplňte formulář Registrace krádeže Toshiba (nebo jeho kopii) níže.
- Připojte kopii nákupního dokladu, kde je uvedeno, kde byl Váš počítač zakoupen.
- Odešlete faxem nebo poštou doklad a registrační formulář na adresu uvedenou níže.

#### *Chcete-li registrovat krádež online, postupujte podle následujících kroků:*

- Na internetu navštivte internetové stránky *<http://www.toshiba-europe.com>*. V částí věnované produktům zvolte **Computer Systems**.
- Na stránce Computer Systems otevřete nabídku **Support & Downloads** a zvolte položku **Stolen Units Database**.

Vámi zadané položky jsou použity ke sledování počítačů na servisních stanovištích.

![](_page_104_Picture_127.jpeg)

### *Informace o majiteli*

![](_page_104_Picture_128.jpeg)

## **Glosář**

Termíny uvedené v tomto glosáři se vztahují k danému manuálu. Alternativní významy slouží jako odvolávky.

### **Zkratky**

*AC:* střídavý proud *AGP:* rychlý grafický port *ANSI:* Americký národní normalizační institut. *APM:* vylepšená správa napájení *ASCII:* Americká norma pro informační výměnu *BIOS:* základní systém pro vstup a výstup *CD-ROM:* paměť pouze pro čtení uložená na kompaktním disku *CD-RW:* kompaktní disk s možností přepisu *CMOS:* komplementární polovodič na bázi oxidů kovů *CPU:* základní procesorová jednotka *CRT:* katodová obrazovka *DC:* stejnosměrný proud *DDC:* datový kanál pro zobrazení *DMA:* přímý přístup do paměti *DOS:* diskový operační systém *DVD:* digitální univerzální disk *DVD-R:* digitální univerzální disk s možností záznamu *DVD-RAM:* digitální univerzální disk – paměť s přímým přístupem *DVD-R DL:* digitální univerzální disk s možností záznamu, dvouvrstvý *DVD-ROM:* digitální univerzální disk – paměť pouze pro čtení *DVD-RW:* digitální univerzální disk – s možností přepisu *DVD+R DL:* digitální univerzální disk s možností záznamu, dvouvrstvý *ECP:* port s rozšířenými funkcemi *FDD:* disketová jednotka *FIR:* rychlé infračervené zařízení (fast infrared) *HDD:* pevný disk

*IDE:* integrovaná elektronika disků

*I/O:* vstup/výstup

*IrDA:* Asociace pro infračervený přenos dat

*IRQ:* požadavek na přerušení

*kB:* kilobajt

*LCD:* displej z tekutých krystalů

*LED:* dioda vyzařující světlo

*LSI:* vysoký stupeň integrace

*MB:* megabajt

*OCR:* optický snímač znaků (čtení)

*PCB:* deska s tištěnými spoji

*PCI:* propojení periferních komponent

*RAM:* paměť s přímým přístupem

*RGB:* červená, zelená a modrá.

*ROM:* permanentní paměť

*RTC:* hodiny skutečného času

*SCSI:* systémové rozhraní malých počítačů

*SIO:* sériový vstup/výstup

*TFT:* vrstva s tenkými tranzistory

*UART:* zařízení pro univerzální a synchronní příjem/vysílání

*USB:* univerzální sériová sběrnice

*VESA:* Asociace pro standardy video elektroniky

*VGA:* standard rozlišení obrazovky

*VRT:* technologie redukce napětí

*WXGA+:* široké rozšířené grafické pole plus

*WUXGA:* širokoúhlý standard ultra grafického rozlišení

*XGA:* rozšířené grafické pole

### **A**

**adaptér:** zařízení sloužící k propojení dvou nestejnorodých elektronických zařízení. Například adaptér střídavého proudu upravuje výkon ze zástrčky ve zdi pro zapojení počítače. Tmto termínem se rovněž označují přídavné obvodové desky, které řídí činnost externích zařízení, jako jsou video monitory a magnetické páskové jednotky.

**alfanumerické znaky:** klávesnicové znaky včetně písmen, číslic a jiných symbolu jako jsou vykřičníky či matematické symboly.

**alokovat:** přidělit určitému úkolu prostor či funkci.

**analogový signál:** signál, jehož vlastnosti jako amplituda či frekvence se přímo úměrně (analogicky) mění dle přenášené hodnoty. Hlasová komunikace je příkladem analogových signálů.

- **ANSI:** Americký národní normalizační institut. Organizace, jejímž úkolem je schvalovat a stanovovat normy nejrůznějších vědních disciplín. ANSI například vyvinul normu ASCII a jiné požadavky na zpracování informací.
- **antistatický materiál:** materiál zabraňující vzniku statické elektřiny.
- **aplikace:** skupina programů, které společně slouží určitému účelu, například vedení účetnictví, sestavování finančních plánů a tabulek, zpracování textu a hraní her.
- **ASCII:** Americká norma pro informační výměnu. ASCII je soubor 256 dvojkových kódů, které představují nejčastěji používaná písmena, číslice a symboly.
- **async:** zkratka pro asynchronní.
- **asynchronní:** bez pravidelného časování. V souvislosti s počítači se tímto termínem označuje přenos dat, který nevyžaduje stabilní tok bitů v pravidelných časových intervalech.

### **B**

- **bajt:** reprezentace jednoho znaku. Osm bitů tvoří základní jednotku informace; také nejmenší adresovatelná jednotka systému.
- **Bezdrátová místní síť LAN (Local Area Network):** Místní síť realizovaná bezdrátovou komunikací.
- **BIOS:** základní systém pro vstup a výstup. Mikroprogramové vybavení řídící tok dat v počítači. *Viz též* mikroprogramové vybavení.
- **bit:** odvozenina ze slovního spojení "binary digit" (dvojková číslice), které označuje základní jednotku informace. Je to buď nula, nebo jedna. Osm bitů je jeden bajt. *Viz též* bajt.
- **boot:** zkratka pro samozaváděcí program (bootstrap). Program, který startuje nebo restartuje počítač. Program načítá pokyny z paměťového zařízení do počítačové paměti.
- **bps:** počet bitů za sekundu. Jednotka užívaná zejména pro rychlost přenosu modemu.

### **C**

**CardBus:** standardní sběrnice pro 32bitové počítačové PC karty.

- **CD-R**: zapisovatelný disk CD, na který lze jednou zapsat data a pak je opakovaně číst .*Viz též* CD-ROM.
- **CD-ROM:** vysokokapacitní disk CD, ze kterého lze číst, ale na který nelze zapisovat. V jednotce CD-ROM se ke čtení dat z disku nepoužívají magnetické hlavy, ale laser.
- **CD-RW:** přepisovatelný kompaktní disk, na který lze zapisovat vícekrát. *Viz* též CD-ROM.
- **CMOS:** komplementární MOS (polovodič na bázi oxidů kovů). Elektronický obvod připojený svarem k silikonové destičce, který vyžaduje minimum elektrické energie. Integrované obvody vyroben pomocí technologie CMOS mohou být velmi kompaktní a jsou vysoce spolehlivé.
- **COM1, COM2, COM3 a COM4:** označení sériových a komunikačních portů.
- **CPS:** znaků za vteřinu (Characters per Second). Jednotka užívaná zejména pro označení rychlosti tiskárny.
- **CPU:** základní procesorová jednotka (Central Processing Unit). Část počítače, která překládá příkazy do strojového jazyka a provádí je.
- **CRT:** katodová obrazovka. Vakuová trubice, ve které paprsky vysílané na fluorescentní obrazovce vytvářejí svítící body. Příkladem muže být televizní přijímač.

# **Č**

**čip:** malá polovodičová součástka vybavená počítačovou logikou a soustavou obvodů pro zpracování, ukládání, vstupní/výstupní funkce a ovládání ostatních čipů.

## **D**

- **data:** informace, které jsou konkrétní, měřitelné nebo statistické, a které může počítač zpracovat, uložit nebo vyhledat.
- **datové bity:** parametr datové komunikace řídící počet bitů (dvojkových čísel), které vytvářejí bajty. Je-li počet datových bitů roven 7, počítač muže vytvořit 128 jedinečných znaků. Je-li počet datových bitů roven 8, počítač muže vytvořit 256 jedinečných znaků.
- **dávkový soubor:** soubor, který lze spustit z příkazového řádku, obsahující sled příkazů operačního systému či spustitelné soubory.
- **DC:** stejnosměrný proud. Elektrický proud proudící jedním směrem. Tento typ elektrické energie obvykle dodávají baterie.
- **deska s plošnými spoji (PCB):** hardwarová komponenta procesoru a integrovaných obvodů či jiných připojených komponent. Samotná deska je typicky plochá a pravoúhlá a vyrobená ze skelných vláken, jež vytvářejí potřebnou plochu.
- **deska:** deska s tištěnými spoji. Interní deska obsahující elektronické komponenty, takzvané čipy, které vykonávají určité funkce nebo zvyšují výkon systému.
- **dialogové okno:** okno, ve kterém uživatelé zadávají vlastní hodnoty pro nastavení systému nebo jiné informace.
- **digitální zvuk:** standard pro kompresi zvukových dat, který umožňuje velmi kvalitní přenos a přehrávání zvukových souborů v reálném čase.
- **dílčí obrazový bod:** tři prvky červený, zelený a modrý (RGB), které tvoří obrazový bod barevného displeje LCD. Počítač stanovuje dílčí obrazové body samostatně; každý z nich může mít jinou míru jasnosti. *Viz též* obrazový bod.
- **disketa:** vyjímatelný disk, který uchovává magneticky kódovaná data.
- **disketová jednotka:** elektromechanické zařízení, které načítá a zapisuje data na diskety.
- **disková jednotka:** zařízení, které přistupuje k informacím uloženým na disku a vytváří jejich kopie v paměti počítače. Rovněž zapisuje data z paměti na disk. Princip funkce spočívá v tom, že jednotka otáčí diskem vysokou rychlostí tak, aby míjel čtecí a psací hlavice.
- **disková paměť:** ukládání dat na magnetický disk. Data jsou nahrávána na souosé vedení podobně jako fonografická nahrávka.
- **displej TFT:** displej z tekutých krystalů (LCD) vyrobený z pole buněk tekutých krystalů. Pro řízení každé buňky se používá technologie aktivní matrice s vrstvou tenkých tranzistorů (TFT).
- **displej z tekutých krystalů (LCD):** tekuté krystaly hermeticky uzavřené mezi dvě skleněné tabulky, pokryté průhledným vodivým materiálem. Povlak je leptaný k segmentům s přívody na hranu skla. Elektrické napětí mezi skelnými tabulkami způsobí změnu jasu krystalu.
- **displej:** obrazovka, LCD displej nebo jiné zobrazovací zařízení sloužící k vizuální prezentaci výstupu počítače.
- **dokumentace:** soubor příruček a jiných pokynů, napsaných pro uživatele počítače nebo aplikace. Dokumentace počítačového systému obsahuje zejména procedurální a pomocné informace a systémov funkce<sup>1</sup>
- **DOS:** diskový operační systém. *Viz* operační systém.
- **DVB-T (Digital Video Broadcasting Terrestrial):** známo též jako pozemní digitální TV. Norma pro vysílání digitální TV.
- **DVD-R (+R, -R):** digitální univerzální disk, na který lze zapsat data jen jednou, ale číst je lze vícekrát. Jednotka DVD–R používá ke čtení dat z disku laserový paprsek.
- **DVD-R DL:** disk se dvěma vrstvami na jedné straně s úložnou kapacitou DVD-R až 1,8krát větší než dříve. Jednotka DVD–RW používá ke čtení dat z disku laserový paprsek.
- **DVD-RAM:** vysokokapacitní disk, na který lze uložit velký objem dat a který poskytuje vysoký výkon. Jednotka DVD–RAM používá ke čtení dat z disku laserový paprsek.
- **DVD-ROM:** vysokokapacitní disk poskytující vysoký výkon. Je vhodný pro přehrávání videa a dalších souborů s vysokou hustotou. Jednotka DVD–ROM používá ke čtení dat z disku laserový paprsek.
- **DVD-RW (+RW, -RW):** digitální univerzální disk, který lze mnohokrát přepsat.
- **DVD+R DL:** disk se dvěma vrstvami na jedné straně s úložnou kapacitou DVD+R až 1,8krát větší než dříve. Jednotka DVD–RW používá ke čtení dat z disku laserový paprsek.
- **dvojkový (binární) kód:** dvojčíslicový systém nul a jedniček (vypnuto či zapnuto) používaný většinou digitálních počítačů. Číslice zcela vpravo ve dvojkovém kódu má hodnotu 1, následující má hodnotu 2, a dále 4, 8, 16, atd. Například binární číslo 101 znamená číslo 5. *Viz též* ASCII.

## **E**

**energeticky závislá paměť:** paměť s libovolným přístupem (RAM), která uchovává informace po dobu, kdy je počítač napájen.

**Extended Capability Port:** průmyslová norma podporující datovou vyrovnávací paměť, přepínatelný dopředný a zpětný přenos dat a kódování délky výpočtu (RLE).

## **F**

- **fast infrared:** rychlý infračervený přenos. Norma, která umožňuje bezdrátový sériový přenos dat infračerveným signálem rychlostí až 4 Mb/s.
- **firmware:** soubor příkazů zabudovaných do hardwaru, který řídí činnost mikroprocesoru.
- **Fn-esse:** nástroj TOSHIBA pro přiřazování funkcí klávesovým zkratkám.
- **formátování:** proces přípravy prázdného disku k prvnímu použití. Formátování stanovuje strukturu disku, jakou operační systém očekává před zapisováním souboru či programu na disk.
- **funkční klávesy:** klávesy označené **F1** až **F12**, po jejichž stisknutí počítač vykonává konkrétní funkce.

## **G**

**gigabajt (GB):** jednotka kapacity pro ukládání dat. Rovná se 1 024 megabajtům. *Viz též* megabajt.

**grafika:** obrázky a jiná vyobrazení, např. tabulky či grafy, která slouží k prezentaci informací.

## **H**

- **hardware:** elektronické a mechanické komponenty počítačového systému – obvykle: počítač sám, externí diskové jednotky atd. *Viz také*  software a firmware.
- **hertz:** jednotka vlnové frekvence. Rovná se jednomu cyklu za sekundu.
- **heslo:** jedinečný řetězec znaků užívaný k identifikaci uživatele. Počítač nabízí různé úrovně ochrany heslem, např. uživatel a správce.
- **hlavní deska:** *viz* základní deska.
- **hlavní počítač:** počítač, který řídí a přenáší informace na zařízení a jiné počítače.

## **I**

**i.LINK (IEEE1394):** Tento port umožňuje vysokorychlostní přenos dat přímo z externích zařízení, např. z digitálních videokamer.

**I/O:** vstup/výstup. Označuje příjem dat do počítače a přenos dat z počítače.

- **ikona:** malý grafický obraz zobrazovaný na obrazovce nebo v panelu indikátorů. Ikona ve Windows je objekt, s kterým muže uživatel manipulovat.
- **IrDA 1.1:** průmyslová norma, která umožňuje bezdrátový sériový přenos dat infračerveným signálem rychlostí až 4 Mb/s.

# **J**

**jednotka pevného disku (HDD):** elektromechanické zařízení, které načítá a zapisuje data na pevný disk. *Viz též* pevný disk.

## **K**

- **K:** Předpona původem z řečtiny, označuje řád tisíců. Často se používá jako ekvivalent pro 1 024 nebo 2 umocněno na 10. *Viz též* bajt a kilobajt.
- **kapacita:** objem dat, které lze uložit na magnetické paměťové zařízení, např. na disketu či pevný disk. Je obvykle uváděna v kilobajtech (KB), přičemž jeden KB = 1 024 bajtů, a megabajtech, přičemž jeden MB = 1 024 KB.
- **karta SD:** digitální paměťové flash karty Secure Digital používané v různých digitálních zařízeních, jako jsou digitální fotoaparáty a elektronické diáře.
- **karta:** synonymum termínu deska*. Viz* deska.

**kB:** *viz* kilobajt.

- **kilobajt (KB):** jednotka množství dat rovná 1024 bajtům. *Viz též* bajt a megabajt.
- **klávesnice:** vstupní zařízení s přepínači, jež se aktivují manuálním stisknutím označených kláves. Každé stisknutí klávesy aktivuje přepínač, který přenáší daný kód počítači. Každý přenosový kód má svůj ASCII znak vyznačený na dané klávese.
- **klávesová zkratka:** vlastnost počítače, kdy stisknutím určité klávesy v kombinaci s klávesou s rozšířenou funkcí, **Fn**, lze nastavit systémové parametry, např. hlasitost reproduktoru.
- **kompatibilita:** 1) schopnost jednoho počítače přijmout a zpracovávat data ve stejném režimu jako jiný počítač, a to bez úpravy dat nebo přenosových médií.

2) schopnost jednoho zařízení spojit se či komunikovat s jiným systémem či komponentou.

- **komponenty:** prvky či části (systému), které jako celek tvoří vlastní systém.
- **Kompozitní video (YUV):** standardní video signál používaný k přenosu obrazu, například z videorekordéru do TV.

**komunikace:** prostředky, jejichž prostřednictvím počítač odesílá data do jiného počítače či zařízení nebo z takového počítače či zařízení data přijímá.

- **koprocesor:** obvod zabudovaný v procesoru pro náročné matematické výpočty.
- **kurzor:** malý blikající obdélník nebo čára označující aktuální pozici na obrazovce.

# **L**

**LSI:** vysoký stupeň integrace.

1) technologie umožňující implikaci až 100 000 jednoduchých logických obvodů na jeden čip.

2) integrovaný obvod využívající vysokého stupně integrace.

## **M**

- **megabajt (MB):** jednotka ukládání dat rovná 1 024 kilobajtům. *Viz též* kilobajt.
- **megahertz:** jednotka vlnové frekvence rovná jednomu miliónu cyklů za vteřinu. *Viz též* hertz.
- **Mezipaměť úrovně 2:** *viz* mezipaměť.
- **mezipaměť:** vysokorychlostní paměť ukládající data. Zvyšuje rychlost procesoru a přenos dat. Když CPU načte data z hlavní paměti, uloží jejich kopii v rychlé vyrovnávací mezipaměti. Když CPU data opět potřebuje, hledá je v rychlé mezipaměti a ne v paměti hlavní, což přináší časové úspory. Počítač má dvě vyrovnávací úrovně. První úroveň je součástí procesoru a druhá úroveň součástí externí paměti.
- **mikroprocesor:** hardwarová komponenta obsažená v jednom integrovaném obvodu, vykonávající příkazy. Označován také jako základní procesorová jednotka (CPU); jedna ze základních součástí počítače.
- **modem:** zkratka slov modulátor/demodulátor. Zařízení, které převádí (moduluje) digitální data pro přenos prostřednictvím telefonní linky a na straně příjmu pak modulovaná data konvertuje (demoduluje) do digitální podoby.
- **monitor:** zařízení využívající řádků a sloupců obrazových bodů (pixelů) k zobrazování alfanumerických znaků nebo grafických obrazů. *Viz též* CRT.

# **N**

- **nabídka:** softwarové rozhraní, které na obrazovce zobrazuje seznam možností. Označované také jako obrazovka.
- **Nástroj řízení spotřeby:** nástroj TOSHIBA, který umožňuje nastavovat parametry funkcí pro úsporu energie.
- **nesystémový disk:** naformátovaná disketa (pružný disk), kterou lze využít pro uložení programu a dat, avšak ne ke spuštění počítače. *Viz*  systémový disk.
- **nezávislá paměť:** paměť, obvykle permanentní (ROM), která je schopna neustále uchovávat informace. Vypnutí počítače neovlivní data uložená v energicky nezávislé paměti.

## **O**

- **obrazový bod (pixel):** element obrazu. Nejmenší bod (pixel), který lze udělat na displeji či tiskárně. Označovaný také jako obrazový prvek.
- **obrazový prvek:** nejmenší zobrazovací oblast, jíž lze adresovat softwarem. Má velikost obrazového bodu či skupiny obrazových bodů. *Viz* obrazový bod.
- **ochrana proti zápisu:** způsob ochrany diskety před neúmyslným smazáním.
- **OCR:** optický snímač znaků (čtení). Způsob či zařízení využívající laser nebo viditelné světlo k identifikaci znaků a vstupu k paměťovým zařízením.
- **odezva:** potvrzení o přenosu dat adresované odesílajícímu zařízení. Informaci si můžete zobrazit na obrazovce nebo jako výstup pro tisk, popřípadě obojí. Pokud počítač obdrží zpět data zaslána CRT (nebo jinému perifernímu zařízení) a pak znovu odešle data tiskárně, říkáme, že jde o zpětnou odezvu tiskárny vůči CRT.
- **odstranit:** vymazat data z disku nebo jiného paměťového zařízení. Synonymum slova vymazat.
- **okno:** část obrazovky, která zobrazuje samostatnou aplikaci, dokument nebo dialogové okno. Často se používá pro okna v systému Microsoft Windows.
- **operační systém:** soubor programů, které řídí základní činnost počítače. Funkce operačního systému zahrnuje interpretační programy, vytváření datových souborů a řízení přenosu a příjmu (vstup/výstup) dat do paměťových a periferních zařízení a z nich.
- **ovladač zařízení:** program řídící komunikaci mezi konkrétním periferním zařízením a počítačem. Soubor CONFIG.SYS obsahuje ovladače zařízení, které spustí MS–DOS při zapnutí počítače.
- **ovladač:** softwarový program, obvykle část operačního systému, který řídí určité hardwarové zařízení (často periferní zařízení, například myš nebo tiskárnu).

### **P**

- **PAL:** PAL (Phase Alternating Line) je převládající norma pro video a vysílání v Evropě.
- **paměť s přímým přístupem (RAM):** vysokorychlostní paměť počítače. Je součástí obvodů počítače a data může číst i zapisovat.

**parita:** 1) Symetrický vztah mezi hodnotami dvou parametrů (celočíselných), které jsou oba ve stavu zapnuto nebo vypnuto, sudé nebo liché nebo 0 či 1.

> 2) V sériové komunikaci bit pro detekci chyby přidaný k sadě datových bitů, indikuje jejich sudý nebo lichý součet. Parita muže mít nulovou, lichou či sudou hodnotu.

**periferní propojení komponent:** průmyslová norma pro 32bitovou sběrnici.

- **periferní zařízení:** vstupní/výstupní zařízení v externím umístění vůči hlavnímu procesoru nebo hlavní paměti, např. tiskárna nebo myš.
- **Péritel:** Péritel je 21pinový propojovací systém kabelu/portu, který umožňuje, aby obrázky a stereo zvuk o vysoké kvalitě (včetně zvukových formátů Dolby® Pro-Logic) byly odesílány z jednoho audiovizuálního zařízení na jiné. Je znám také jako "konektor SCART" nebo "Euro konektor".
- **pevný disk:** pevně zabudovaný disk. Obvykle se označuje jako disk C. Disk instaluje výrobce a při opravě jej může vyjmout jen kvalifikovaný technik. Rovněž označován jako hard disk.
- **plug and play:** funkce operačního systému Windows. Umožňuje automaticky rozpoznat připojení externích zařízení a provést potřebnou konfiguraci počítače.
- **počítačový program:** sled příkazu napsaných v počítačovém zpracování, který zajistí dosažení požadovaného výsledku.
- **počítačový systém:** kombinace hardwaru, softwaru a mikroprogramového vybavení a periferních komponentu za účelem zpracování informací.
- **port:** elektrické připojení, jehož prostřednictvím počítač odesílá data zařízením a ostatním počítačům nebo z nich data přijímá.
- **požadavek na přerušení:** signál, který umožňuje komponentě přístup k procesoru.
- **překryvná numerická klávesnice:** funkce umožňující používat určité klávesy k psaní numerických znaků či k ovládání pohybu kurzoru a stránek.
- **příkaz:** instrukce či pokyn, který specifikuje, jak vykonat určitý úkol.
- **příkazy:** pokyny zadávané přes klávesnici terminálu, které řídí činnost počítače nebo jeho periferních zařízení.
- **program:** soubor příkazů, které může počítač vykonat, aby dosáhl požadovaného cíle. *Viz též* aplikace.
- **programovatelné klávesy:** klávesová kombinace, která napodobuje klávesy na klávesnici firmy IBM, mění možnosti konfigurace, přerušuje chod programu a poskytuje přístup k překryvné klávesnici.
- **propojka (jumper):** malá svorka či drát umožňující změnit vlastnosti hardwaru elektrickým propojením dvou bodů obvodu.

**provést:** přeložit a provést příkaz.

# **R**

**restartování:** nové spuštění počítače bez jeho vypnutí (označované také jako "teplý boot" nebo "měkký start"). *Viz také* boot.

- **režim:** způsob činnosti, například bootovací režim, režim spánku nebo režim hibernace.
- **RGB:** červená, zelená a modrá. Zařízení využívající tří vstupních signálů, které aktivují elektronovou trysku pro primární doplňkové barvy (červenou, zelenou a modrou), nebo port využívající takové zařízení. *Viz též* CRT.
- **RJ11:** modulární telefonní konektor.
- **RJ45:** modulární konektor pro připojení sítě LAN.
- **ROM:** energeticky nezávislý paměťový čip vyrobený za účelem uchování informací, které řídí základní činnosti počítače. Informace uložené v paměti ROM nelze měnit.
- **rozhraní:** 1) hardwarové a softwarové komponenty systému používané k propojování jednotlivých systémů či zařízení.

2) propojení jednoho systému či zařízení s jiným systémem či zařízením za účelem výměny informací.

3) místo kontaktu mezi uživatelem, počítačem a programem, např. klávesnice nebo nabídka.

# **Ř**

- **řadič:** vestavěný hardware a software, který řídí funkci určitého interního nebo periferního zařízení (např. řadič klávesnice).
- **řídicí klávesy:** klávesa nebo posloupnost několika kláves, jejichž zadáním z klávesnice lze spustit určitou funkci programu.

# **S**

- **S-Video:** Zkratka pro *Super-Video*, což je typ propojení, který využívají videokazetové přehrávače, kamkordéry, přehrávače DVD apod., k přenosu video signálů s vysokou kvalitou.
- **sběrnice:** rozhraní pro přenos signálu, dat a elektrické energie.
- **SCSI:** systémové rozhraní pro malé počítače (Stall Computer System Interface) je standardní rozhraní pro připojování různých periferních zařízení.
- **SECAM L:** SECAM (Sequential Color Memory) je vysílací norma používaná ve Francii.
- **sériová komunikace:** komunikační metoda využívající pouze dva propojené dráty k postupnému odesílání bitů.
- **sériové rozhraní:** rozhraní s postupnou informační výměnou, kdy je najednou odesílán pouze jeden bit.
- **SIO:** sériový vstup/výstup. Elektronická metodologie užívaná pro sériový přenos dat.
- **složka:** ikona v operačním systému Windows. Používá se k uložení dokumentů či jiných složek.
- **software:** soubor programů, procesů a dokumentace souvisejících s počítačovým systémem. Označuje zvláště počítačové programy, které řídí činnosti počítačového systému. *Viz též* hardware.
- **soubor:** skupina souvisejících informací; soubor může obsahovat data či programy, popř. obojí.
- **stav online:** funkční stav periferního zařízení, když je připravené přijímat nebo přenášet data.
- **stínění vysokofrekvenčního rušení (RFI):** kovový kryt zakrývající obvodovou desku s plošnými spoji tiskárny nebo počítače, který má zabránit rušení rádiového a televizního signálu. Veškeré počítačové vybavení vytváří signály rádiové frekvence. FCC reguluje počet signálů, které počítačové zařízení může krytem propustí. Zařízení třídy A je vhodné pro kancelářské využití. Zařízení třídy B poskytuje důraznější klasifikaci pro domácí použití. Přenosné počítače společnosti TOSHIBA splňují podmínky počítačových zařízení třídy B.
- **stop bit:** jeden či více bitů následujících po přenášeném znaku či kódu skupiny v asynchronní sériové komunikaci.
- **střídavý proud (AC):** elektrický proud, který v pravidelných intervalech mění směr.
- **studený start:** spuštění vypnutého počítače (zapnutím napájení).
- **svíticí dioda (dioda LED):** polovodičová součástka, která po připojení elektrického proudu vyzařuje světlo.
- **synchronní:** s pravidelnými časovými intervaly mezi po sobě následujícími bity, znaky nebo událostmi.
- **systémový disk:** disk naformátovaný pro operační systém. Systémový disk operačního systému MS-DOS tvoří dva skryté soubory a soubor COMMAND.COM. Systémovým diskem lze počítač bootovat. Označován také jako disk operačního systému.

# **Š**

**šasi:** rám, ve kterém je počítač sestaven.

**šestnáctková soustava:** základní šestnáctkový systém využívající číslice 0 až 9 a písmena A, B, C, D, E a F.

# **T**

- **teplý start:** restartování nebo resetování počítače bez vypnutí jeho napájení.
- **terminál:** klávesnice podobná psacímu stroji a obrazovka, které jsou připojené k počítači za účelem zajištění vstupu a výstupu dat.
- **touchpad:** polohovací zařízení integrované do opěrky dlaní počítače TOSHIBA.
- **TTL:** tranzistor-tranzistorová logika. Logický obvod, který využívá přepínání tranzistoru pro hradla a uložení.

## **U**

**USB (Universal Serial Bus):** sériové rozhraní, které umožňuje komunikovat s různými zařízeními připojenými za sebou k jedinému portu počítače.

# **Ú**

- **únik:** 1) kód (kód 27 dle ASCII) oznamující počítači, že budou následovat příkazy; používá se u periferních zařízení - tiskáren a modemu. 2) znamená zrušení probíhajícího příkazu.
- **úniková karenční doba:** doba před a po odeslání únikového kódu modemu, který určí, zda jde o únik, který je součástí přenesených dat, nebo o únik, který je vyvolán příkazem modemu.

# **V**

- **VGA:** obrazové grafické pole (Video Graphics Array) je průmyslová norma pro videoadaptéry. Využívá ji většina softwaru.
- **vstup:** data či příkazy zadávané počítači, komunikačnímu zařízení či jinému perifernímu zařízení prostřednictvím klávesnice nebo externích či interních paměťových zařízení. Data odeslaná z jednoho počítače (neboli výstup) jsou vstupem počítače druhého.
- **vstupní a výstupní zařízení:** zařízení používaná ke komunikaci s počítačem a k přenosu dat do počítače a z počítače.
- **výchozí hodnota:** parametr, který si systém automaticky vybere, pokud uživatel nebo program nezadá žádný příkaz. Občas bývá označovaná také jako přednastavená hodnota.
- **vymazat:** *viz* odstranit.
- **vyrovnávací paměť:** část paměti počítače, do které se dočasně ukládají data. Vyrovnávací paměti často vyrovnávají rozdíly v intenzitě toku dat mezi dvěma zařízeními.
- **výstup:** výsledek činnosti počítače. Výstup obvykle indikuje data. 1) vytištěných, 2) zobrazených na terminálu, 3) odeslaných prostřednictvím sériového portu interního modemu nebo 4) uložených na některém z magnetických médií.
- **výzva:** sdělení počítače, že je připraven přijímat informace nebo provést akci nebo informace či provedení akce žádá.

## **Z**

**základní deska:** termín používaný pro označení hlavní obvodové desky s plošnými spoji umístěné v základním zařízení. Obvykle obsahuje integrované obvody, které zprostředkovávají základní funkce procesoru a poskytují spojení s jinými deskami, které vykonávají zvláštní funkce. Označovaná také jako hlavní deska.

**záloha:** duplikáty souborů, uložené pro případ zničení původních souborů.

**znak:** písmeno, číslice, interpunkční znaménko nebo symbol používaný počítačem. Rovněž synonymum termínu bajt.

# **Rejstřík**

## **A**

AC adaptér bezpeč[nostní pokyny, -xii](#page-12-0) [Automatické zapnutí, viz](#page-27-0)  Napájení

#### **B**

Baterie [baterie hodin reálného](#page-17-0)  č[asu, 1-4,](#page-17-0) [6-4](#page-60-0) bezpeč[nostní pokyny, 6-4](#page-60-1) [doba uchování, 6-7](#page-63-0) [hodiny reálného](#page-60-0) času, 6-4 [indikátor, 2-7](#page-28-0) [nabíjení, 6-5](#page-61-0) [prodloužení životnosti, 6-7](#page-63-1) [provozní doba, 6-6](#page-62-0) [sledování kapacity, 6-6](#page-62-1) [typy, 6-3](#page-59-0) [úsporný režim, 1-6](#page-19-0) výmě[na, 6-8](#page-64-0) [Baterie hodin reálného](#page-17-1) času, viz Baterie Baterie, Viz též Baterie [indikátor, 2-7](#page-28-1) [Bezdrátová sí](#page-18-0)ť LAN, 1-5 [indikátor, 4-8](#page-47-0) [Bezdrátové komunikace, 5-3](#page-52-0) Bezpeč[nostní zámek, 8-9](#page-79-0) př[ipojení, 8-9](#page-79-1) umístě[ní, 2-2](#page-23-0)

[Bluetooth, 1-5,](#page-18-1) [4-7](#page-46-0) [indikátor, 4-8](#page-47-0) [problémy, 9-12](#page-91-0)

## **Č**

Čištění počítač[e, 4-9](#page-48-0)

#### **D**

[Dálková bezdrátová sí](#page-18-1)ť Wireless [WAN, 1-5,](#page-18-1) [5-3](#page-52-1) DC IN př[ipojení, 3-3](#page-33-0) [DC IN 19V, 2-4](#page-25-0) **Displei** [automatické vypnutí, 1-6](#page-19-1) otevř[ení, 3-4](#page-34-0) [snížení jasu, 5-4](#page-53-0) [zvýšení jasu, 5-4](#page-53-1) [Dopl, 8-1](#page-71-0) Doplňková zař[ízení, 8-1](#page-71-0)

#### **E**

[ExpressCard, 1-4](#page-17-2) [Externí monitor, 8-8](#page-78-0) [port, 1-4](#page-17-3) [problémy, 9-10](#page-89-0) řadič [a režimy, B-1](#page-97-0)

### **F**

 $Fn + \sim 5-3$ [Fn + 1 \(Zvýšit hlasitost](#page-53-2)  reproduktoru), 5-4 [FN + 2 \(nástroj TOSHIBA](#page-54-0)  [Zooming – zv](#page-54-0)ětšení), 5-5

[Fn + 2 \(Ztlumit reproduktor\), 5-4](#page-53-3) [Fn + A \(nástroj TOSHIBA](#page-54-1)  Zooming (zvětšení)), 5-5 [Fn + Alt \(simulace rozší](#page-52-3)řené klávesnice), 5-3 [Fn + Ctrl \(simulace rozší](#page-52-4)řené klávesnice), 5-3  $Fn + Enter, 5-3$ [Fn + Esc \(Zoom\), 5-3](#page-52-6) [Fn + F1 \(Wireless/](#page-52-7) Bluetooth/3G), 5-3 [Fn + F10 \(Zvýšení jasu\), 5-4](#page-53-4) [FN + F12 \(scroll lock\), 5-3](#page-52-8)  $Fn + F2$  (Hibernace), 5-3 [Fn + F3 \(Výstup\), 5-4](#page-53-5) [Fn + F6 \(Ztlumit\), 5-4](#page-53-6) [Fn + F8 \(Numerický režim\), 5-4](#page-53-7) [Fn + F9 \(Snížení jasu\), 5-4](#page-53-8) [FN + MEZERNÍK \(zoom\), 5-3](#page-52-10) [FN + S \(nástroj TOSHIBA](#page-54-2)  Zooming – zmenšení), 5-5 [Fn + S \(nástroj TOSHIBA](#page-54-3)  Zooming (zmenšení)), 5-5 Funkč[ní klávesy, 5-2](#page-51-0)

## **H**

Heslo počítač [zapnut, 1-6](#page-19-2) [problémy, 9-5](#page-84-0) [Hibernace, 5-3](#page-52-11) [Hlavní baterie, 1-3,](#page-16-0) [1-8,](#page-21-0) [6-3](#page-59-1) [indikátor, 6-2](#page-58-0) umístě[ní, 2-4](#page-25-1) [Hlavní baterie, viz Baterie](#page-27-1) [Horké klávesy, 1-6](#page-19-3) [Nástroj TOSHIBA Zooming](#page-54-0)  zvětšení, 5-5 [Nástroj TOSHIBA Zooming](#page-54-2)  (snížení), 5-5 [snížení jasu, 5-4](#page-53-0) [Výstup, 5-4](#page-53-9) [zvýšení jasu, 5-4](#page-53-1)

**I** Indikátor [baterie, 6-2](#page-58-0) bezdrátová [komunikace, 4-8](#page-47-0) [napájení, 6-3](#page-59-2) [Indikátor disku, 2-7](#page-28-2)

#### **J**

[Jednotka pevného disku, 1-3](#page-16-1) [automatické vypnutí, 1-6](#page-19-4) [problémy, 9-6](#page-85-0)

### **K**

[Karta SIM, 8-7,](#page-77-0) [9-9](#page-88-0) [Klávesnice, 1-3,](#page-16-2) [5-1](#page-50-0) [emulace kláves](#page-51-1)  rozšířené, 5-2 funkč[ní klávesy, 5-2](#page-51-0) [horké klávesy, 5-3](#page-52-12) [speciální klávesy](#page-54-4)  Windows, 5-5 [znakové klávesy, 5-1](#page-50-1) klávesnice [problémy, 9-6](#page-85-1) Kontrolní seznam [problémy, 9-1,](#page-80-0) [9-3](#page-82-0) [vybavení, 1-1](#page-14-0)

### **L**

**LAN** [odpojení, 4-9](#page-48-1) př[ipojení, 4-8](#page-47-1) [typy kabel](#page-47-2)ů, 4-8

#### **M**

[Mikrofon, 1-4](#page-17-4) [použití, 4-6](#page-45-0) [Mikroprocesor, Viz procesor](#page-19-5) Místní síť [\(LAN\), 1-5,](#page-18-2) [4-8](#page-47-3)

### **N**

[Napájecí adaptér, 1-4,](#page-17-5) [2-4,](#page-25-2) [A-1](#page-96-0) př[ídavný, 8-8](#page-78-1) př[ipojení, 3-2](#page-32-0) [Napájení, 1-3](#page-16-3) [režim Hibernace, 3-6](#page-36-0) [režim vypnutí \(režim](#page-35-0)  bootování), 3-5 umístění tlač[ítka, 2-5](#page-26-0) [vypnutí, 3-5](#page-35-1) [zapnutí, 3-5](#page-35-2) [zapnutí a vypnutí](#page-19-6)  panelem, 1-6 napájení [indikátor, 2-7,](#page-28-3) [6-3](#page-59-2) [Nástroj TOSHIBA Zooming](#page-54-5)  (zmenšení), 5-5 [Nástroj TOSHIBA Zooming](#page-54-6)  (zvětšení), 5-5 [Numerická klávesnice, viz](#page-51-2)  Překrytí klávesnice

### **O**

Obrazovka [rozlišení, 5-3](#page-52-10) Ovladač TOSHIBA [Bluetooth, 1-7](#page-20-0)

#### **P**

[Pam](#page-15-0)ěť, 1-2 [instalace modulu, 8-4](#page-74-0) rozšíř[ení, 8-4](#page-74-1) [vyjmutí modulu, 8-6](#page-76-0) Paměť [Video RAM, 1-3](#page-16-4) Pevný disk [kapacita, 10-2](#page-94-0) [Podmínky napájení, 6-1](#page-57-0) [Podpora TOSHIBA, 9-13](#page-92-0) Polohovací zařízení [TouchPad, 4-1](#page-40-0)

**Porty** [LAN, 2-4](#page-25-3) [sluchátka, viz Zvukový](#page-17-6)  systém [USB, 1-4,](#page-17-7) [2-2,](#page-23-1) [2-3](#page-24-0) porty [externí monitor, 1-4,](#page-17-3) [2-4](#page-25-4) Překrytí klávesnice dočasné použití překrytí (překrytí [vypnuto\), 5-7](#page-56-0) Př[ekryvná klávesnice, 1-6,](#page-19-7) [5-5](#page-54-7) dočasná změ[na režim](#page-56-1)ů, 5-7 doč[asné použití normální](#page-55-0)  klávesnice (překrytí zapnuto), 5-6 [numerický režim, 5-6](#page-55-1) zapnutí př[ekrývání, 5-5](#page-54-8) Př[eprava po](#page-49-0)čítače, 4-10 Problémy [Analýza problému, 9-2](#page-81-0) [baterie, 9-4](#page-83-0) [Bluetooth, 9-12](#page-91-1) [Externí monitor, 9-10](#page-89-0) [heslo, 9-5](#page-84-1) [hlavní baterie, 9-4](#page-83-0) [jednotka pevného disku, 9-6](#page-85-0) [karta SD/MS/MS Pro, 9-9](#page-88-1) [klávesnice, 9-6](#page-85-2) [LAN, 9-11](#page-90-0) [Mikrofon, 9-10](#page-89-1) [myš USB, 9-8](#page-87-0) [napájecí adaptér, 9-4](#page-83-1) [napájení, 9-4](#page-83-2) [panel LCD, 9-6](#page-85-3) [Podpora TOSHIBA, 9-13](#page-92-1) samoč[inný test, 9-3](#page-82-1) [Sluchátka, 9-10](#page-89-1) spouště[ní systému, 9-3](#page-82-2) [touchpad, 9-7](#page-86-0) [USB, 9-11](#page-90-1) [vypnutí p](#page-83-3)ři přehřátí, 9-4 [Wireless LAN, 9-12](#page-91-2)

[základní opat](#page-82-0)ření u hardwaru a systému, 9-3 [zdroj napájení, 9-4](#page-83-1) [zvukový systém, 9-10](#page-89-1) [Problémy se](#page-85-3)  [zobrazením, 9-6,](#page-85-3) [9-10](#page-89-0) [Procesor, 1-2](#page-15-1) Programovatelné klávesy [emulace kláves rozší](#page-51-3)řené klávesnice, 5-2 [Enter, 5-3](#page-52-13) [klávesa pravý Alt, 5-3](#page-52-14) [klávesa pravý Ctrl., 5-3](#page-52-15)

### **R**

Řadič [zobrazení a režimy, B-1](#page-97-0) [Registrace krádeže](#page-104-0)  TOSHIBA, E-2 [Restartování po](#page-38-0)čítače, 3-8 [Režim Hibernace, 1-7](#page-20-1) Režim hibernace [nastavení, 3-6](#page-36-0) [Režim spánku, 3-7](#page-37-0)

### **S**

Slot bezpeč[nostního zámku, 1-5](#page-18-3) [Slot pro kartu SIM, 1-4](#page-17-2) [Slot pro karty médií](#page-17-8)  [bridge, 1-4,](#page-17-8) [8-1](#page-71-1) Slot pro různé karty digitálních médií [používání, 8-1](#page-71-1) Soft klávesy [scroll lock, 5-3](#page-52-16) [Spánek, 1-7](#page-20-2) [Spánek/Hibernace, 9-11](#page-90-2) [Speciální klávesy Windows, 5-5](#page-54-4) Spuštění počítače zabezpeč[eného heslem, 6-10](#page-66-0)

#### **T**

[Tichý chod, 5-4](#page-53-10) [TOSHIBA Disc Creator, 4-2](#page-41-0) **Touchpad** [použití, 4-1](#page-40-0)

## **U**

Univerzální napájecí adaptér př[ídavný, 1-8](#page-21-1) USB umístě[ní, 2-2,](#page-23-1) [2-3](#page-24-0) USB zař[ízení, 1-4](#page-17-7)

#### **W**

[Webová kamera, 1-4](#page-17-9) Wireless LAN [použití, 4-6](#page-45-1)

## **Z**

[Zámek, bezpe](#page-21-2)čnostní, viz Bezpečnostní zámek [Znaky ASCII, 5-7](#page-56-2) [Zobrazení, 2-5,](#page-26-1) [2-6](#page-27-2) [Zobrazovací režimy, B-1](#page-97-1) [Zoom, 5-3](#page-52-17) [Ztlumit, 5-4](#page-53-11) [Ztlumit reproduktor, 5-4](#page-53-12) [Zvukový systém, 1-4](#page-17-10) [mikrofon, 2-1](#page-22-0) [reproduktor, 2-6](#page-27-3) [sluchátka, 1-4,](#page-17-6) [2-1](#page-22-1) Zvýšit hlasitost [reproduktoru, 5-4](#page-53-13)